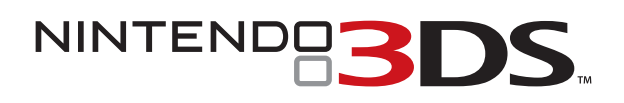

MODE D'EMPLOI

Ce sceau officiel est votre garantie que ce produit est agréé ou manufacturé par Nintendo. Recherchez-le toujours quand vous achetez des consoles de jeu vidéo, des jeux, des accessoires et d'autres produits apparentés.

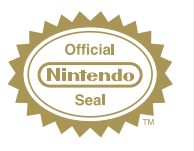

**Ce produit est un appareil électronique de précision qui peut être endommagé par un impact physique direct ou s'il entre en contact avec de la poussière ou des corps étrangers. Un étui de protection (vendu séparément) pourrait aider à protéger votre console Nintendo 3DS contre de tels dommages.**

Veuillez lire ce mode d'emploi attentivement avant de configurer ou d'utiliser la console Nintendo 3DS. Si vous avez des questions après avoir lu toutes ces instructions, visitez notre site Internet au support.nintendo.com ou contactez le service à la clientèle au 1 800 255-3700. Vous pouvez également consulter le mode d'emploi intégré de certains logiciels depuis le menu HOME (voir la page 110).

À PROPOS DE LA COMPATIBILITÉ : La console Nintendo 3DS n'est compatible qu'avec les logiciels Nintendo 3DS, Nintendo DSi et Nintendo DS. Les cartes de jeu Nintendo 3DS ne sont compatibles qu'avec la console Nintendo 3DS. Il se peut que quelques accessoires ne soient pas compatibles avec la console Nintendo 3DS.

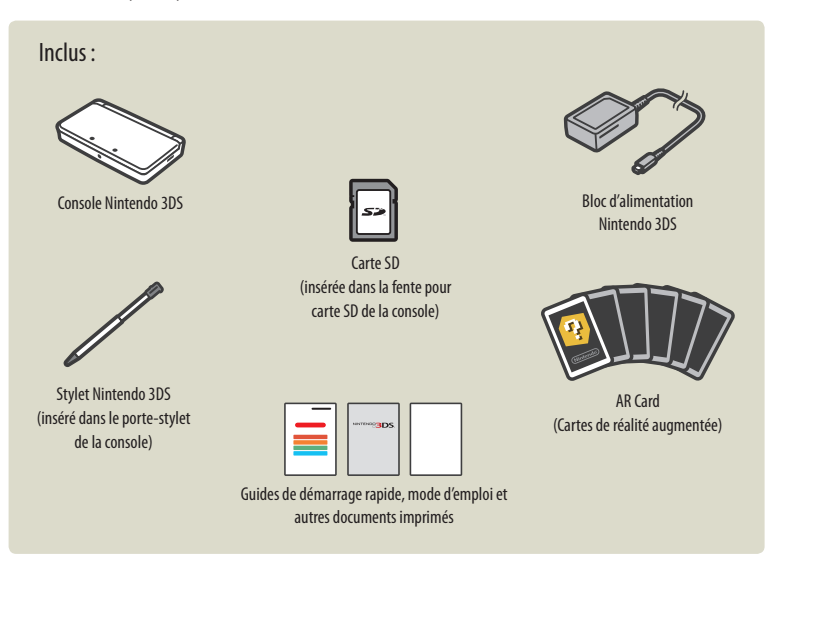

**Informations sur le recyclage des produits :** Veuillez visiter recycle.nintendo.com.

# NINTENDOS.

Voici un aperçu de quelques-unes des fonctions fascinantes de la console Nintendo 3DS!

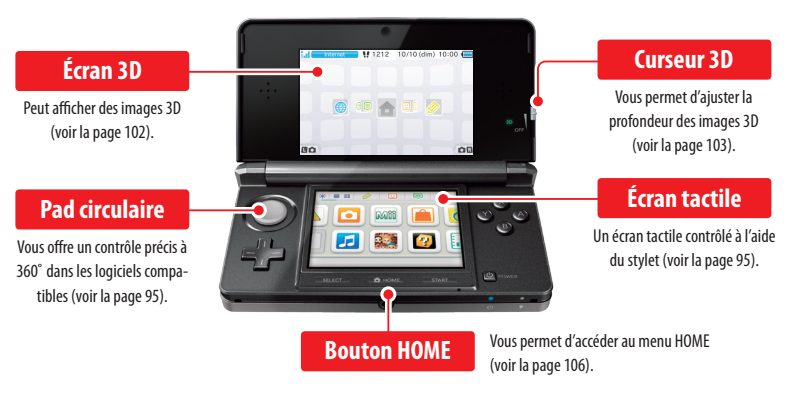

#### **Jouez à tous les logiciels des consoles de la famille Nintendo DS (voir la page 116).**

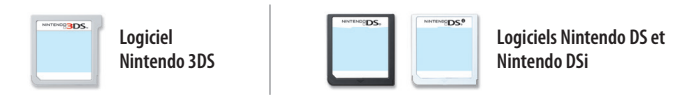

**La console Nintendo 3DS comprend une foule de logiciels intégrés plus amusants les uns que les autres (voir la page 108).**

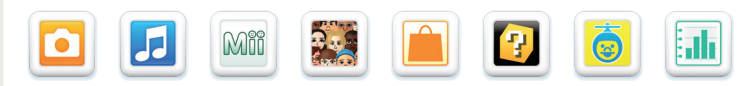

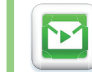

Passelettre vous permet d'échanger via StreetPass et SpotPass des messages écrits à la main avec vos amis.

Passelettre est sauvegardé sur la carte SD lorsqu'il est téléchargé. Pour plus d'informations sur les logiciels téléchargeables, consultez la page 116.

**NOTE : Les vidéos 3D sont aussi sauvegardées sur la carte SD. Vous pouvez les visionnez en touchant l'icône correspondante à partir du menu HOME.**

Grâce à la fonction SpotPass, la console Nintendo 3DS peut automatiquement chercher et communiquer avec un point d'accès sans fil à proximité, lequel peut se connecter à Internet et transmettre et recevoir diverses données. La console peut également faire cela pendant une partie ou lorsqu'elle est en mode veille (lorsque la console est allumée, mais que son couvercle est rabattu).

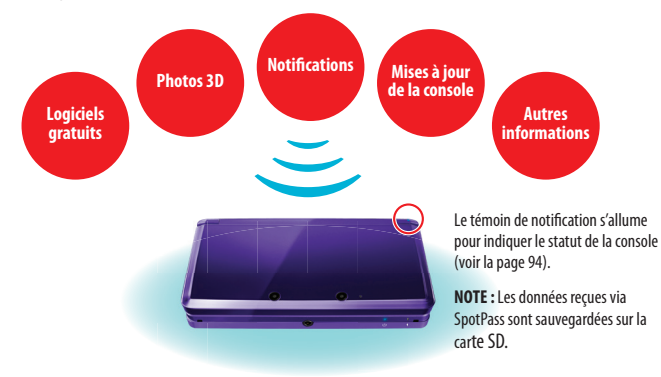

Pour vous connecter à un point d'accès à haut débit sans fil, vous devrez configurer les paramètres Internet de votre console Nintendo 3DS (voir la page 128).

- Il est possible que SpotPass ne fonctionne pas selon votre environnement de jeu ou le logiciel que vous utilisez. SpotPass ne fonctionne pas lorsque vous êtes en mode communication sans fil locale (voir la page 107) ou lorsque vous jouez à des logiciels Nintendo DS ou Nintendo DSi.
- Le témoin de notification ne s'allumera peut-être pas pour certaines données..

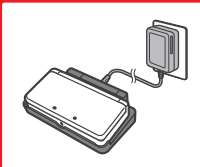

Maintenir la batterie chargée à l'aide de la station de recharge de la console Nintendo 3DS (vendue séparément).

Lorsque vous n'utilisez pas votre console, vous pouvez la mettre en mode veille et la placer dans la station de recharge pour qu'elle reste chargée. Cet accessoire peut être commandé sur le site Internet de Nintendo à **store.nintendo.com** (États-Unis et Canada uniquement) ou en appelant le service à la clientèle au 1-800-255-3700.

# Nintendo eShop

Vous pouvez accéder à Nintendo eShop pour télécharger des logiciels Nintendo 3DS (en téléchargement) et Nintendo DSiWare, ainsi que des jeux classiques d'anciennes consoles du service Virtual Console.

**NOTE :** Une connexion à Internet à haute vitesse sans fil est nécessaire pour se connecter à Internet. Pour plus d'informations, veuillez consulter la page 128.

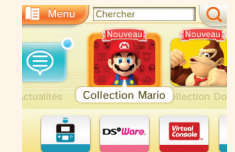

#### **SpotPass StreetPass**

Grâce à la fonction StreetPass, la console peut automatiquement chercher d'autres consoles Nintendo 3DS ou Nintendo 3DS XL à proximité, puis communiquer et échanger spontanément des informations avec celles-ci.

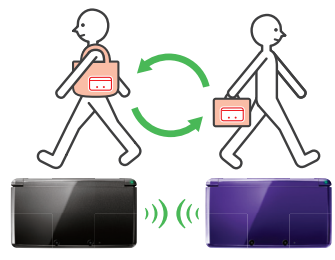

Si vous avez mis votre console en mode veille (allumée, avec le couvercle rabattu) ou en certains autres modes, et que vous passez quelqu'un qui a activé StreetPass pour le même logiciel, des données seront échangées. (Si vous souhaitez empêcher l'échange de données, vous pouvez désactiver la communication sans fil.)

#### Si StreetPass réussit...

Le témoin de notification s'allume en vert lorsque des données StreetPass sont échangées. Une notification apparaîtra dans votre liste de notifications (pour plus d'informations sur les notifications et la réception des messages, consultez la page 123).

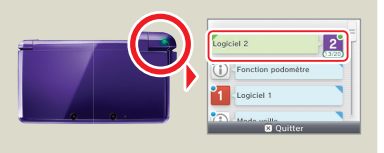

Les paramètres de StreetPass des logiciels Nintendo 3DS sont sauvegardés dans la console. Les données transmises via StreetPass varient en fonction du logiciel utilisé et les paramètres de StreetPass sont propres à chaque logiciel.

- Jusqu'à 12 logiciels Nintendo 3DS peuvent utiliser StreetPass en même temps.
- Certains logiciels Nintendo DS et Nintendo DSi offrent un mode semblable : le mode contact (le nom de ce mode peut varier d'un logiciel à l'autre). Ce mode fonctionne seulement lorsque qu'il est activé à l'intérieur du logiciel utilisé et que la console est en mode veille. Lorsque le mode contact est activé, la fonction StreetPass ne fonctionne pas avec le logiciel Nintendo 3DS.
- Lorsque vous éteignez la console ou désactivez la communication sans fil, la console ne peut plus établir de communication.
- Il est possible que StreetPass ne fonctionne pas selon votre environnement de jeu ou le logiciel que vous utilisez. StreetPass ne fonctionne pas si votre console est connectée à Internet ou si elle est en mode communication sans fil locale (consultez la page 107).

#### **Logiciels téléchargeables**

- **• Logiciel Nintendo 3DS en téléchargement** Certains logiciels Nintendo 3DS sont disponibles exclusivement à partir de Nintendo eShop. Vous pouvez également télécharger certains jeux depuis Nintendo eShop plutôt que d'acheter la carte de jeu en magasin.
- **• Service Virtual Console** Vous pouvez télécharger d'anciens jeux qui sont sortis sur les consoles de jeu antérieures à la console Nintendo DS, tels que les jeux originaux des consoles Game Boy et Game Boy Color.
- **• Nintendo DSiWare** Vous pouvez télécharger des jeux Nintendo DSiWare, conçus à l'origine pour la console Nintendo DSi.

### Table des matières

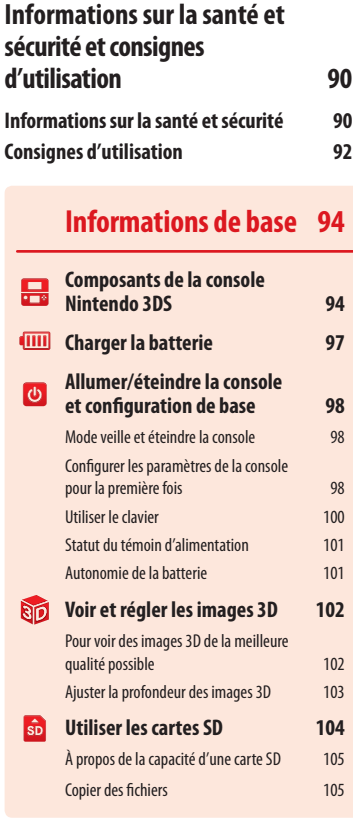

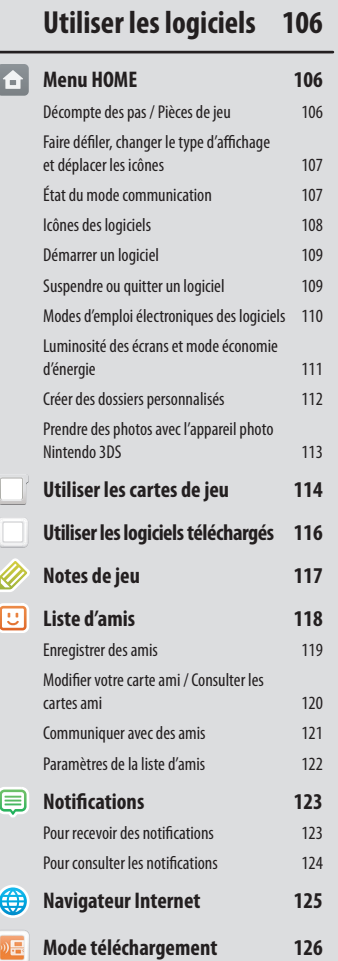

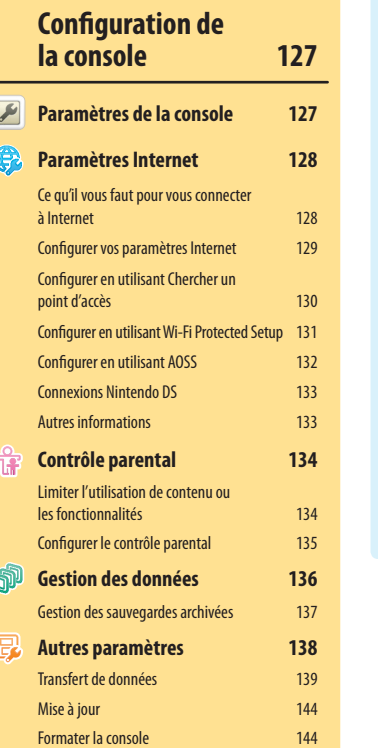

### **Informations pour les consommateurs 145 Remplacer la batterie 145**

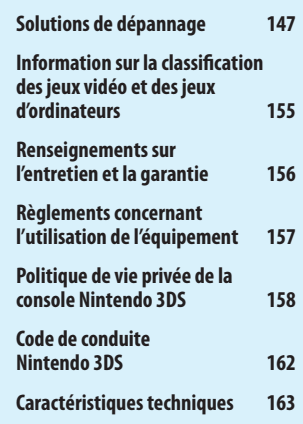

### Informations sur la santé et la sécurité et consignes d'utilisation

**<sup>90</sup> <sup>91</sup> Informations sur la santé et la sécuritéInformations sur la santé et la sécurité** Informations importantes sur la sécurité – Veuillez lire les avertissements suivants avant de configurer ou d'utiliser votre console Nintendo 3DS. Si ce produit est destiné à de jeunes enfants, ce mode d'emploi devrait leur être lu et expliqué par un adulte. Le non-respect de ces consignes peut entraîner des blessures. Veuillez également passer en revue le mode d'emploi du jeu auquel vous jouez pour prendre connaissance des informations sur la santé et la sécurité qui s'y rapportent.

Vous trouverez dans ce mode d'emploi le symbole  $\blacktriangle$  suivi des mots « AVERTISSEMENT » ou « ATTENTION ». Vous pourrez aussi trouver le mot « IMPORTANT ». Ces termes ont chacun une signification qui leur est propre, comme indiqué ci-dessous. Assurez-vous de lire et de comprendre ces termes ainsi que l'information qui apparaît à leur suite avant d'utiliser votre console Nintendo 3DS.

Vous avertit qu'une utilisation incorrecte de votre Nintendo 3DS pourrait entraîner des blessures graves blessures graves blessures graves blessures graves.

**A ATTENTION** 

Vous met en garde contre une utilisation incorrecte de votre Nintendo 3DS qui pourrait entraîner des blessures ou endommager la console, les pièces, les accessoires ou les jeux Nintendo 3DS.

Vous informe à propos d'une utilisation incorrecte de votre Nintendo 3DS qui pourrait endommager la console, les pièces, les accessoires ou les jeux Nintendo 3DS. **IMPORTANT :**

#### **Informations sur la santé et la sécurité**

#### **AVERTISSEMENT - Fonction 3D destinée uniquement aux enfants de 7 ans et plus**

Le visionnement d'images en 3D par des enfants de 6 ans et moins peut causer des problèmes de vision.

La fonction de contrôle parental est disponible pour restreindre l'affichage et le visionnement de telles images. Consultez la section Contrôle parental dans ce mode d'emploi pour plus de détails.

### **AVERTISSEMENT - Danger de crise**

- Même si elles n'ont jamais connu de tels problèmes auparavant, certaines personnes (environ 1 sur 4 000) peuvent être victimes d'une crise ou d'un évanouissement déclenché par des lumières ou motifs clignotants, et ceci peut se produire pendant qu'elles regardent la télévision ou s'amusent avec des jeux vidéo.
- Toute personne qui a été victime d'une telle crise, d'une perte de conscience ou de symptômes reliés à l'épilepsie doit consulter un médecin avant de jouer à des jeux vidéo.
- Les parents doivent surveiller leurs enfants pendant que ces derniers jouent avec des jeux vidéo. Arrêtez de jouer et consultez un médecin, si vous ou votre enfant présentez les symptômes suivants :

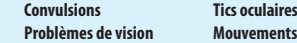

**Convulsions Tics oculaires ou musculaires Perte de conscience Problèmes de vision Mouvements involontaires Désorientation**

Pour diminuer les possibilités d'une crise pendant le jeu :

- 1. Tenez-vous aussi loin que possible de l'écran.
- 2. Jouez sur l'écran de télévision le plus petit disponible.
- 3. Ne jouez pas si vous êtes fatigué ou avez besoin de sommeil.
- 4. Jouez dans une pièce bien éclairée.
- 5. Interrompez chaque heure de jeu par une pause de 10 à 15 minutes.

#### **AVERTISSEMENT - Fatigue oculaire et nausée**

Jouer à des jeux vidéo pendant une longue période de temps peut causer une fatigue oculaire, qui peut survenir plus rapidement si vous utilisez la fonction 3D. Pour certains joueurs, jouer à des jeux vidéo peut également causer la nausée. Suivez ces instructions pour éviter la fatigue oculaire, les étourdissements ou la nausée :

- Évitez de jouer pendant une longue période de temps. Il est conseillé aux parents de surveiller la durée des séances de jeu de leurs enfants.
- Faites une pause de 10 à 15 minutes toutes les heures, ou à chaque 30 minutes si vous utilisez la fonction 3D, même si vous croyez ne pas en avoir besoin. Chaque personne est différente, alors faites une pause plus ou moins longue en cas d'inconfort.
- Si vos yeux sont fatigués ou douloureux, ou si vous êtes étourdi ou nauséeux, cessez de jouer et reposez-vous pendant plusieurs heures avant de recommencer à jouer.
- Si l'un de ces symptômes persiste, cessez de jouer et consultez un médecin.

#### **AVERTISSEMENT - Blessures dues aux mouvements répétitifs**

Jouer à des jeux vidéo peut irriter les muscles, les poignets ou la peau. Veuillez suivre les instructions suivantes afin d'éviter des problèmes tels que la tendinite, le syndrome du canal carpien, ou l'irritation de la peau :

- Évitez les périodes de jeu trop longues. Les parents devront s'assurer que leurs enfants jouent pendant des périodes adéquates.
- Même si vous ne croyez pas en avoir besoin, faites une pause de 10 à 15 minutes après chaque heure de jeu.
- Lorsque vous utilisez le stylet, il n'est pas nécessaire de le serrer ou d'appuyer trop fort sur l'écran. Cela risque d'entraîner de la fatigue et de l'inconfort
- Si vous éprouvez de la fatigue ou de la douleur aux mains, aux poignets ou aux bras, ou si vous ressentez des symptômes tels que des fourmillements, engourdissements, brûlures ou courbatures, cessez de jouer et reposez-vous pendant plusieurs heures avant de jouer de nouveau.
- Si vous ressentez l'un des symptômes mentionnés ci-dessus ou tout autre malaise pendant que vous jouez ou après avoir joué, cessez de jouer et consultez un médecin.

#### **AVERTISSEMENT - Écoulement du liquide de la batterie**

Le Nintendo 3DS contient une batterie rechargeable au lithium-ion. L'écoulement des substances contenues dans la batterie ou la combustion de ces substances peuvent causer des blessures et endommager votre Nintendo 3DS. En cas d'écoulement du liquide minée avec de l'eau savonneuse. En cas de contact du liquide de la batterie avec les yeux, rincez immédiatement et abondamment avec de l'eau et consultez un médecin.

Pour éviter l'écoulement du liquide de la batterie :

- N'exposez pas la batterie à des liquides, des vibrations ou des chocs excessifs.
- Ne désassemblez pas la batterie et ne tentez pas de la réparer ou de la déformer.
- Ne jetez jamais la batterie dans le feu.
- Ne touchez pas aux bornes de la batterie et ne causez pas de court-circuit entre ces points de connexion avec un objet de métal.
- Ne retirez et n'endommagez pas l'étiquette de la batterie.

#### **AVERTISSEMENT – Interférence avec les fréquences radio**

Le Nintendo 3DS peut émettre des ondes radio pouvant perturber le fonctionnement d'appareils électroniques à proximité, y compris les stimulateurs cardiaques.

- N'utilisez pas le Nintendo 3DS à moins de 23 cm d'un stimulateur cardiaque lorsque la fonction sans fil est activée.
- Si vous possédez un stimulateur cardiaque ou tout autre appareil médical implanté, n'utilisez pas la fonction sans fil du Nintendo 3DS avant d'avoir consulté votre médecin ou le fabricant de l'appareil médical.
- Respectez tous les règlements concernant l'utilisation des appareils sans fil dans des endroits tels que les hôpitaux, les aéroports et à bord des avions. Leur fonctionnement dans ces endroits peut interférer avec l'équipement ou provoquer un dysfonctionnement, ce qui pourrait causer des blessures ou des dommages matériels.

**IMPORTANT : La console Nintendo 3DS vous permet de désactiver la fonction de communication sans fil. Pour ce faire, poussez le bouton de communication sans fil vers le haut. Consultez la page 94 pour plus d'informations. Assurezvous que le témoin de communication sans fil n'est pas allumé.**

NOTE : Ce produit ne contient pas de latex. Ce produit respecte les lois en vigueur interdisant l'utilisation de matériaux toxiques tels que le plomb, le mercure, le cadmium, le chrome hexavalent, le polybromobiphényle ou l'éther diphénylique polybromé dans les produits destinés aux consommateurs.

#### **PRÉCAUTIONS D'USAGE ET ENTRETIEN DU MATÉRIEL**

- 1. N'essayez pas de démonter ou de réparer la console Nintendo 3DS ou ses composants et accessoires. Faire ceci cause l'annulation de votre garantie.
- 2. Insérez ou retirez une carte de jeu seulement lorsque la console est éteinte ou lorsque le menu HOME est affiché. Insérez complètement la carte de jeu jusqu'à ce que vous entendiez un déclic, sans forcer ni sur la carte de jeu, ni sur la console Nintendo 3DS.
- 3. Ne rangez pas la console Nintendo 3DS dans un lieu humide, sur le sol, ou dans n'importe quel endroit où elle pourrait entrer en contact avec de l'humidité, de la saleté, de la poussière, de la charpie, ou n'importe quel autre corps étranger.
- 4. N'échappez pas, ne frappez pas, et n'utilisez pas abusivement la console Nintendo 3DS ainsi que ses composants et accessoires. Ceci pourrait endommager les écrans à cristaux liquides ou d'autres composants de précision de la console Nintendo 3DS. N'utilisez pas de composants, d'accessoires, de cartes de jeu ou de cartes SD abimés avec votre console.
- 5. N'utilisez pas de composants, d'accessoires, de cartes de jeu ou de cartes SD abimés avec votre console.
- 6. Assurez-vous que tous branchements et toutes connexions avec la console Nintendo 3DS sont effectués avec précaution et insérés au bon endroit. Tenez les fiches bien droites lorsque vous les insérez dans les prises.
- 7. Avant de débrancher toute prise ou tout connecteur de la console Nintendo 3DS ou d'une prise murale, éteignez d'abord votre console Nintendo 3DS. Ensuite, débranchez une prise avec précaution, en tirant sur la prise elle-même plutôt que sur le fil ou cordon. Ne pliez pas ou ne marchez pas sur les fils ou cordons électriques et ne les tirez pas brusquement.
- 8. N'exposez pas la console Nintendo 3DS, les cartes de jeu, ni aucun des composants ou accessoires du Nintendo 3DS à des températures extrêmes. L'affichage à cristaux liquides (LCD) pourrait être ralenti ou ne plus fonctionner lorsqu'exposé à de basses températures. Les cristaux liquides se détérioreront lorsqu'exposés à de hautes températures. Assurez-vous de ne pas exposer la console Nintendo 3DS directement aux rayons du soleil pendant de longues périodes.
- 9. Les écrans à cristaux liquides peuvent être endommagés par des objets pointus ou de fortes pressions. Assurez-vous de protéger les écrans contre les égratignures et les taches.
- 10. Raccordez ou connectez SEULEMENT des accessoires conçus et brevetés pour être utilisés avec la console Nintendo 3DS aux prises externes.
- **<sup>92</sup> <sup>93</sup>Consignes d'utilisationConsignes d'utilisation** 11. Ne renversez aucun liquide sur la console Nintendo 3DS, ses composants et accessoires, ou sur les cartes de jeu. Si la console Nintendo 3DS entre en contact avec un liquide, essuyez-la avec un tissu doux et légèrement humide (n'utilisez que de l'eau). Retirez le couvercle de la batterie et la batterie elle-même. Si le liquide est entré en contact avec la batterie, ne la réutilisez pas. Contactez le service à la clientèle de Nintendo au 1 800 255-3700 pour obtenir des instructions concernant le remplacement de la batterie ou pour réparer votre console Nintendo 3DS au besoin.
	- 12. Évitez d'appuyer rapidement et à répétition sur le bouton d'alimentation, car cela peut raccourcir la durée de vie de la batterie et provoquer la perte de données sauvegardées sur les cartes de jeu.
	- 13. Afin d'éviter que de la saleté ou de la poussière ne s'introduise dans la console Nintendo 3DS, laissez toujours une carte de jeu insérée dans la fente pour carte de jeu (en laissant la console éteinte), lorsque vous ne l'utilisez pas.
	- 14. Lorsque vous utilisez un bloc d'alimentation, assurez-vous d'utiliser le modèle correct et approprié à votre console Nintendo 3DS. Débranchez toujours le bloc d'alimentation de la prise murale lorsque vous ne l'utilisez pas.
	- 15. N'utilisez pas le bloc d'alimentation si le cordon ou la prise est endommagé.
	- 16. Le bloc d'alimentation est conçu pour être inséré dans une prise verticale ou de plancher.

### **PRÉCAUTIONS D'USAGE ET ENTRETIEN DE LA CARTE DE JEU**

- 1. Évitez de toucher aux points de connexion. Ne soufflez pas dessus ou ne laissez pas ces points de connexion devenir sales ou humides, ce qui pourrait endommager la carte de jeu et/ou la console Nintendo 3DS.
- 2. La carte de jeu est un dispositif électronique de grande précision. Ne la rangez pas dans des endroits soumis à des températures extrêmes. N'échappez pas, ne frappez pas, et n'utilisez pas abusivement la carte de jeu. N'essayez pas de la démonter.
- 3. Ne nettoyez pas la carte de jeu avec de la benzine, du diluant, de l'alcool ou n'importe quel autre solvant, quel qu'il soit.
- 4. Vérifiez toujours les points de connexion de la carte de jeu pour en retirer tout corps étranger avant de l'insérer dans la console Nintendo 3DS.

### **CONSIGNES IMPORTANTES AU SUJET DE LA BATTERIE**

- 1. Ne retirez pas la batterie de la console Nintendo 3DS à moins que vous n'ayez besoin de la remplacer.
- 2. N'utilisez aucune batterie autre que la batterie rechargeable Nintendo 3DS, modèle nº CTR-003. Une batterie de rechange peut être commandée sur le site Internet de Nintendo à store.nintendo.com (États-Unis et Canada uniquement) ou en appelant le service à la clientèle au 1 800 255-3700. Veuillez consulter la page 145, pour plus d'information concernant le remplacement de la batterie.
- 3. Pour recharger la batterie, utilisez SEULEMENT le bloc d'alimentation Nintendo 3DS inclus, modèle nº WAP-002(USA).
- 4. Lorsque vous désirez vous débarrasser d'une batterie rechargeable, veuillez vous conformer aux lois et règlements en vigueur dans votre région. Pour plus d'informations concernant le recyclage ou la collecte de la batterie, contactez le centre d'élimination des déchets de votre région. Veuillez consulter la page 146 pour plus d'informations sur le recyclage ou la collecte de la batterie.
- 5. Si un liquide entre en contact avec la batterie, cessez de l'utiliser. Contactez le service à la clientèle de Nintendo au 1 800 255-3700 pour obtenir des instructions concernant le remplacement de la batterie ou pour réparer votre console Nintendo 3DS au besoin.

### **CONSIGNES IMPORTANTES POUR L'UTILISATION DU STYLET ET DE L'ÉCRAN TACTILE**

- 1. N'utilisez le stylet QUE sur l'écran tactile (écran inférieur).
- 2. Exercez uniquement la pression nécessaire à l'utilisation du jeu ou logiciel. Une pression excessive peut endommager l'écran tactile.
- 3. N'utilisez pas le stylet si celui-ci est cassé.
- 4. Utilisez uniquement un stylet approuvé par Nintendo pour interagir avec l'écran tactile.
- 5. Rétractez et rangez le stylet dans le porte-stylet lorsque vous ne l'utilisez pas.
- 6. Si vous utilisez un film de protection sur votre console Nintendo 3DS, n'utilisez qu'un film de protection approuvé par Nintendo.

### **NETTOYAGE DE l'ÉCRAN TACTILE ET DE L'ÉCRAN 3D**

**IMPORTANT : Si l'écran tactile devient sale ou contaminé par des corps étrangers, cessez d'utiliser votre console Nintendo 3DS. Celle-ci pourrait ne pas fonctionner correctement et risquerait d'être endommagée davantage. Suivez les consignes de nettoyage ci-bas. Si le problème n'est pas résolu après le nettoyage, visitez support.nintendo.com pour plus d'informations sur la réparation de la console.**

Si les écrans de votre console Nintendo 3DS sont sales, portent des traces de doigts ou contiennent des corps étrangers, vous pouvez les nettoyer à l'aide d'un tissu doux et propre, par exemple un chiffon de nettoyage pour lunettes ou objectif.

- 1. Humidifiez légèrement le tissu UNIQUEMENT avec de l'eau et passez-le sur les écrans pour retirer la saleté ou les corps étrangers.
- 2. En utilisant un tissu sec, essuyez les écrans pour les sécher et ainsi terminer le processus de nettoyage. Répétez l'opération au besoin.

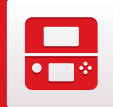

## Composants de la console Nintendo 3DS

#### Témoin de notification

Vous donne des indications sur l'état de la console.

- (bleu) Vous avez reçu des données SpotPass; clignote pendant cinq secondes (voir la page 123).
- (vert) Vous avez reçu des données StreetPass; clignote pendant cinq secondes (voir la page 123).
- (orange) Un ami vient de se connecter; clignote pendant cinq secondes (voir la page 118).
- (rouge) Le niveau de charge de la batterie est faible; clignote continuellement lorsque la console risque de s'éteindre (voir la page 97).

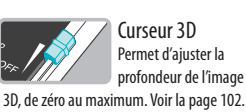

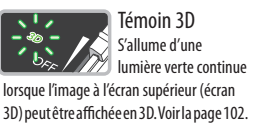

#### Écran 3D (écran supérieur)

Écran capable d'afficher des images en 3D pour les j eux compatibles avec cette fonction. Voir la page 102.

**A ATTENTION** Pour éviter de vous pincer lorsque vous ouvrez ou fermez la console Nintendo 3DS, ne touchez pas la charnière de la console.

**95 International Property and Company of Company of Company of Company of Company of Company of Company of Company of Company of Company of Company of Company of Company of Company of Company of Company of Company of Comp** Appareil photo intérieur Utilisé par les jeux et logiciels compatibles avec cette fonction. **NOTE :** Évitez de salir les objectifs des appareils photo. Si les objectifs sont sales, essuyez-les délicatement avec un chiffon doux en faisant bien attention de ne pas les endommager.

Haut-parleur (G)

#### Pad circulaire

Utilisé pour effectuer les commandes dans des jeux compatibles. Veuillez consulter le mode d'emploi du jeu auquel vous jouez pour connaître les commandes détaillées.

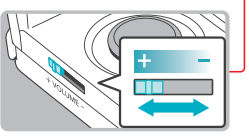

#### Bouton de volume

Faites-le glisser pour régler le volume. **NOTE :** Le réglage du volume n'affecte pas le bruit de l'obturateur émis par la console lorsque vous prenez une photo.

Utilisée pour effectuer les commandes dans les jeux compatibles.

#### Écran tactile (écran inférieur)

Cet écran réagit au contact. Cet écran doit uniquement être utilisé avec un stylet approuvé par Nintendo.

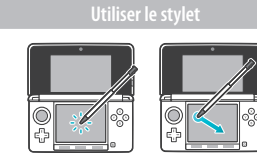

L'écran inférieur (écran tactile) réagit au contact. Lorsque vous jouez à un jeu utilisant cette fonctionna lité, interagissez avec l'écran à l'aide du stylet inclus. Touchez l'écran délicatement ou faites glisser le stylet sur l'écran tactile comme indiqué sur l'image ci-contre.

Haut-parleur (D)

Boutons de commandes Boutons utilisés pour effectuer les commandes dans des jeux.

# Prise audio

Pour le branchement des écouteurs stéréophoniques (vendus séparément). Si des écouteurs sont branchés, aucun son ne sera émis par les hautparleurs. (Cette console n'est pas compatible avec le micro-casque Nintendo DS.)

**ATTENTION** Lorsque vous utilisez des écouteurs, assurez-vous de régler le volume à un niveau sécuritaire. Si vous réglez le volume à un niveau trop élevé, vous risquez d'endommager votre ouïe ou les écouteurs.

**Bouton SELECT** 

Bouton START **HOME** (bouton HOME) Permet d'accéder au menu HOME lors d'une partie. Croix directionnelle

Utilisé par les jeux et logiciels compatibles avec cette fonction.

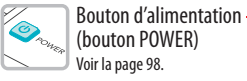

Témoin d'alimentation ( ) S'allume lorsque la console est allumée. Voir la page 101.

#### Témoin de charge

S'allume lorsque la batterie est en cours de chargement. Veuillez consulter la page 97 pour plus de détails.

Témoin de communication sans fil (ক়)

S'allume lorsque la communication sans fil est activée, s'éteint lorsque la communication sans fil est désactivée et clignote lorsque des données sont en cours de transfert ou que le système est en mode veille (faible intensité).

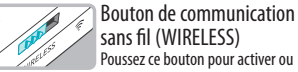

désactiver la communication sans fil. **NOTE :** Pour les logiciels Nintendo DS et Nintendo DSi, vous devez activer la communication sans fil avant de démarrer le jeu. Cependant, une fois activée, vous pouvez désactiver la communication sans fil en déplaçant le bouton.

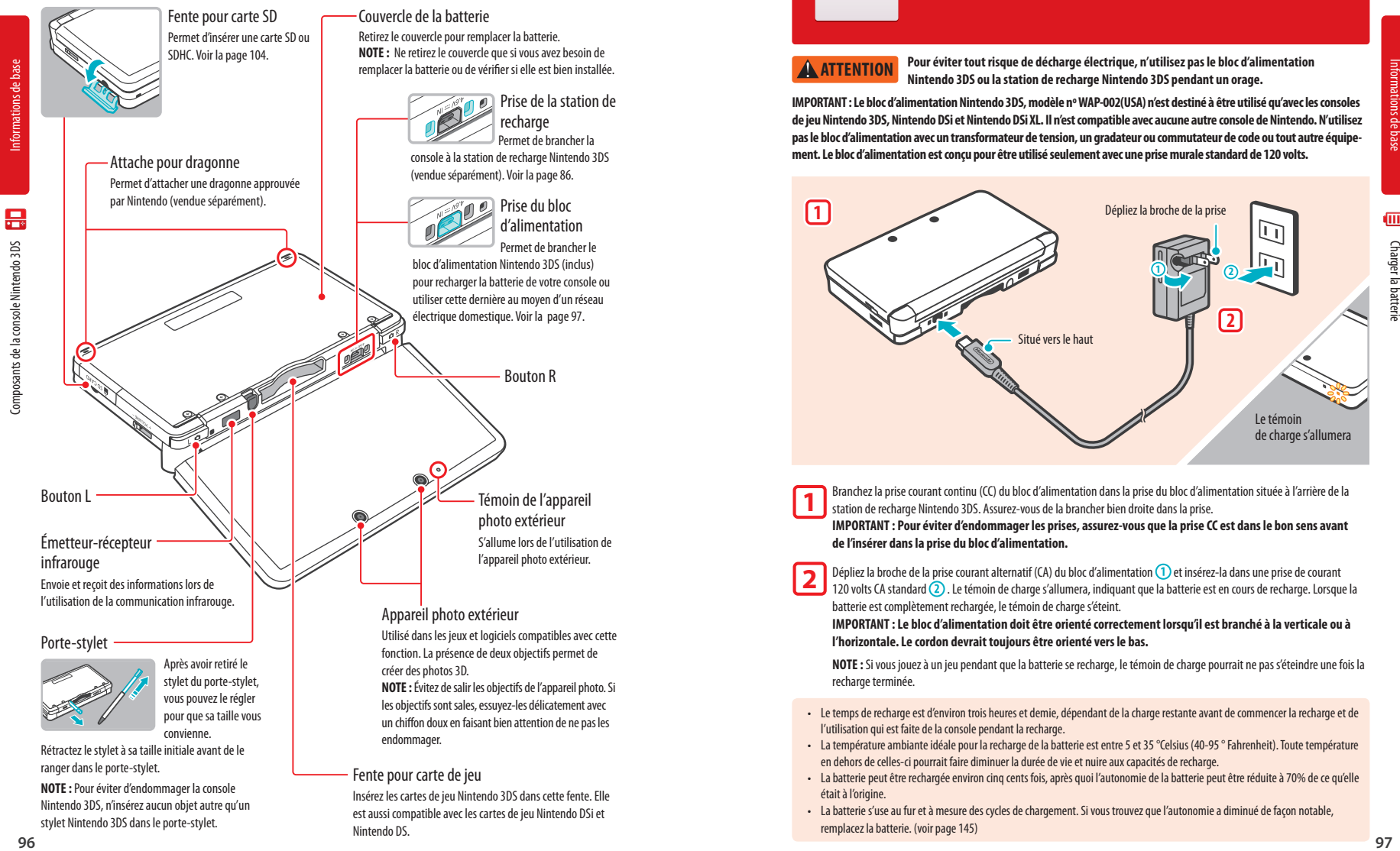

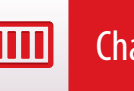

### Charger la batterie

**A** ATTENTION **Pour éviter tout risque de décharge électrique, n'utilisez pas le bloc d'alimentation Nintendo 3DS ou la station de recharge Nintendo 3DS pendant un orage.**

**IMPORTANT : Le bloc d'alimentation Nintendo 3DS, modèle nº WAP-002(USA) n'est destiné à être utilisé qu'avec les consoles de jeu Nintendo 3DS, Nintendo DSi et Nintendo DSi XL. Il n'est compatible avec aucune autre console de Nintendo. N'utilisez pas le bloc d'alimentation avec un transformateur de tension, un gradateur ou commutateur de code ou tout autre équipement. Le bloc d'alimentation est conçu pour être utilisé seulement avec une prise murale standard de 120 volts.**

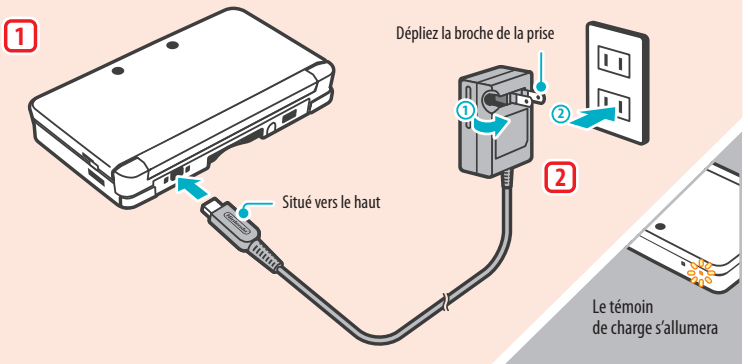

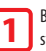

Branchez la prise courant continu (CC) du bloc d'alimentation dans la prise du bloc d'alimentation située à l'arrière de la station de recharge Nintendo 3DS. Assurez-vous de la brancher bien droite dans la prise.

**IMPORTANT : Pour éviter d'endommager les prises, assurez-vous que la prise CC est dans le bon sens avant de l'insérer dans la prise du bloc d'alimentation.** 

**2**

Dépliez la broche de la prise courant alternatif (CA) du bloc d'alimentation  $\Omega$  et insérez-la dans une prise de courant 120 volts CA standard  $(2)$ . Le témoin de charge s'allumera, indiquant que la batterie est en cours de recharge. Lorsque la batterie est complètement rechargée, le témoin de charge s'éteint.

**IMPORTANT : Le bloc d'alimentation doit être orienté correctement lorsqu'il est branché à la verticale ou à l'horizontale. Le cordon devrait toujours être orienté vers le bas.**

**NOTE :** Si vous jouez à un jeu pendant que la batterie se recharge, le témoin de charge pourrait ne pas s'éteindre une fois la recharge terminée.

- Le temps de recharge est d'environ trois heures et demie, dépendant de la charge restante avant de commencer la recharge et de l'utilisation qui est faite de la console pendant la recharge.
- La température ambiante idéale pour la recharge de la batterie est entre 5 et 35 °Celsius (40-95 ° Fahrenheit). Toute température en dehors de celles-ci pourrait faire diminuer la durée de vie et nuire aux capacités de recharge.
- La batterie peut être rechargée environ cinq cents fois, après quoi l'autonomie de la batterie peut être réduite à 70% de ce qu'elle était à l'origine.
- La batterie s'use au fur et à mesure des cycles de chargement. Si vous trouvez que l'autonomie a diminué de façon notable, remplacez la batterie. (voir page 145)

Charger la batterie

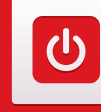

### Allumer/éteindre la console et configuration de base

Appuyez sur le bouton POWER pour allumer la console. Le témoin d'alimentation s'allume lorsque la console est allumée.

**Lorsque vous allumez le Nintendo 3DS pour la première fois, vous devrez sélectionner votre langue, puis configurer les paramètres de la console.** 

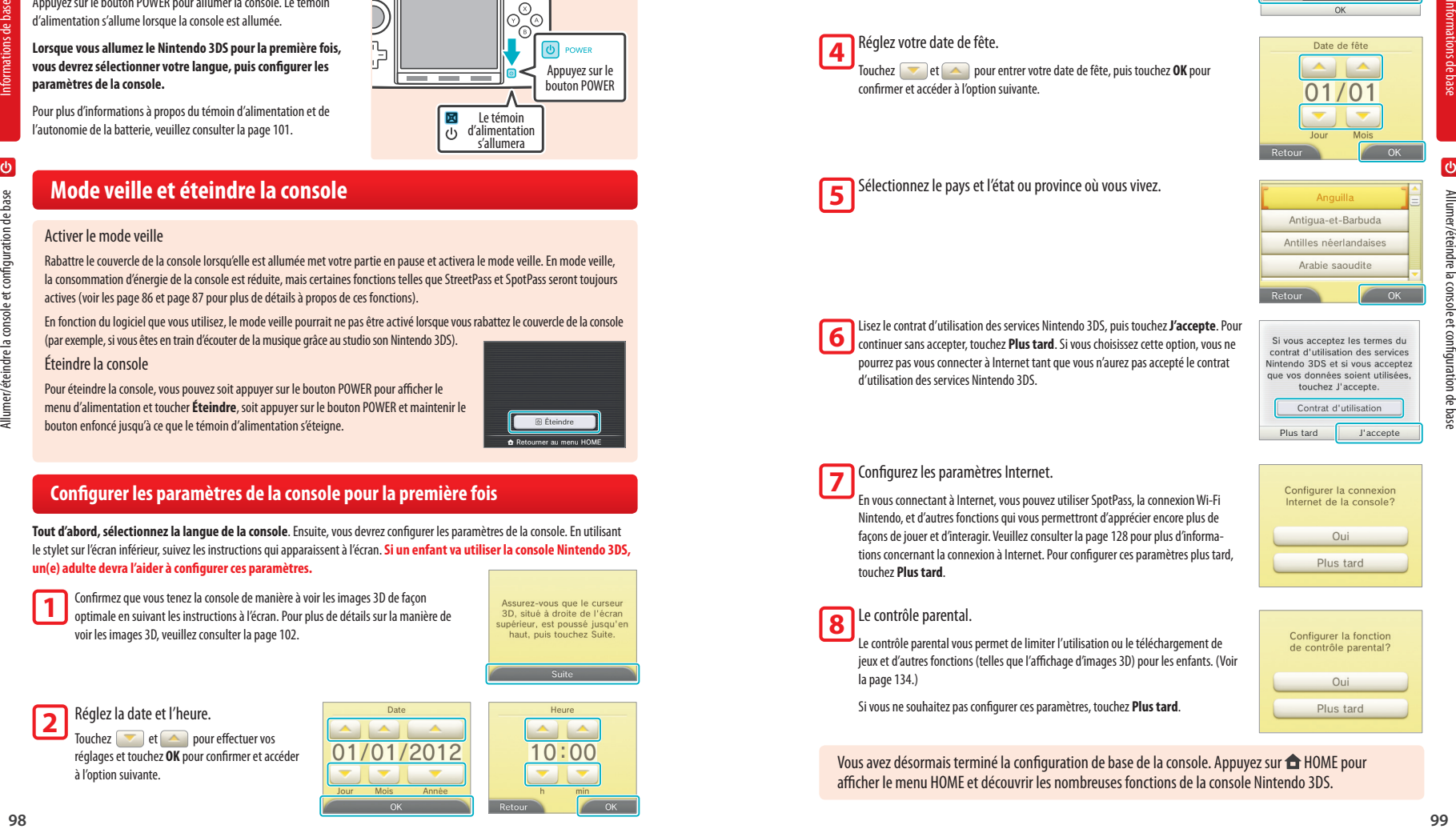

Pour plus d'informations à propos du témoin d'alimentation et de l'autonomie de la batterie, veuillez consulter la page 101.

### **Mode veille et éteindre la console**

#### Activer le mode veille

Rabattre le couvercle de la console lorsqu'elle est allumée met votre partie en pause et activera le mode veille. En mode veille, la consommation d'énergie de la console est réduite, mais certaines fonctions telles que StreetPass et SpotPass seront toujours actives (voir les page 86 et page 87 pour plus de détails à propos de ces fonctions).

En fonction du logiciel que vous utilisez, le mode veille pourrait ne pas être activé lorsque vous rabattez le couvercle de la console (par exemple, si vous êtes en train d'écouter de la musique grâce au studio son Nintendo 3DS).

#### Éteindre la console

Allumer/éteindre la console et configuration de base

Pour éteindre la console, vous pouvez soit appuyer sur le bouton POWER pour afficher le menu d'alimentation et toucher **Éteindre**, soit appuyer sur le bouton POWER et maintenir le bouton enfoncé jusqu'à ce que le témoin d'alimentation s'éteigne.

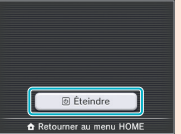

#### **Configurer les paramètres de la console pour la première fois**

**Tout d'abord, sélectionnez la langue de la console**. Ensuite, vous devrez configurer les paramètres de la console. En utilisant le stylet sur l'écran inférieur, suivez les instructions qui apparaissent à l'écran. **Si un enfant va utiliser la console Nintendo 3DS, un(e) adulte devra l'aider à configurer ces paramètres.** 

Confirmez que vous tenez la console de manière à voir les images 3D de façon optimale en suivant les instructions à l'écran. Pour plus de détails sur la manière de voir les images 3D, veuillez consulter la page 102.

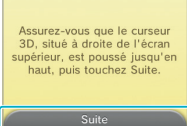

Réglez la date et l'heure. Touchez  $\bullet$  et  $\bullet$  pour effectuer vos réglages et touchez **OK** pour confirmer et accéder à l'option suivante. **2**

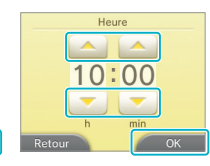

**4**

Utilisez le clavier à l'écran pour entrer votre pseudo. Vous pouvez **3** Utilisez le clavier a l'ecran po<br>entrer jusqu'à 10 caractères.

**Gardez en mémoire que d'autres utilisateurs du Nintendo 3DS verront votre pseudo lors de vos interactions avec eux. N'utilisez pas votre vrai nom et ne divulguez aucune information personnelle dans votre pseudo.**

Touchez **et A** pour entrer votre date de fête, puis touchez OK pour

#### $A[n]n[e]$  $q|w|e|r|t|y|u|i|o|p|$  $a \mid s \mid d \mid f \mid g \mid h \mid j \mid k \mid 1 \mid$ .  $z \times c \times b \times m$ :  $aCA$   $\uparrow$ Autres Symbo

Sélectionnez le pays et l'état ou province où vous vivez. **5**

Réglez votre date de fête.

confirmer et accéder à l'option suivante.

Lisez le contrat d'utilisation des services Nintendo 3DS, puis touchez **J'accepte**. Pour continuer sans accepter, touchez **Plus tard**. Si vous choisissez cette option, vous ne pourrez pas vous connecter à Internet tant que vous n'aurez pas accepté le contrat d'utilisation des services Nintendo 3DS. **6**

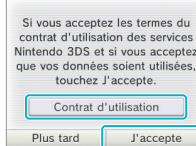

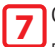

**8**

#### Configurez les paramètres Internet.

En vous connectant à Internet, vous pouvez utiliser SpotPass, la connexion Wi-Fi Nintendo, et d'autres fonctions qui vous permettront d'apprécier encore plus de façons de jouer et d'interagir. Veuillez consulter la page 128 pour plus d'informations concernant la connexion à Internet. Pour configurer ces paramètres plus tard, touchez **Plus tard**.

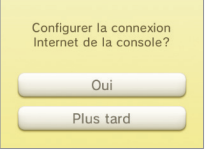

### Le contrôle parental.

Le contrôle parental vous permet de limiter l'utilisation ou le téléchargement de jeux et d'autres fonctions (telles que l'affichage d'images 3D) pour les enfants. (Voir la page 134.)

Si vous ne souhaitez pas configurer ces paramètres, touchez **Plus tard**.

Vous avez désormais terminé la configuration de base de la console. Appuyez sur **cantification** HOME pour afficher le menu HOME et découvrir les nombreuses fonctions de la console Nintendo 3DS.

#### **Utiliser le clavier**

Lorsque vous avez besoin d'entrer des caractères, un clavier s'affiche. Il y a deux types de claviers : un clavier alphanumérique standard et un clavier à dix touches.

#### Clavier alphanumérique

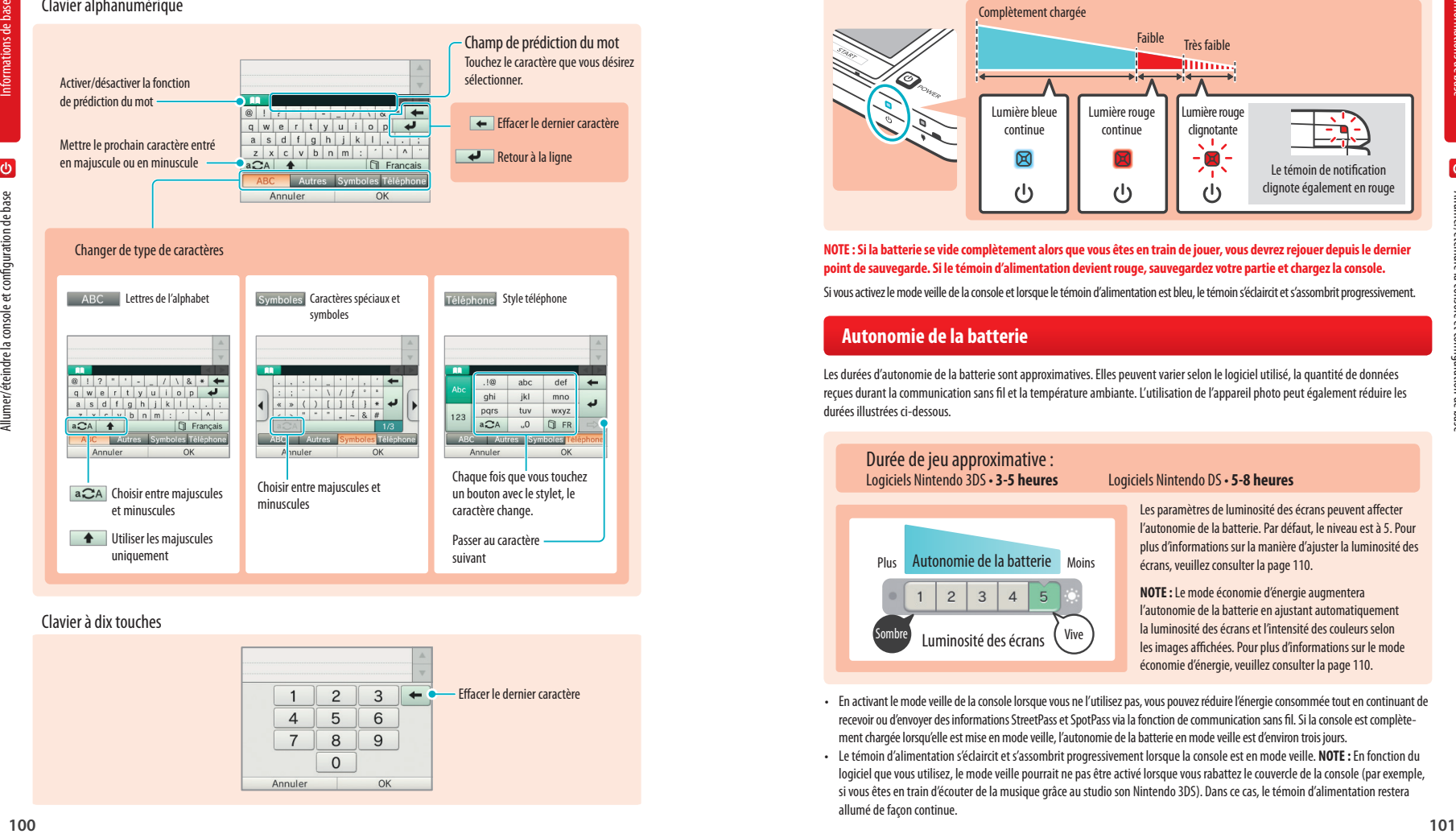

#### Clavier à dix touches

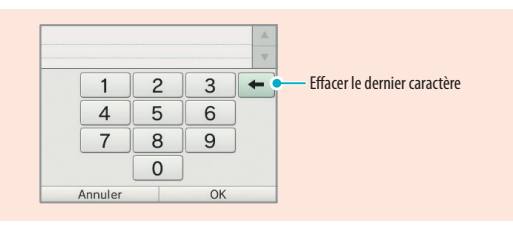

#### **Statut du témoin d'alimentation**

Le témoin d'alimentation s'allume lorsque la console est allumée. La couleur et le statut du témoin d'alimentation varient en fonction du niveau de la batterie.

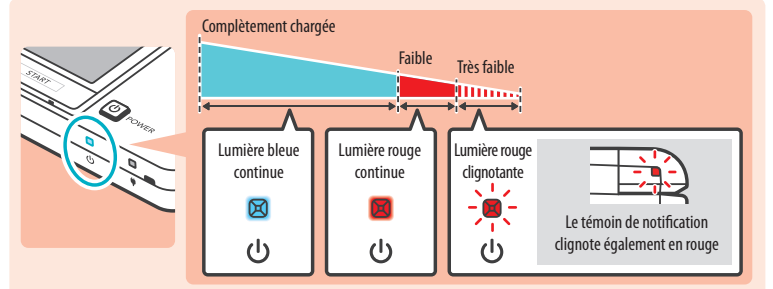

**NOTE : Si la batterie se vide complètement alors que vous êtes en train de jouer, vous devrez rejouer depuis le dernier point de sauvegarde. Si le témoin d'alimentation devient rouge, sauvegardez votre partie et chargez la console.**

Si vous activez le mode veille de la console et lorsque le témoin d'alimentation est bleu, le témoin s'éclaircit et s'assombrit progressivement.

#### **Autonomie de la batterie**

Les durées d'autonomie de la batterie sont approximatives. Elles peuvent varier selon le logiciel utilisé, la quantité de données reçues durant la communication sans fil et la température ambiante. L'utilisation de l'appareil photo peut également réduire les durées illustrées ci-dessous.

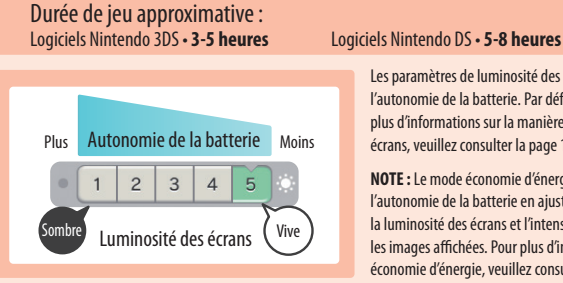

Les paramètres de luminosité des écrans peuvent affecter l'autonomie de la batterie. Par défaut, le niveau est à 5. Pour plus d'informations sur la manière d'ajuster la luminosité des écrans, veuillez consulter la page 110.

**NOTE :** Le mode économie d'énergie augmentera l'autonomie de la batterie en ajustant automatiquement la luminosité des écrans et l'intensité des couleurs selon les images affichées. Pour plus d'informations sur le mode économie d'énergie, veuillez consulter la page 110.

- En activant le mode veille de la console lorsque vous ne l'utilisez pas, vous pouvez réduire l'énergie consommée tout en continuant de recevoir ou d'envoyer des informations StreetPass et SpotPass via la fonction de communication sans fil. Si la console est complètement chargée lorsqu'elle est mise en mode veille, l'autonomie de la batterie en mode veille est d'environ trois jours.
- Le témoin d'alimentation s'éclaircit et s'assombrit progressivement lorsque la console est en mode veille. **NOTE :** En fonction du logiciel que vous utilisez, le mode veille pourrait ne pas être activé lorsque vous rabattez le couvercle de la console (par exemple, si vous êtes en train d'écouter de la musique grâce au studio son Nintendo 3DS). Dans ce cas, le témoin d'alimentation restera allumé de façon continue.

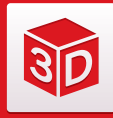

# Voir et régler les images 3D **Agust et régler les images 3D**

L'écran supérieur (écran 3D) vous permet de visualiser des images 3D stéréoscopiques. Vous pouvez ajuster la profondeur apparente de ces images grâce au curseur 3D.

Image pour l'œil gauche Image pour l'œil droit

Pour produire des images 3D avec une impression de profondeur, la console Nintendo 3DS utilise la parallaxe binoculaire (le fait que vos deux yeux sont séparés d'une courte distance, ce qui leur fait voir deux images différentes).

Si vous regardez l'écran 3D correctement. celui-ci affiche une image pour votre œil gauche de telle façon que seul votre œil gauche puisse la voir, et une image pour votre œil droit de telle façon que seul votre œil droit puisse la voir. La parallaxe binoculaire vous permet alors de voir la profondeur de l'effet 3D dans l'image. Image 3D

Regarder l'écran 3D en diagonale ou incliné, ou le regarder en tenant la console à la verticale ne produira pas d'effet 3D. Regarder l'écran 3D de cette façon pourrait vous faire voir des images doubles superposées ou vous donner l'impression que l'écran est noir.

#### **Pour voir des images 3D de la meilleure qualité possible**

**25 à 35 cm 10 à 14 po** Placez-vous directement en face **1 2**de l'écran. Tenez l'écran à une distance de 25 cm à 35 cm (10-14 pouces) de vos yeux. Ajustez la distance pour trouver celle qui vous convient le mieux pour bien voir les images 3D.

Vous pouvez utiliser le curseur 3D pour ajuster la profondeur apparente des images 3D visualisées. Si vous avez de la difficulté à voir l'image lorsque le curseur 3D est réglé vers le haut au maximum (avec la profondeur réglée au maximum), essayez de déplacer le curseur 3D vers le bas jusqu'au réglage minimum, puis de le déplacer progressivement vers le haut jusqu'à ce que vous atteigniez un réglage qui vous convient pour voir les images 3D. Une fois que vos yeux se seront habitués à regarder les images 3D, vous pourrez peut-être réussir à voir des images de la meilleure qualité possible en déplaçant le curseur 3D vers le haut.

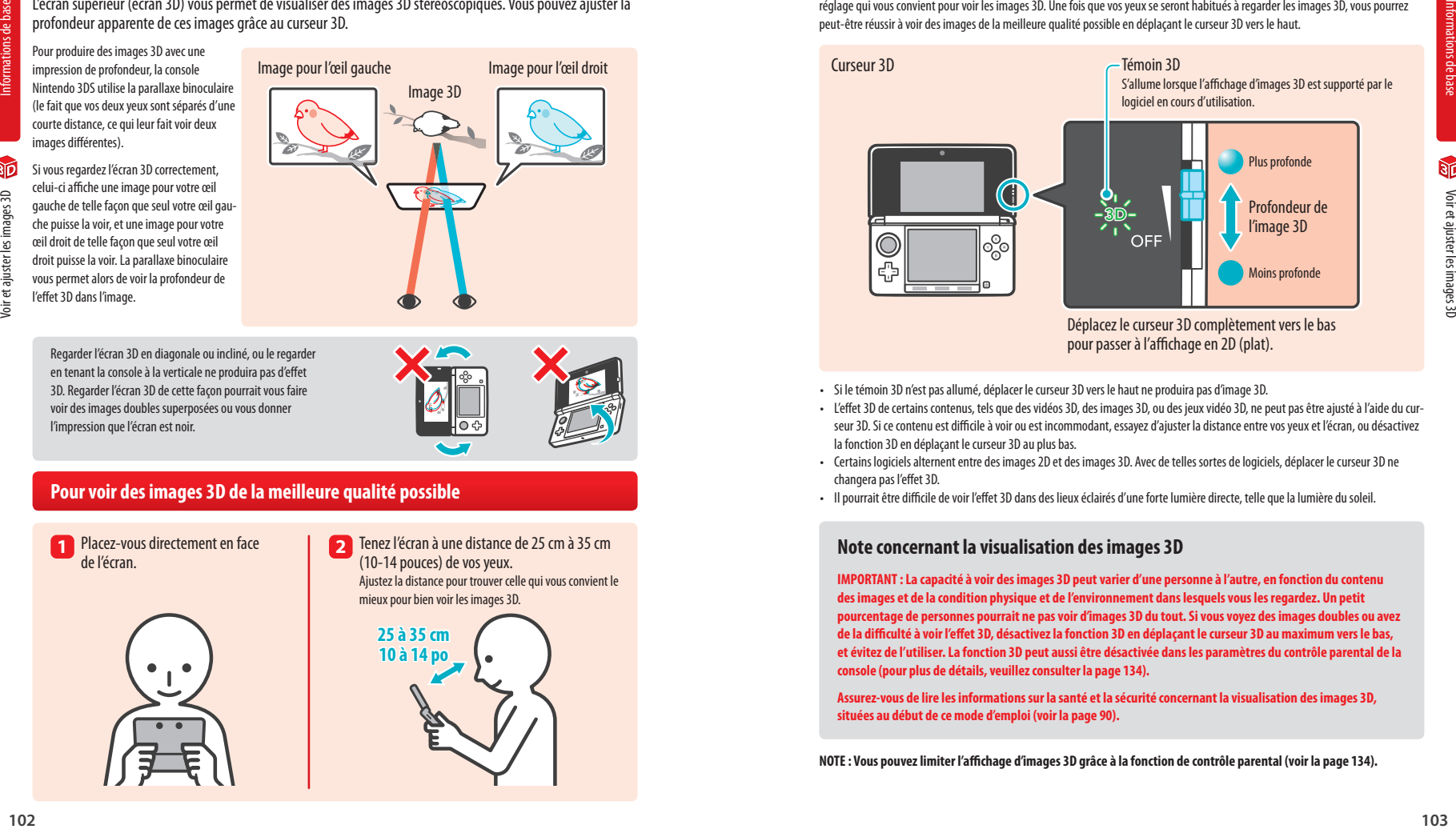

- Si le témoin 3D n'est pas allumé, déplacer le curseur 3D vers le haut ne produira pas d'image 3D.
- L'effet 3D de certains contenus, tels que des vidéos 3D, des images 3D, ou des jeux vidéo 3D, ne peut pas être ajusté à l'aide du curseur 3D. Si ce contenu est difficile à voir ou est incommodant, essayez d'ajuster la distance entre vos yeux et l'écran, ou désactivez la fonction 3D en déplaçant le curseur 3D au plus bas.
- Certains logiciels alternent entre des images 2D et des images 3D. Avec de telles sortes de logiciels, déplacer le curseur 3D ne changera pas l'effet 3D.
- Il pourrait être difficile de voir l'effet 3D dans des lieux éclairés d'une forte lumière directe, telle que la lumière du soleil.

#### **Note concernant la visualisation des images 3D**

**IMPORTANT : La capacité à voir des images 3D peut varier d'une personne à l'autre, en fonction du contenu des images et de la condition physique et de l'environnement dans lesquels vous les regardez. Un petit pourcentage de personnes pourrait ne pas voir d'images 3D du tout. Si vous voyez des images doubles ou avez de la difficulté à voir l'effet 3D, désactivez la fonction 3D en déplaçant le curseur 3D au maximum vers le bas, et évitez de l'utiliser. La fonction 3D peut aussi être désactivée dans les paramètres du contrôle parental de la console (pour plus de détails, veuillez consulter la page 134).** 

**Assurez-vous de lire les informations sur la santé et la sécurité concernant la visualisation des images 3D, situées au début de ce mode d'emploi (voir la page 90).**

**NOTE : Vous pouvez limiter l'affichage d'images 3D grâce à la fonction de contrôle parental (voir la page 134).**

# Utiliser les cartes SD

# Utiliser les cartes SD

La console Nintendo 3DS supporte les cartes SD d'une capacité maximale de 2 Go et les cartes SDHC (haute capacité) d'une capacité de 4 Go et plus.

**La console Nintendo 3DS est vendue avec une carte SD insérée dans la fente pour carte SD**. En utilisant les cartes SD, vous pourrez sauvegarder les photos que vous avez prises avec l'appareil photo Nintendo 3DS ou écouter de la musique sauvegardée sur la carte SD. (Les données pouvant être sauvegardées sur une carte SD varient selon le logiciel.)

Les logiciels que vous téléchargez, à l'exception des DSiWare (voir la page 87), sont également sauvegardés sur la carte SD.

**NOTE :** Les logiciels téléchargés qui ont été sauvegardés sur plusieurs cartes SD ne peuvent pas être sauvegardés à nouveau sur une carte SD unique.

#### **Utiliser les cartes miniSD ou microSD (vendues séparément)**

Celles-ci nécessitent un adaptateur pour carte SD (vendu séparément).

**IMPORTANT : En insérant ou retirant une carte miniSD ou une carte microSD alors que l'adaptateur pour carte SD est toujours inséré dans la console, vous pourriez endommager la console, affecter son bon fonctionnement, ou provoquer la perte de données. Insérez et retirez toujours l'adaptateur pour carte SD entièrement (et non seulement la carte miniSD ou microSD).** 

#### **Retirer une carte SD**

 $\overrightarrow{SD}$ 

Utiliser les cartes SD

Assurez-vous que la console est éteinte.

**IMPORTANT : Pour éviter d'endommager la console ou la carte SD, ne retirez ni insérez la carte SD lorsque la console est allumée, à moins que le logiciel que vous utilisez ne vous demande de le faire. Ceci pourrait entraîner la destruction de données.**

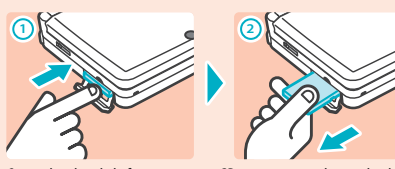

Ouvrez le rabat de la fente pour carte SD et appuyez sur la tranche de la carte SD jusqu'à ce que vous entendiez un déclic et que la carte SD sorte partiellement de la fente pour carte SD. Saisissez la carte SD et retirez-la de la fente pour carte SD.

#### **Insérer une carte SD**

#### **1** Ouvrez le rabat de la fente pour carte SD.

 **IMPORTANT :** Ne tirez pas sur le rabat de la fente pour carte SD ou ne le tournez pas avec force, car cela pourrait l'étirer ou le déformer et empêcher qu'il ne ferme correctement.

**2** Insérez la carte SD.<br>Insérez la carte SD dans la fente pour carte SD jusqu'à ce qu'elle se mette bien en place avec un déclic, et en vous assurant que le côté comportant l'étiquette est face vers le bas. Fermez le rabat de la fente.

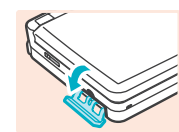

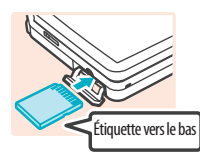

#### **Bouton de verrouillage de la carte SD**

Protection Lorsque le bouton de verrouillage de la carte SD est glissé vers le bas, vous ne pouvez sauvegarder ni effacer des données sur la carte SD. Lorsqu'il est glissé vers le haut, vous pouvez sauvegarder et effacer des données sur la carte SD.

#### **À propos de la capacité d'une carte SD**

Si l'espace libre de la carte SD commence à manquer, essayez d'abord d'effacer les photos, fichiers audio ou logiciels dont vous ne voulez pas en utilisant l'option Gestion des données dans les paramètres de la console (voir la page 136). Si vous avez toujours besoin de plus d'espace, vous pouvez acheter une carte SD d'une capacité plus élevée et déplacer tous vos fichiers sur la nouvelle carte SD.

#### Pour transférer des fichiers, utilisez un ordinateur doté d'une fente de carte SD ou un lecteur de carte SD (vendus séparément).

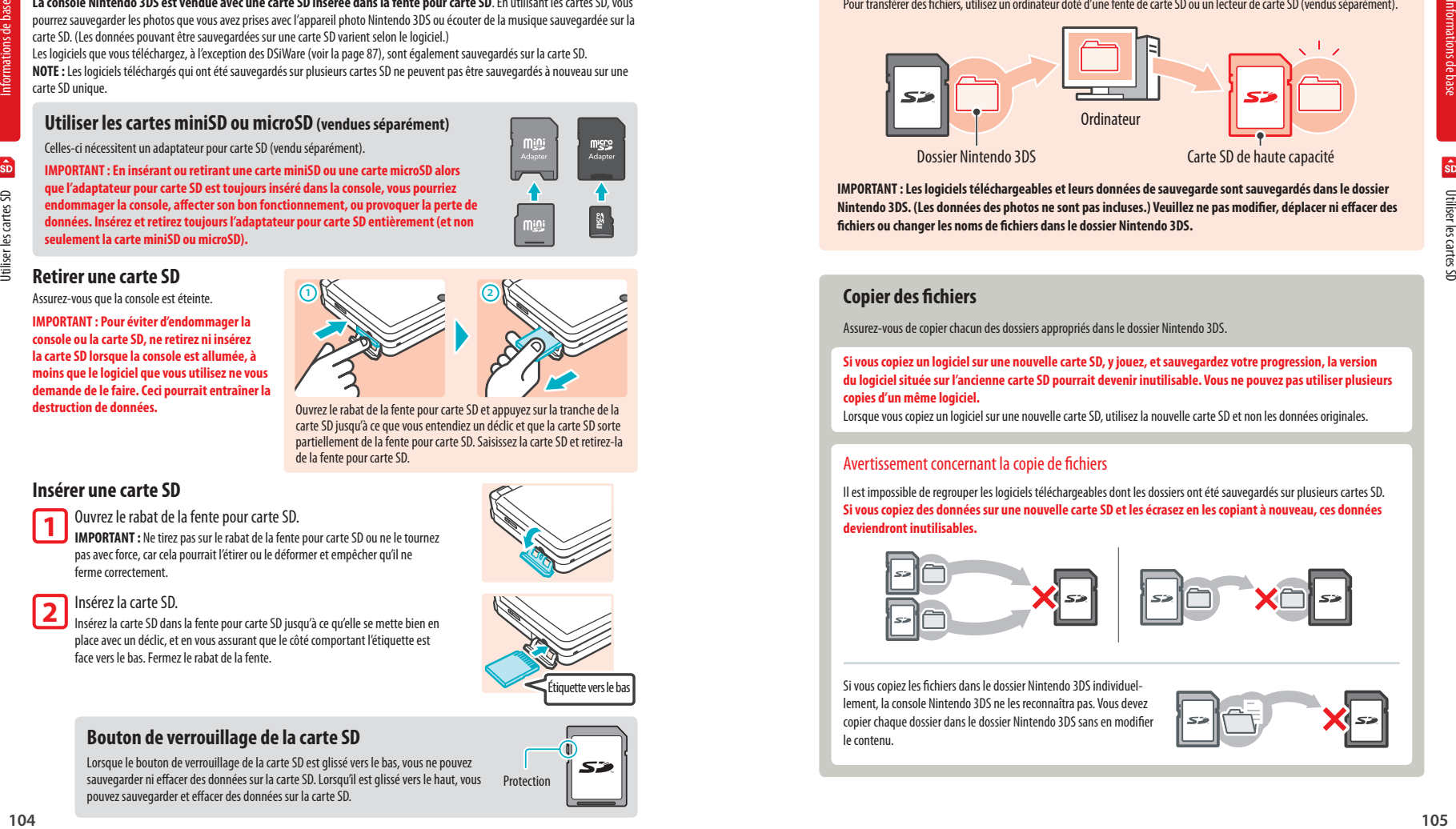

**IMPORTANT : Les logiciels téléchargeables et leurs données de sauvegarde sont sauvegardés dans le dossier Nintendo 3DS. (Les données des photos ne sont pas incluses.) Veuillez ne pas modifier, déplacer ni effacer des fichiers ou changer les noms de fichiers dans le dossier Nintendo 3DS.**

#### **Copier des fichiers**

Assurez-vous de copier chacun des dossiers appropriés dans le dossier Nintendo 3DS.

**Si vous copiez un logiciel sur une nouvelle carte SD, y jouez, et sauvegardez votre progression, la version du logiciel située sur l'ancienne carte SD pourrait devenir inutilisable. Vous ne pouvez pas utiliser plusieurs copies d'un même logiciel.**

Lorsque vous copiez un logiciel sur une nouvelle carte SD, utilisez la nouvelle carte SD et non les données originales.

#### Avertissement concernant la copie de fichiers

Il est impossible de regrouper les logiciels téléchargeables dont les dossiers ont été sauvegardés sur plusieurs cartes SD. **Si vous copiez des données sur une nouvelle carte SD et les écrasez en les copiant à nouveau, ces données deviendront inutilisables.**

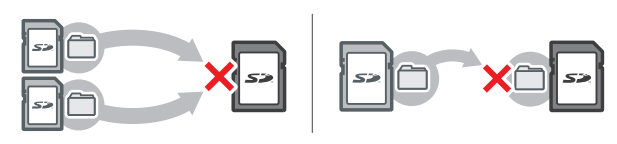

Si vous copiez les fichiers dans le dossier Nintendo 3DS individuellement, la console Nintendo 3DS ne les reconnaîtra pas. Vous devez copier chaque dossier dans le dossier Nintendo 3DS sans en modifier le contenu.

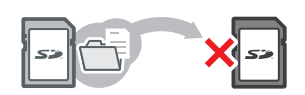

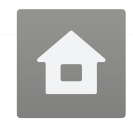

### Menu HOME

Lorsque vous allumez la console, le menu HOME s'affiche. C'est à partir de ce menu que vous pouvez démarrer les logiciels Nintendo 3DS.

Pour démarrer un logiciel, touchez l'icône correspondante dans le menu HOME. Dans le menu HOME, vous pouvez également consulter certaines informations importantes comme l'heure actuelle, la date, et le nombre de pas effectués durant la journée actuelle. De plus, si un logiciel a reçu de nouvelles données via SpotPass, se sera affiché à côté de l'icône de ce logiciel.

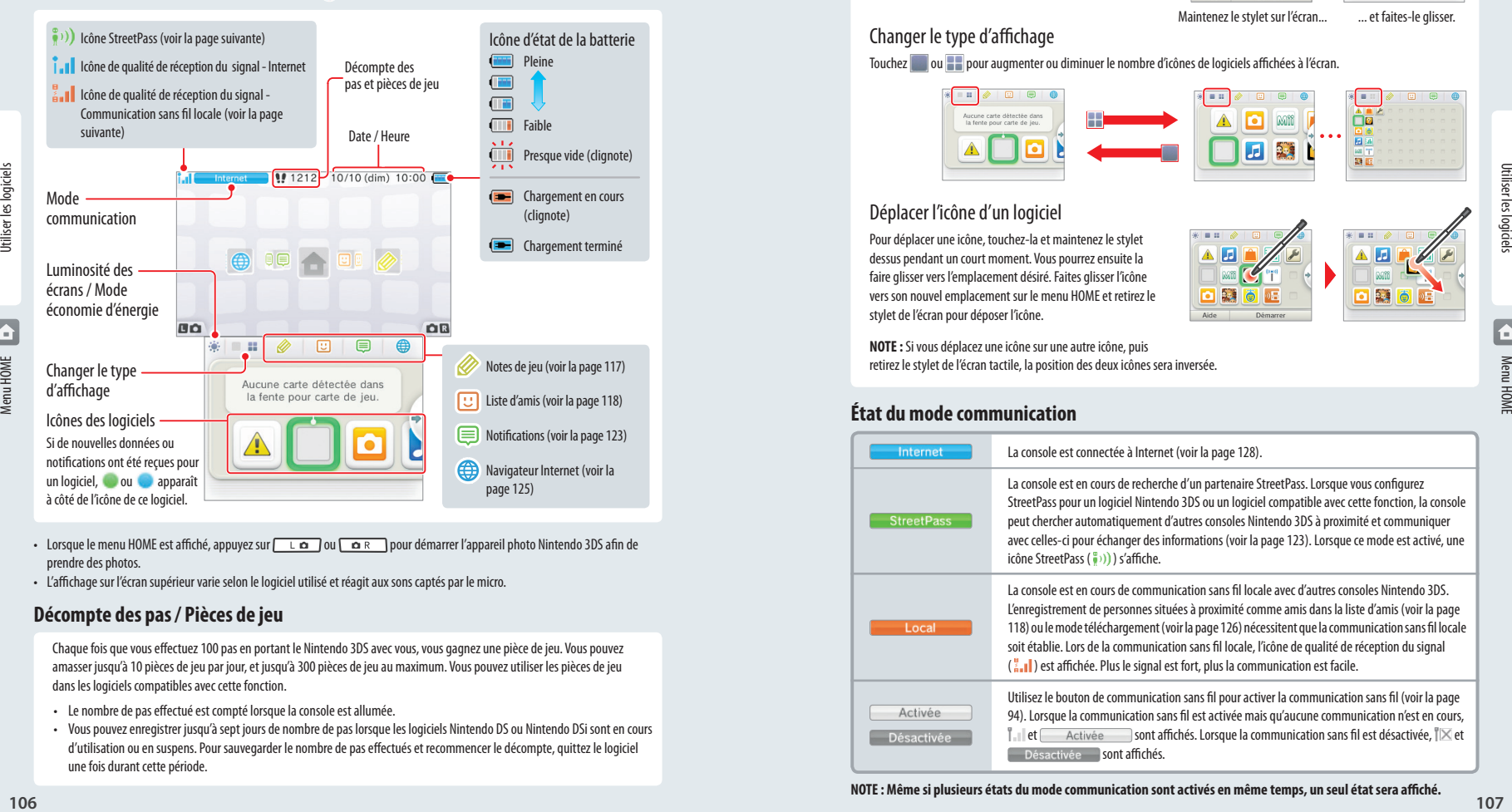

- Lorsque le menu HOME est affiché, appuyez sur  $\Box$   $\Box$  ou  $\Box$   $\Box$  pour démarrer l'appareil photo Nintendo 3DS afin de prendre des photos.
- L'affichage sur l'écran supérieur varie selon le logiciel utilisé et réagit aux sons captés par le micro.

#### **Décompte des pas / Pièces de jeu**

Chaque fois que vous effectuez 100 pas en portant le Nintendo 3DS avec vous, vous gagnez une pièce de jeu. Vous pouvez amasser jusqu'à 10 pièces de jeu par jour, et jusqu'à 300 pièces de jeu au maximum. Vous pouvez utiliser les pièces de jeu dans les logiciels compatibles avec cette fonction.

- Le nombre de pas effectué est compté lorsque la console est allumée.
- Vous pouvez enregistrer jusqu'à sept jours de nombre de pas lorsque les logiciels Nintendo DS ou Nintendo DSi sont en cours d'utilisation ou en suspens. Pour sauvegarder le nombre de pas effectués et recommencer le décompte, quittez le logiciel une fois durant cette période.

#### **Faire défiler, changer le type d'affichage et déplacer les icônes**

#### Faire défiler les icônes

Touchez l'écran tactile et faites glisser le stylet pour faire défiler ce qui est affiché.

Vous pouvez également faire défiler l'écran en touchant  $\bullet$  ou  $\bullet$  .

#### Changer le type d'affichage

Touchez **ou pour augmenter ou diminuer le nombre d'icônes de logiciels affichées à l'écran.** 

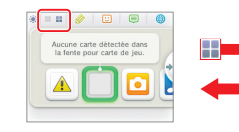

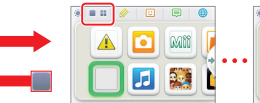

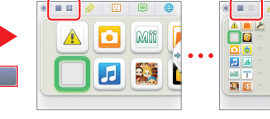

同

Maintenez le stylet sur l'écran... ... et faites-le glisser.

#### Déplacer l'icône d'un logiciel

Pour déplacer une icône, touchez-la et maintenez le stylet dessus pendant un court moment. Vous pourrez ensuite la faire glisser vers l'emplacement désiré. Faites glisser l'icône vers son nouvel emplacement sur le menu HOME et retirez le stylet de l'écran pour déposer l'icône.

**NOTE :** Si vous déplacez une icône sur une autre icône, puis retirez le stylet de l'écran tactile, la position des deux icônes sera inversée.

#### **État du mode communication**

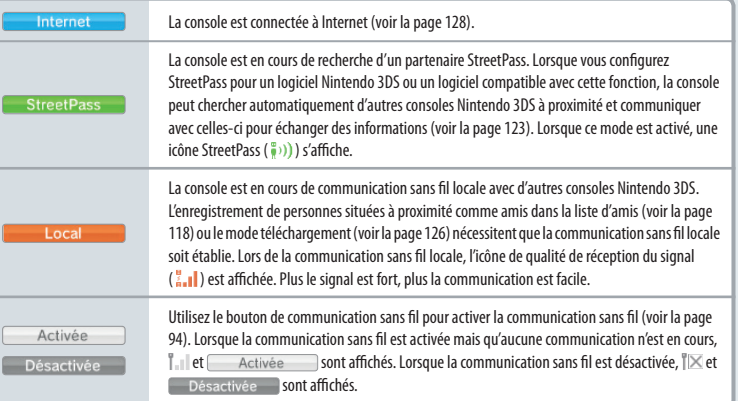

 $\overline{L}$ ō

**NOTE : Même si plusieurs états du mode communication sont activés en même temps, un seul état sera affiché.**

#### **Icônes des logiciels**

Lorsque des logiciels gratuits sont reçus par la console via SpotPass ou que des logiciels sont téléchargés à partir de Nintendo eShop, les icônes pour ces logiciels sont ajoutées au menu HOME. Vous trouverez ci-dessous une liste des icônes de logiciels que vous pourriez voir dans le menu HOME. (Vous trouverez également, dans le menu HOME, des icônes de logiciels sauvegardées sur carte SD et des films. Vous pouvez sauvegarder jusqu'à 300 logiciels sur une carte SD.)

#### **Carte de jeu Nintendo 3DS**

#### Carte de jeu Nintendo 3DS Carte de jeu Nintendo DS/Nintendo DSi

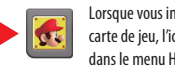

Lorsque vous insérez une carte de jeu dans la fente pour carte de jeu, l'icône du logiciel correspondant s'affiche dans le menu HOME.

Jouez à des jeux en réalité augmentée à l'aide de

utilisez ou consultez le nombre de pas effectués lorsque vous emportez le Nintendo 3DS avec vous.

Accedez à du contenu exclusif et gratuit aux sites

Jouez à des parties multijoueur avec d'autres utilisateurs de la console Nintendo 3DS en n'utilisant qu'une seule copie d'un jeu compatible avec le mode téléchargement.

#### **Icônes des logiciels intégrés** (Certains logiciels comprennent un mode d'emploi intégré. (voir page 110)

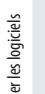

# console Nintendo 3DS.

**Appareil photo Nintendo 3DS** Prenez des photos 3D et enregistrez des vidéos 3D à l'aide de l'appareil photo et du logiciel intégrés.

**Informations sur la santé et la sécurité** Accédez à des informations importantes sur la

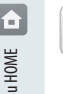

### **Studio son Nintendo 3DS**

Écoutez de la musique et enregistrez des sons.

**Éditeur Mii** Créez des Mii qui vous ressemblent, ou à l'image de vos amis ou des membres de votre famille.

**Place Mii StreetPass**

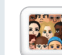

L'endroit où se rassemblent les Mii grâce à StreetPass et autres moyens de communication.

**Nintendo eShop** Regardez des renseignements et des vidéos à propos de logiciels, ou téléchargez divers logiciels sur votre console Nintendo 3DS (voir la page 86).

**Paramètres de la console** Configurez les paramètres Internet de votre

console, le contrôle parental, et d'autres paramètres (voir la page 127).

#### **Autres icônes**

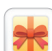

Ces icônes s'affichent lorsque de nouveaux logiciels téléchargeables sont ajoutés au menu HOME.

**NOTE :** L'icône clignotera si le téléchargement n'est pas terminé. Pour terminer le téléchargement, vous pouvez mettre la console en mode veille dans un lieu ou une connexion à Internet est disponible. Si le téléchargement échoue de nouveau, vous pouvez essayer de télécharger le logiciel dans Nintendo eShop.

#### **Démarrer un logiciel**

Pour démarrer un logiciel, touchez l'icône correspondante dans le menu HOME, puis touchez **Démarrer**.

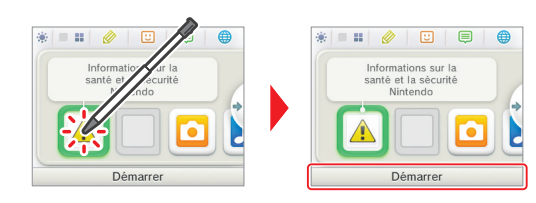

#### **Suspendre ou quitter un logiciel**

Si vous appuyez sur le bouton HOME lors de l'utilisation d'un logiciel, le menu HOME s'affichera et le logiciel sera suspendu. Si vous touchez **Quitter** lorsque vous êtes dans le menu HOME, vous quitterez le logiciel.

Lorsque vous êtes dans le menu HOME, vous pouvez reprendre le logiciel en suspens en touchant **Reprendre**.

#### Lorsqu'un logiciel est suspendu...

Lorsqu'un logiciel est suspendu, vous pouvez régler la luminosité des écrans et accéder à vos notes de jeu ( $\gg$ ), aux notifications ( $\equiv$ ), à la liste d'amis ( $\boxed{\cup}$ ), au navigateur Internet ( $\bigoplus$ ), à l'appareil photo et aux modes d'emploi électroniques

Vous pouvez également démarrer un autre logiciel, mais le logiciel suspendu sera alors fermé.

- **108 109 109 109 109 109 109 109 109 109 109 109 109 109 109 109 109 109 109 109 109 109 109 109 109 109 109 109 109 109 109 109 109 109 109 109 109** 
	-

• Vous ne pouvez pas accéder au menu HOME lorsque vous jouez en ligne. En fonction du logiciel qui est suspendu ou du statut de ce logiciel (par exemple, si ce dernier utilise l'appareil photo ou la communication sans fil), l'accès aux notes de jeu, à la liste d'amis, aux notifications ou au navigateur Internet pourrait être impossible.

• Vous ne pouvez pas accéder au menu HOME lorsque vous jouez à des logiciels Nintendo DS ou Nintendo DSi.

#### **Sauvegardez votre partie avant de quitter un logiciel.**

Si vous quittez un logiciel, les données non sauvegardées seront perdues. N'oubliez pas de sauvegarder votre partie avant de quitter un logiciel.

#### **Lorsqu'un logiciel est suspendu, ne retirez pas le logiciel ou n'éteignez pas la console.**

Lorsqu'un logiciel est suspendu, ne retirez pas la carte de jeu ou la carte SD, ou n'éteignez pas la console. Les données pourraient être corrompues ou perdues, ou cela pourrait causer d'autres malfonctionnements.

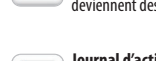

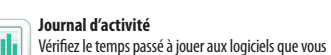

Nintendo Zone.

**AR Games**

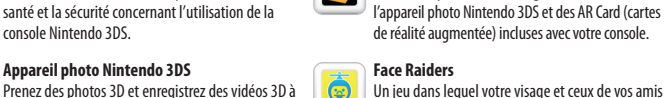

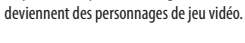

**Visualiseur Nintendo Zone**

**Mode téléchargement**

#### **Modes d'emploi électroniques des logiciels**

Dans le menu HOME, si un logiciel contient un mode d'emploi électronique intégré, un bouton **Aide** s'affiche dans la partie inférieure du menu HOME lorsque vous touchez l'icône de ce logiciel. Touchez le bouton pour consulter le mode d'emploi du logiciel en question.

#### **Consulter un mode d'emploi**

**1** Consulter la table des matières Faites défiler la table des matières en faisant glisser le stylet vers le haut ou vers le bas sur l'écran tactile. Touchez la page que vous souhaitez lire.

Menu HOME

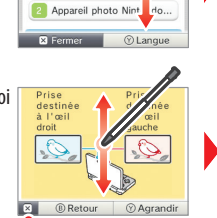

Sommaire Santé et sécurité

Fermer le mode d'emploi de la Augmenter ou diminuer la

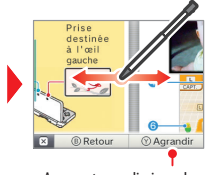

 $\boxed{\textcolor{red}{\textbf{w}} \textcolor{blue}{\textbf{m}} \textcolor{blue}{\textbf{m}} \textcolor{blue}{\textbf{w}} \textcolor{blue}{\textbf{w}} \text$ 

Appareil photo Nintendo 3DS<br>Nintendo

Sommaire

Santé et sécurité

2 Appareil ph=>

Aide

л

Démarrer

 $-10$ 

august (v

taille du texte

#### **Archiver les données de sauvegarde**

Certains logiciels téléchargeables vous donnent la possibilité d'en archiver les données de sauvegarde. Une fois que vous avez créé une archive, vous pouvez restaurer les données de sauvegarde du logiciel à partir de Gestion des données, accessible depuis les paramètres de la console. (voir page 136)

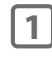

**1** Touchez l'icône du logiciel pour lequel vous voulez créer une archive de données de sauvegarde, puis touchez

**NOTE :** L'icône  $\blacksquare$  ne s'affiche pas si le logiciel n'offre pas cette fonction.

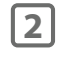

**2** Touchez **Données d'archive sauvegardées**.

Suivez les instructions affichées à l'écran pour créer l'archive.

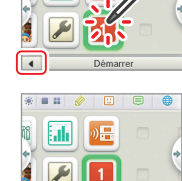

#### **Luminosité des écrans et mode économie d'énergie**

Dans le menu HOME, touchez pour accéder aux paramètres de luminosité des écrans et du mode économie d'énergie.

#### **Luminosité des écrans**

Touchez un nombre pour sélectionner la luminosité désirée.

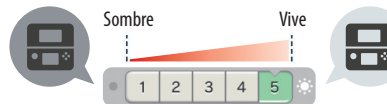

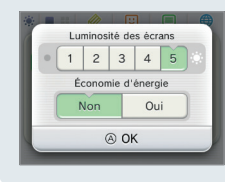

**NOTE :** Lorsque le bloc d'alimentation Nintendo 3DS est branché à la console, les écrans sont plus lumineux quand la luminosité est réglée sur 4 ou sur 5.

#### **Mode économie d'énergie**

110 **111**<br>
110 **Consider les logiciels and the state of the state of the state of the state of the state of the state of the state of the state of the state of the state of the state of the state of the state of the state** Si vous touchez **Oui** pour activer l'option du mode économie d'énergie, la luminosité des écrans et l'intensité des couleurs s'ajusteront automatiquement selon les images affichées, et la consommation d'énergie sera moins importante. Si vous touchez **Non**, l'autonomie de la batterie sera plus courte et les écrans conserveront le niveau de luminosité que vous avez choisi. (Par défaut, le mode économie d'énergie est désactivé.)

#### **Effet de la luminosité des écrans sur l'autonomie de la batterie**

Si vous augmentez la luminosité des écrans, l'autonomie de la batterie sera réduite. Si vous diminuez la luminosité des écrans, l'autonomie peut être allongée.

**IMPORTANT : Lorsque la luminosité des écrans est élevée, la consommation d'énergie peut augmenter de façon considérable et le témoin d'alimentation pourrait devenir rouge. Si le niveau de la batterie est déjà faible, augmenter la luminosité des écrans pendant une partie pourrait amener la console à s'éteindre.**

Configurer la luminosité des écrans et le mode économie d'énergie pour les logiciels Nintendo DS et Nintendo DSi :

Lorsque vous jouez à un logiciel Nintendo DS et Nintendo DSi, le menu HOME n'est pas accessible. Cependant, vous pouvez appuyer sur le bouton HOME pour interrompre le logiciel et configurer les paramètres de luminosité des écrans et le mode économie d'énergie en utilisant les commandes suivantes.

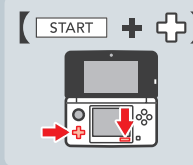

Maintenez START enfoncé et appuyez sur la croix directionnelle comme indiqué ci-dessous.

En haut : Augmenter la luminosité des écrans d'un niveau.

En bas : Diminuer la luminosité des écrans d'un niveau.

À gauche : Désactiver le mode économie d'énergie.

À droite : Activer le mode économie d'énergie.

#### **Créer des dossiers personnalisés**

Vous pouvez créer vos propres dossiers personnalisés et sauvegarder jusqu'à 60 logiciels par dossier. Un maximum de 60 dossiers personnalisés peut être ajouté au menu HOME.

> $\blacksquare$  $\overline{u}$

P.

 $|B|$ 

 $\overline{u}$  $\mathbf{E}^{\prime}$ 

**MIT** 

ló.  $\mathcal{O}(\sqrt{2\pi})$ 

扁  $\sqrt{2}$ 

Créer un dossier

Ñ

m, K

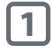

**1** Touchez un endroit vide ( **a** )dans le menu HOME, puis touchez **Créer un dossier**.

Une nouvelle icône dossier ( ) apparaîtra.

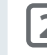

**2** Déplacer l'icône d'un logiciel dans le nouveau dossier.

> Pour déplacer une icône, touchez-la et maintenez le stylet dessus pendant un court moment. Faites glisser cette icône sur celle du nouveau dossier pour ouvrir ce dernier. Placez l'icône à l'endroit désiré et retirez le stylet de l'écran.

**NOTE :** Vous pouvez ouvrir un dossier et replacer l'icône dans le menu HOME ou dans un autre dossier en répétant les mêmes étapes.

# **3** Touchez **b** pour fermer le dossier.

Vous pouvez ouvrir le dossier en le touchant deux foix avec le stylet, ou en le touchant une seule fois puis en touchant **Ouvrir** au bas de l'écran.

#### **Paramètres de dossier**

Touchez un dossier, puis touchez **Paramètres** pour modifier son nom ou l'effacer.

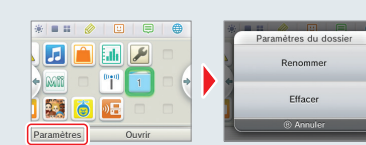

 $\overline{u}$  $\textcolor{red}{\bigcap}\textcolor{blue}{\textbf{Fib}}$ 

24

※ 日日 あ

 $\boxed{2}$ 

 $\sqrt{2}$ 

る  $\sqrt{1 - \frac{1}{2}}$ 

 $F \cup F$ 

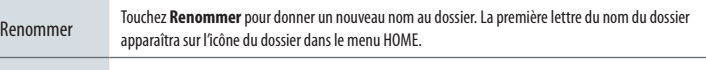

Effacer Touchez **Effacer** pour effacer définitivement le dossier du menu HOME. **Vous devez d'abord retirer toutes les icônes de logiciels dans le dossier avant de pouvoir effacer ce dernier.**

#### **Changer le type d'affichage des dossiers**

Touchez ou pour augmenter ou diminuer le nombre d'icônes de logiciels affichées à l'écran.

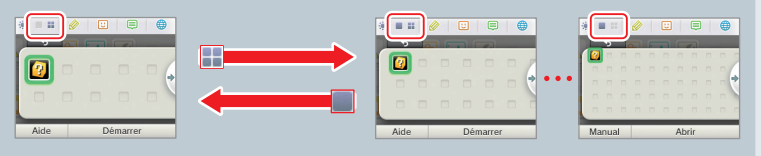

#### **Exceptions des dossiers personnalisés**

**NOTE :** vous ne pouvez pas sauvegarder un dossier dans un autre dossier.

Les icônes des logiciels suivants ne peuvent pas être sauvegardées dans des dossiers :

- icônes de logiciels sur carte de jeu
- icône Nintendo eShop
- icône Paramètres de la console

#### **Prendre des photos avec l'appareil photo Nintendo 3DS**

Lorsque vous êtes dans le menu HOME, appuyez sur  $\Box$   $\Box$   $\Box$   $\Box$   $\Box$  pour démarrer l'appareil photo Nintendo 3DS afin de prendre des photos.

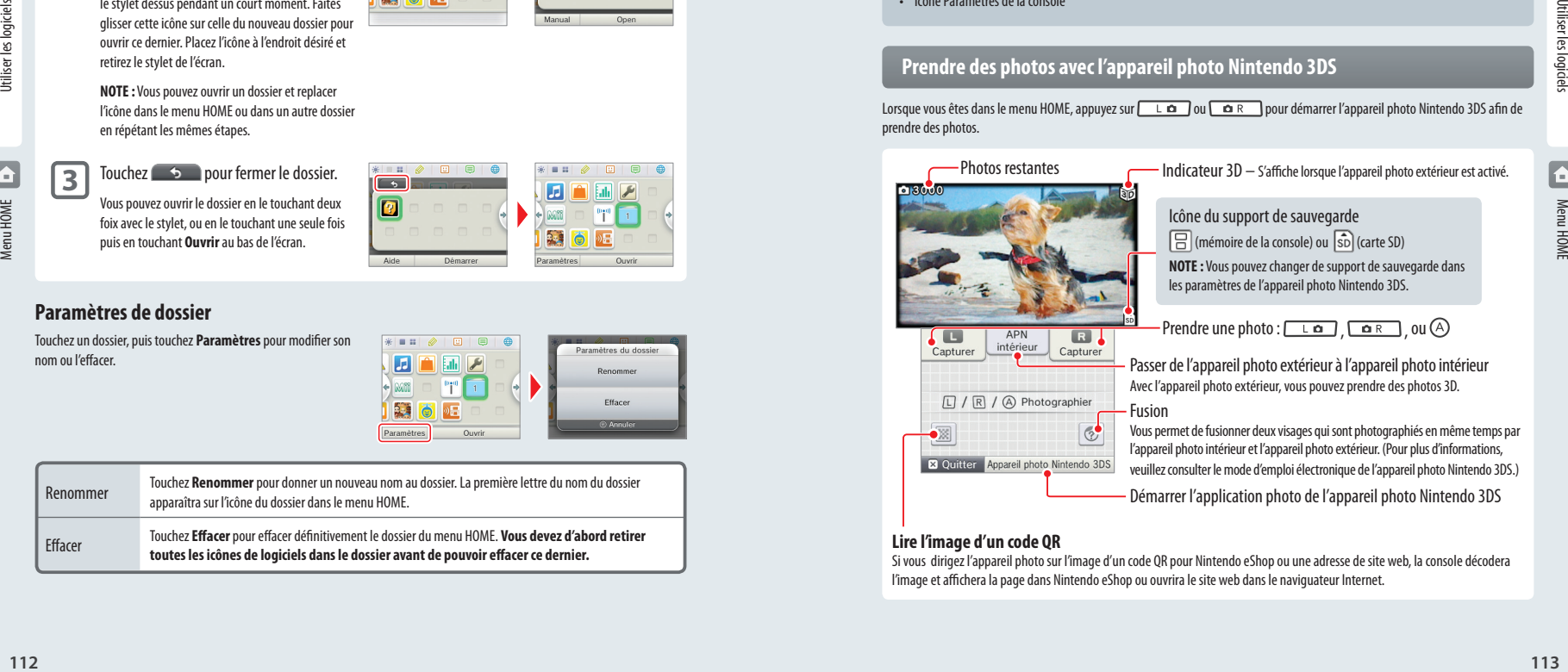

#### **Lire l'image d'un code QR**

Si vous dirigez l'appareil photo sur l'image d'un code QR pour Nintendo eShop ou une adresse de site web, la console décodera l'image et affichera la page dans Nintendo eShop ou ouvrira le site web dans le naviguateur Internet.

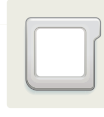

### Utiliser les cartes de jeu

La console Nintendo 3DS est compatible avec les cartes de jeu Nintendo 3DS, Nintendo DSi™ et Nintendo DS™.

Carte de jeu Nintendo 3DS

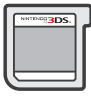

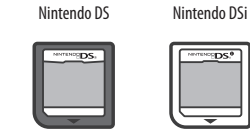

Carte de jeu

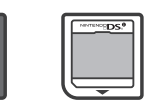

Carte de jeu

- Les cartes de jeu Nintendo 3DS sont compatibles uniquement avec la console Nintendo 3DS.
- Seuls les logiciels conçus spécialement pour être compatibles avec la fonction 3D apparaîtront en 3D. Les logiciels Nintendo DS et Nintendo DSi ne sont pas compatibles avec l'affichage d'images en 3D.
- 
- Le menu HOME est inaccessible lorsque vous utilisez des logiciels Nintendo DS ou Nintendo DSi. De plus, vous ne pouvez pas utiliser les fonctions SpotPass ou StreetPass.

**NOTE : Pour plus d'information sur la classification de jeux vidéo, consultez la page 155.**

### **Démarrer un jeu**

Utiliser les cartes de jeu

**1** Insérez une carte de jeu dans la fente pour carte de jeu.

Si vous avez de la difficulté à insérer la carte de jeu, retirez-la et assurez-vous qu'elle est placée dans la bonne direction. L'étiquette devrait faire face au dos du Nintendo 3DS.

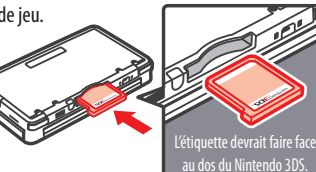

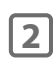

**2** Allumez la console et lorsque le menu HOME apparaît, touchez l'icône de la carte de jeu insérée, puis touchez **Démarrer**.

114 **114 114 114 114 114 114 114 114 114 114 114 114 114 114 114 114 114 114 114 114 114 114 114 114 114 114 114 114 114 114 114 114 114 114 114 114 1 NOTE :** Les logiciels Nintendo DS et Nintendo DSi possèdent une résolution d'écran inférieure à celle des logiciels Nintendo 3DS et sont agrandis pour l'affichage à l'écran du Nintendo 3DS. Pour ces logiciels, maintenez START ou SELECT enfoncé lorsque vous touchez l'icône de la carte de jeu pour que le jeu soit affiché dans sa résolution originale. (Maintenez START ou SELECT enfoncé jusqu'à ce que le jeu commence.)

Pour plus d'informations sur la façon d'utiliser un jeu, consultez le mode d'emploi du jeu auquel vous jouez.

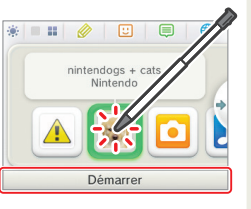

#### **Quitter ou suspendre un jeu**

Appuyez sur le bouton HOME pour suspendre la partie en cours. Pour quitter le jeu, sauvegardez la partie, puis appuyez sur le bouton HOME et touchez **Quitter** dans le menu HOME.

**IMPORTANT :** Si vous quittez un jeu sans le sauvegarder, toutes les données non sauvegardées seront perdues.

- Touchez **Reprendre** pour reprendre la partie interrompue.
- Pour quitter un logiciel Nintendo DS ou Nintendo DSi, sauvegardez d'abord votre partie, puis appuyez sur le bouton HOME et touchez **OK**.

**NOTE :** Lorsque vous appuyez sur le bouton POWER, la console quitte le jeu et affiche le menu d'alimentation (voir la page 98).

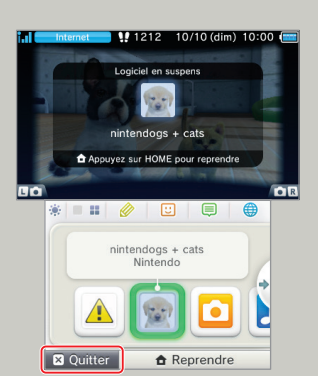

#### **Retirer une carte de jeu**

Insérez ou retirez une carte de jeu seulement lorsque la console est éteinte ou lorsque le menu HOME est affiché. (Si un logiciel est suspendu, quittez-le avant de retirer la carte de jeu.)

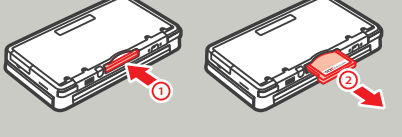

#### **Mises à jour de la console sur cartes de jeu**

Certaines cartes de jeu peuvent contenir des données de mise à jour de la console. Le cas échéant, vous devez effectuer une mise à jour de la console avant d'utiliser le logiciel. Un guide de mise à jour s'affiche lorsque vous démarrez le logiciel.

Suivez les instructions affichées à l'écran pour mettre à jour votre console. Voir la page 144 pour obtenir plus de détails sur les mises à jour de la console.

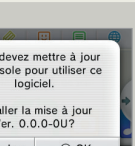

### Utiliser les logiciels téléchargés

Les logiciels que vous téléchargez, à l'exception des DSiWare (voir la page 87), sont sauvegardés sur la carte SD. Les icônes des logiciels sauvegardés sont affichées dans le menu HOME.

**NOTE :** En téléchargeant des logiciels depuis Nintendo eShop, vous ne les achetez pas. Vous obtenez plutôt l'autorisation (ou licence) de les utiliser. Pour plus d'informations, veuillez consulter le contrat d'utilisation des services Nintendo 3DS, dans la section Autres informations des paramètres Internet, dans les paramètres de la console (voir la page 127).

#### Où trouver des logiciels téléchargeables?

- Vous pouvez télécharger des logiciels Nintendo 3DS depuis Nintendo eShop. **NOTE :** Une connexion à Internet à haute vitesse sans fil est nécessaire pour accéder aux services en ligne. Pour plus d'informations concernant la connexion à Internet, consultez la page 128.
- Des logiciels gratuits pourraient être distribués via SpotPass.
- Des démos téléchargeables de logiciels pourraient être disponibles dans les lieux Nintendo Zone.

#### **Télécharger et sauvegarder des logiciels**

- Étant donné que certains logiciels peuvent être distribués via SpotPass, il est recommandé qu'une carte SD soit toujours insérée dans la fente pour carte SD.
- Vous pouvez sauvegarder jusqu'à 40 DSiWare dans la mémoire de la console et jusqu'à 300 logiciels téléchargeables sur une carte SD. (Ce nombre peut varier selon la taille des données des logiciels et de la taille de la carte SD que vous utilisez.)
- Les logiciels telechargeables peuvent uniquement etre utilises sur la console sur laquelle ils ont ete telecharges et ne sont pas transferables. Vous ne pourrez pas utiliser les logiciels sur une autre console en inserant la carte SD dans une autre console.
- Le nombre d'utilisations et le temps de jeu de certaines versions de démonstration peuvent être limités. Un message est affiché lorsqu'une de ces limites est dépassée. Suivez les instructions à l'écran pour effacer le logiciel et retourner à Nintendo eShop.

#### **Démarrer un logiciel téléchargé**

Utiliser les logiciels téléchargés

### **1** Touchez l'icône correspondante dans le menu HOME.

**NOTE :** Les logiciels Nintendo DS et Nintendo DSi possèdent une résolution d'écran inférieure à celle des logiciels Nintendo 3DS et sont agrandis pour l'affichage à l'écran du Nintendo 3DS. Pour ces logiciels, maintenez START ou SELECT enfoncé lorsque vous touchez leur icône pour que les logiciels s'affichent dans leur résolution originale. (Maintenez START ou SELECT enfoncé jusqu'à ce que le jeu commence.)

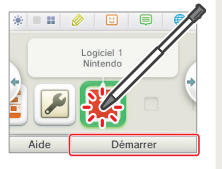

**2** Utilisez le logiciel tout comme vous le feriez pour le logiciel d'une carte de jeu.

- Pour consulter un mode d'emploi électronique, accédez au menu HOME et touchez **Aide**.
- Les informations sur la classification ESRB pour le logiciel sont disponibles dans le mode d'emploi électronique.
- La façon de quitter un logiciel téléchargé est la même que pour quitter un logiciel sur carte de jeu.

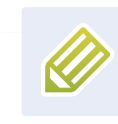

### Notes de jeu

Cette application vous permet d'écrire ou de dessiner des notes de jeu, même lorsque vous jouez à un logiciel Nintendo 3DS. Vous pouvez interrompre une partie en cours et créer une note de jeu tout en voyant l'écran de jeu.

Touchez dans la partie supérieure du menu HOME pour afficher une liste de vos notes de jeu.

• Vous pouvez sauvegarder jusqu'à seize notes sur la console. Vous pouvez également sauvegarder les notes que vous avez créées comme photos et les visionner dans l'application l'appareil photo Nintendo 3DS.

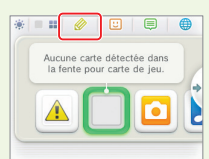

• Même lorsque vous êtes en train de jouer à un logiciel Nintendo 3DS, vous pouvez interrompre la partie afin de créer une note de jeu. Appuyez sur le bouton HOME pour afficher le menu HOME, puis touchez l'icône des notes de jeu pour démarrer le logiciel des notes de jeu.

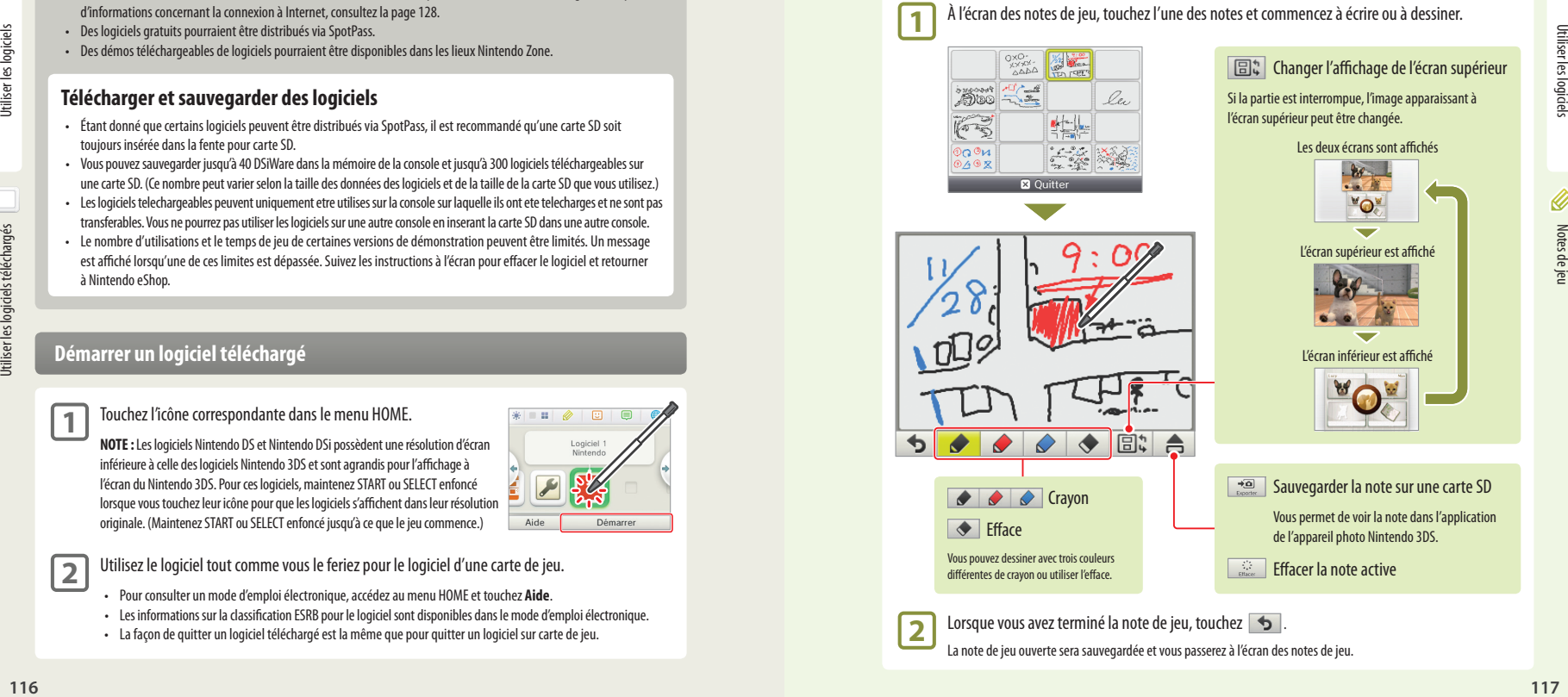

**CH**<sup>\*</sup> Changer l'affichage de l'écran supérieur Si la partie est interrompue, l'image apparaissant à l'écran supérieur peut être changée.

Les deux écrans sont affichés

L'écran supérieur est affiché

L'écran inférieur est affiché

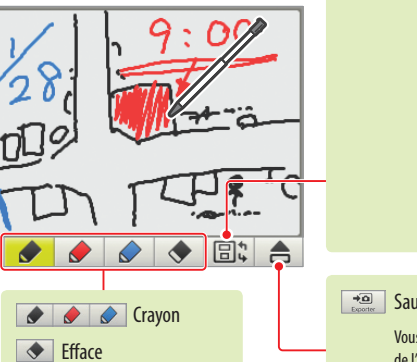

Sauvegarder la note sur une carte SD Vous permet de voir la note dans l'application de l'appareil photo Nintendo 3DS.

 $E =$ Fffacer la note active

**2** Lorsque vous avez terminé la note de jeu, touchez

Vous pouvez dessiner avec trois couleurs différentes de crayon ou utiliser l'efface.

La note de jeu ouverte sera sauvegardée et vous passerez à l'écran des notes de jeu.

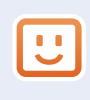

### Liste d'amis

Jouez et communiquez via Internet avec les personnes que vous avez enregistrées comme amis, quelle que soit la distance qui vous sépare.

Touchez  $\boxed{C}$  dans la partie supérieure du menu HOME pour accéder à votre liste d'amis.

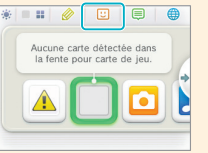

Lorsque vous accédez à votre liste d'amis pour la première fois, suivez les instructions à l'écran pour créer votre propre carte ami.

À partir de la liste d'amis, vous pouvez voir si les amis enregistrés sont connectés (à Internet). Même lorsque vous êtes en train de jouer à un logiciel Nintendo 3DS, vous pouvez suspendre la partie et consulter votre liste d'amis. Appuyez simplement sur le bouton HOME pour afficher le menu HOME et ainsi accéder à votre liste d'amis.

**NOTE:** La fonction de la liste d'amis est seulement disponible lorsque vous utilisez des logiciels Nintendo 3DS.

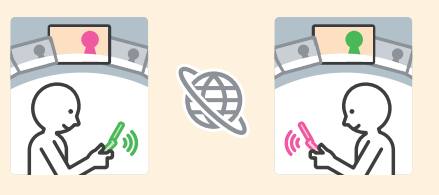

#### **Marche à suivre pour utiliser la liste d'amis**

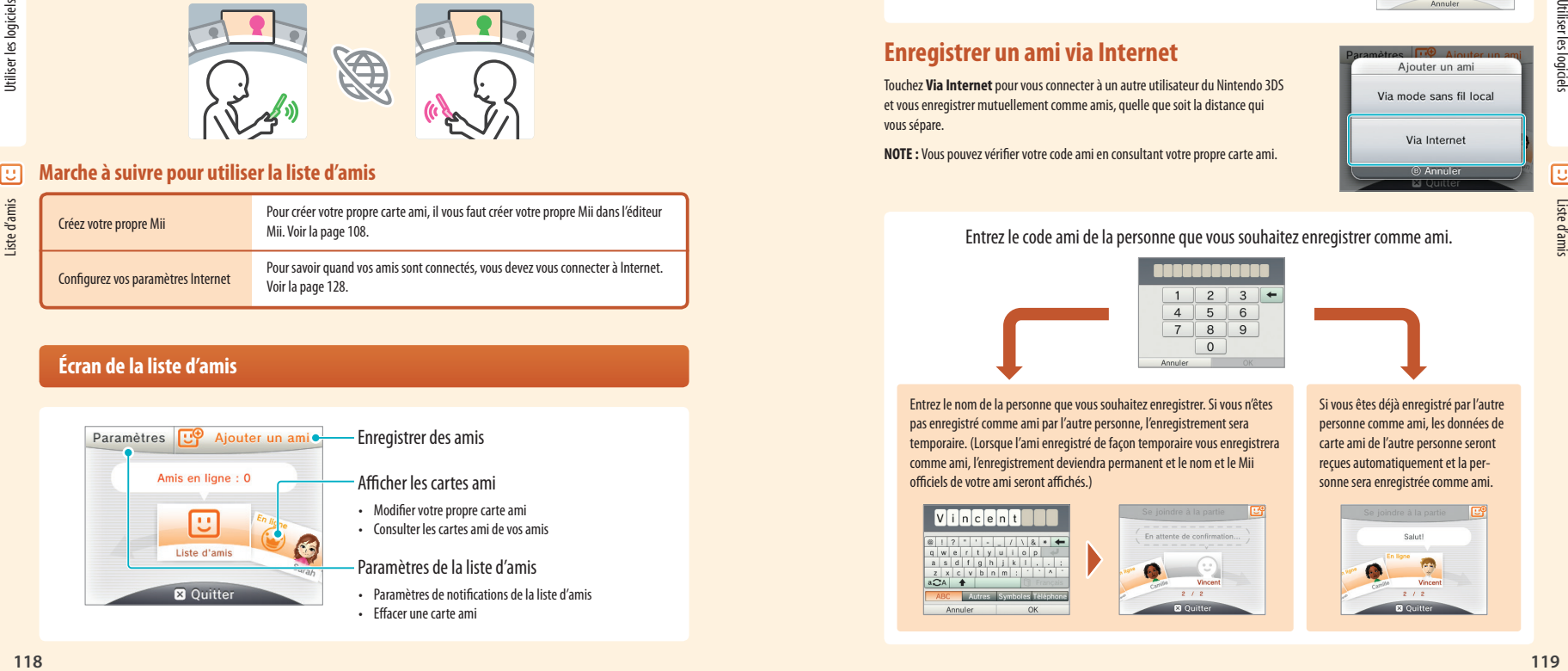

#### **Écran de la liste d'amis**

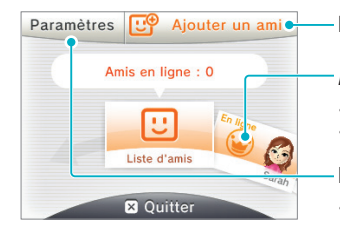

- Enregistrer des amis
- Afficher les cartes ami
- Modifier votre propre carte ami • Consulter les cartes ami de vos amis
- 
- Paramètres de la liste d'amis
- Paramètres de notifications de la liste d'amis
- Effacer une carte ami

#### **Enregistrer des amis**

#### **Enregistrer un ami via la communication sans fil locale**

Touchez **Via mode sans fil local** pour vous connecter directement à un utilisateur du Nintendo 3DS se trouvant à proximité afin de vous enregistrer mutuellement comme amis.

**NOTE:** Vous pouvez ajouter jusqu'à 100 amis dans votre liste d'amis.

Parmi les cartes ami apparaissant à l'écran, touchez la carte de la personne que vous souhaitez enregistrer comme ami. **NOTE :** Lorsque vous touchez chacun la carte ami de l'autre, l'échange de vos cartes ami

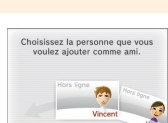

 $A$  iquitar up and Via mode sans fil local

Via Internet

<sup>®</sup> Annuler

### **Enregistrer un ami via Internet**

Touchez **Via Internet** pour vous connecter à un autre utilisateur du Nintendo 3DS et vous enregistrer mutuellement comme amis, quelle que soit la distance qui vous sépare.

commence. Une fois l'échange terminé, vous serez enregistrés comme amis.

**NOTE :** Vous pouvez vérifier votre code ami en consultant votre propre carte ami.

#### Entrez le code ami de la personne que vous souhaitez enregistrer comme ami.

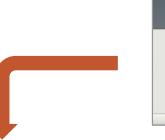

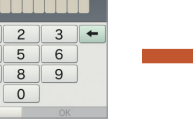

Entrez le nom de la personne que vous souhaitez enregistrer. Si vous n'êtes pas enregistré comme ami par l'autre personne, l'enregistrement sera temporaire. (Lorsque l'ami enregistré de façon temporaire vous enregistrera comme ami, l'enregistrement deviendra permanent et le nom et le Mii officiels de votre ami seront affichés.)

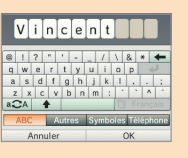

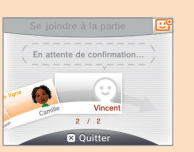

Si vous êtes déjà enregistré par l'autre personne comme ami, les données de carte ami de l'autre personne seront reçues automatiquement et la personne sera enregistrée comme ami.

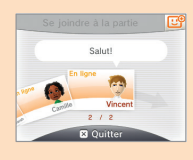

Liste d'amis

#### **Modifier votre carte ami / Consulter les cartes ami**

Sélectionnez votre carte ami à partir de votre liste d'amis pour pouvoir la modifier ou consultez les cartes ami de vos amis. Votre carte ami sera marquée d'une icône ...

> Modifier votre carte ami Choisissez votre carte pour modifier les informations sur vos logiciels préférés ou pour ajouter toute autre information à votre carte ami.

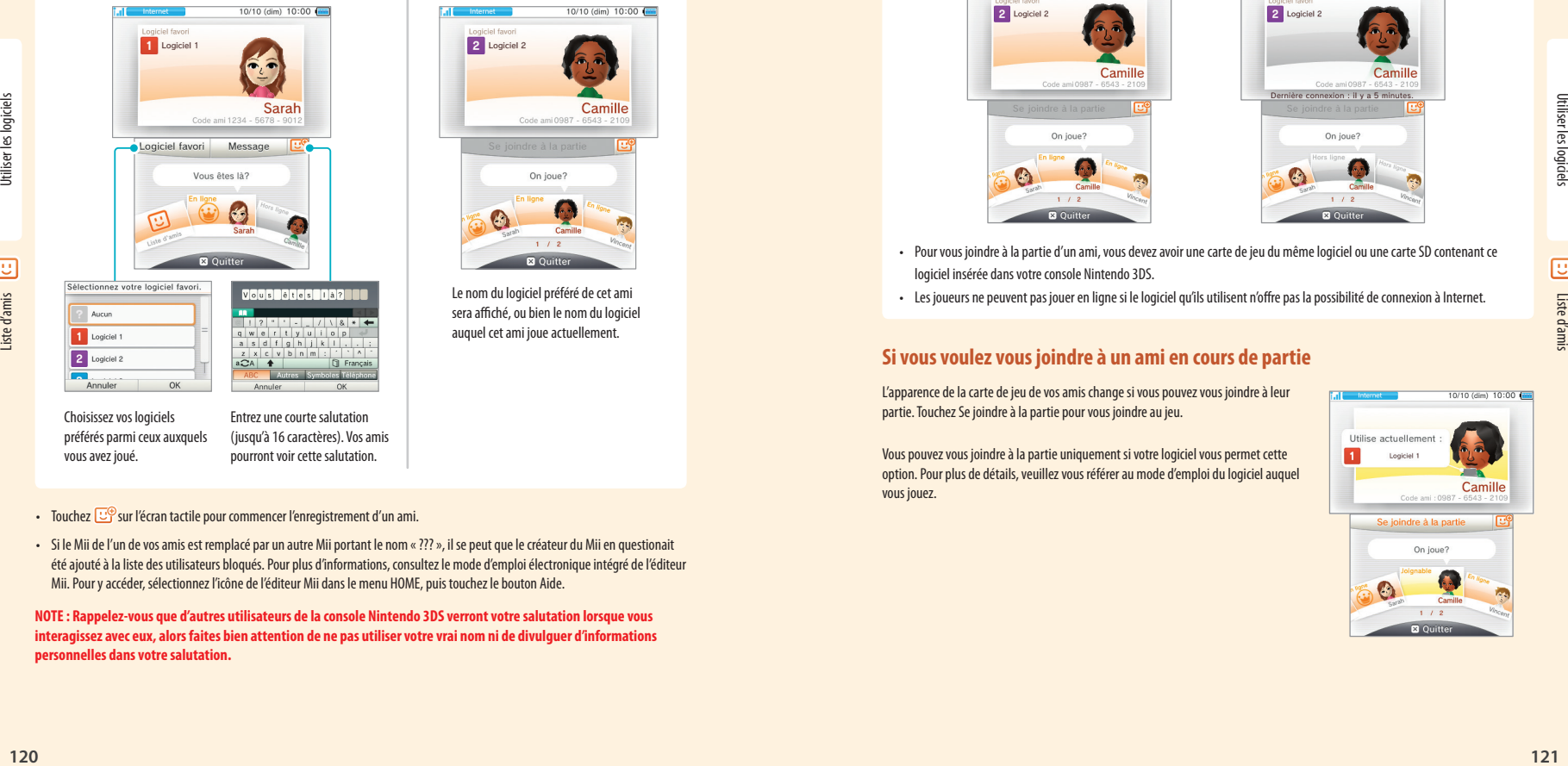

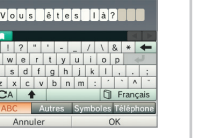

Le nom du logiciel préféré de cet ami sera affiché, ou bien le nom du logiciel auquel cet ami joue actuellement.

Consulter les cartes amis Choisissez la carte ami que vous souhaitez consulter. Les détails de la carte en question seront affichés à l'écran supérieur.

2 Logiciel 2

10/10 (dim) 10:00

Choisissez vos logiciels préférés parmi ceux auxquels vous avez joué.

Entrez une courte salutation (jusqu'à 16 caractères). Vos amis pourront voir cette salutation.

- Touchez  $\overline{\mathbb{C}^{\Theta}}$ sur l'écran tactile pour commencer l'enregistrement d'un ami.
- Si le Mii de l'un de vos amis est remplacé par un autre Mii portant le nom « ??? », il se peut que le créateur du Mii en questionait été ajouté à la liste des utilisateurs bloqués. Pour plus d'informations, consultez le mode d'emploi électronique intégré de l'éditeur Mii. Pour y accéder, sélectionnez l'icône de l'éditeur Mii dans le menu HOME, puis touchez le bouton Aide.

**NOTE : Rappelez-vous que d'autres utilisateurs de la console Nintendo 3DS verront votre salutation lorsque vous interagissez avec eux, alors faites bien attention de ne pas utiliser votre vrai nom ni de divulguer d'informations personnelles dans votre salutation.**

#### **Communiquer avec des amis**

Lorsque vos amis sont en ligne (connectés à Internet), l'apparence de leur carte ami change. De plus, le nom du logiciel auquel ils jouent s'affiche.

**NOTE :** Pour que cela soit possible, vos amis doivent configurer leurs paramètres pour afficher leur statut de connexion.

Selon le logiciel que vos amis utilisent, il est possible de vous joindre à la partie.

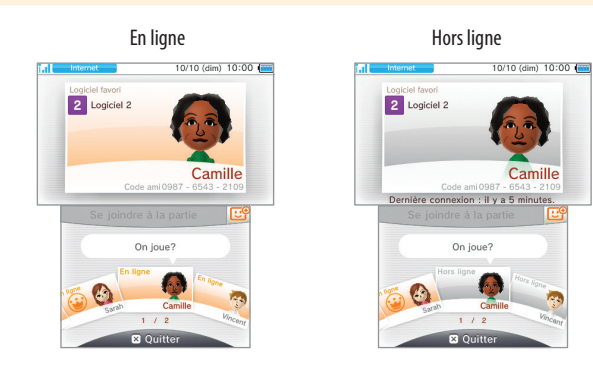

- Pour vous joindre à la partie d'un ami, vous devez avoir une carte de jeu du même logiciel ou une carte SD contenant ce logiciel insérée dans votre console Nintendo 3DS.
- Les joueurs ne peuvent pas jouer en ligne si le logiciel qu'ils utilisent n'offre pas la possibilité de connexion à Internet.

#### **Si vous voulez vous joindre à un ami en cours de partie**

L'apparence de la carte de jeu de vos amis change si vous pouvez vous joindre à leur partie. Touchez Se joindre à la partie pour vous joindre au jeu.

Vous pouvez vous joindre à la partie uniquement si votre logiciel vous permet cette option. Pour plus de détails, veuillez vous référer au mode d'emploi du logiciel auquel vous jouez.

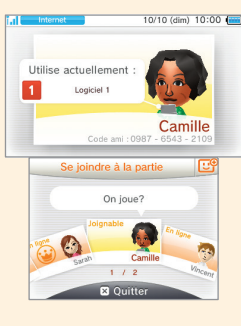

Liste d'amis

#### **Témoin de notification**

Lorsqu'un ami est disponible en ligne, le témoin de notification de votre console Nintendo 3DS clignote orange pendant cinq secondes.

Lorsqu'il est possible de vous joindre à une partie qu'un ami est en train de jouer. S'affichera au-dessus de l'icône de la liste d'amis (  $\Box$ ) dans le menu HOME.

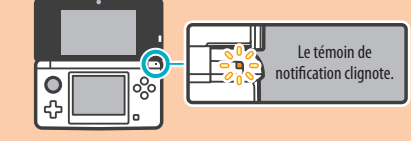

#### **Ordre dans lequel les cartes ami sont affichées lorsque vous êtes en ligne**

Ordre dans lequel les cartes ami sont affichées lorsque vous êtes en ligne Lorsque vous êtes en ligne, les cartes ami sont affichées dans cet ordre :

Vos propres cartes ami  $\rightarrow$  Jeux d'amis auxquels vous pouvez vous joindre  $\rightarrow$  Amis qui utilisent un jeu  $\rightarrow$  Amis en ligne

 $\blacktriangleright$  Amis hors ligne  $\blacktriangleright$  Amis temporaires

#### **Paramètres de la liste d'amis**

Configurez vos paramètres de notification de la liste d'amis ou effacez des cartes ami.

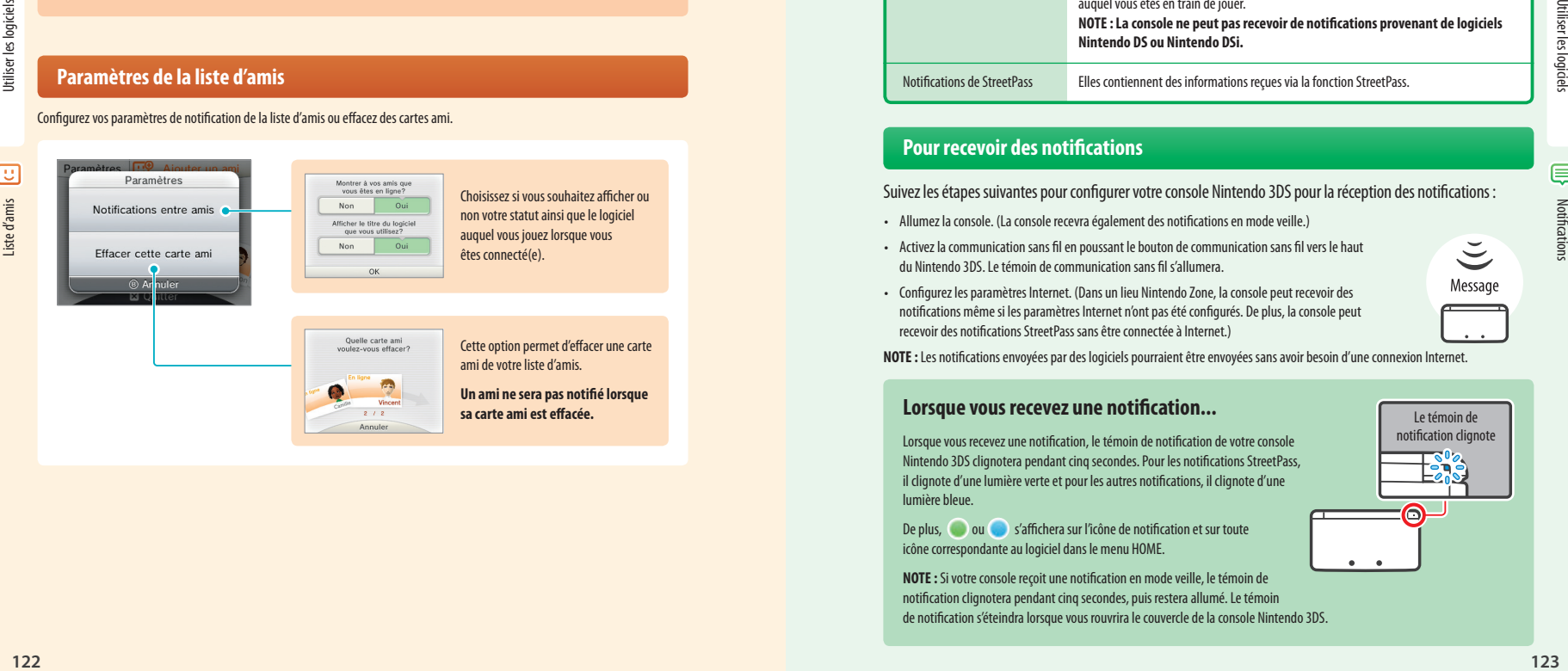

Choisissez si vous souhaitez afficher ou non votre statut ainsi que le logiciel auquel vous jouez lorsque vous

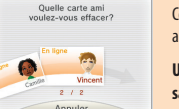

Cette option permet d'effacer une carte

**Un ami ne sera pas notifié lorsque sa carte ami est effacée.**

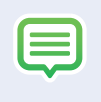

### **Notifications**

Ce logiciel vous permet de recevoir diverses notifications de Nintendo, StreetPass et de divers autres types de logiciels.

Touchez  $\equiv$  dans la partie supérieure du menu HOME pour démarrer l'application de notifications et afficher une liste de vos notifications.

Même lorsque vous êtes en train d'utiliser un logiciel Nintendo 3DS, vous pouvez mettre le jeu en pause et voir les notifications. Appuyez sur le bouton HOME pour afficher le menu HOME et touchez l'icône des notifications pour démarrer l'application de notifications.

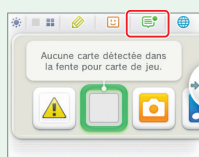

#### **Types de notifications**

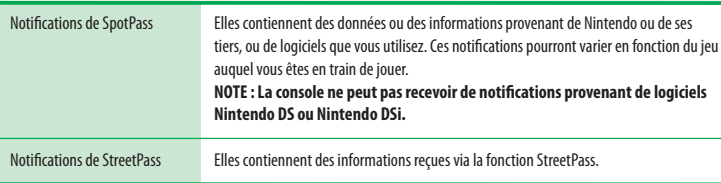

### **Pour recevoir des notifications**

Suivez les étapes suivantes pour configurer votre console Nintendo 3DS pour la réception des notifications :

- Allumez la console. (La console recevra également des notifications en mode veille.)
- Activez la communication sans fil en poussant le bouton de communication sans fil vers le haut du Nintendo 3DS. Le témoin de communication sans fil s'allumera.
- Configurez les paramètres Internet. (Dans un lieu Nintendo Zone, la console peut recevoir des notifications même si les paramètres Internet n'ont pas été configurés. De plus, la console peut recevoir des notifications StreetPass sans être connectée à Internet.)

Notifications

**NOTE :** Les notifications envoyées par des logiciels pourraient être envoyées sans avoir besoin d'une connexion Internet.

#### **Lorsque vous recevez une notification...**

Lorsque vous recevez une notification, le témoin de notification de votre console Nintendo 3DS clignotera pendant cinq secondes. Pour les notifications StreetPass, il clignote d'une lumière verte et pour les autres notifications, il clignote d'une lumière bleue.

De plus, ou ou s'affichera sur l'icône de notification et sur toute icône correspondante au logiciel dans le menu HOME.

**NOTE :** Si votre console reçoit une notification en mode veille, le témoin de notification clignotera pendant cinq secondes, puis restera allumé. Le témoin de notification s'éteindra lorsque vous rouvrira le couvercle de la console Nintendo 3DS.

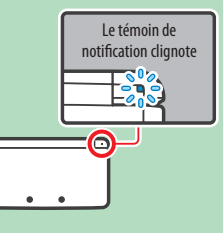

#### **Pour consulter les notifications**

Dans la liste des notifications, touchez la notification que vous désirez consulter.

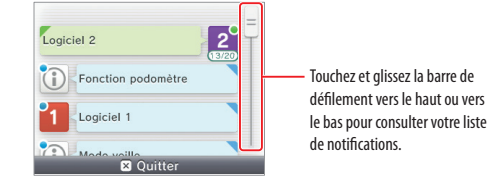

- Les notifications non lues seront indiquées par **pour les notifications StreetPass et par pour les** autres notifications.
- Jusqu'à douze notifications StreetPass et jusqu'à cent autres notifications peuvent être sauvegardées sur la console. Si vous en recevez plus que cela, ou si la limite de stockage des notifications est dépassée (par exemple si vous avez beaucoup de notifications avec des images jointes), les notifications seront supprimées en commençant par la plus ancienne. **NOTE :** Les notifications envoyées par des logiciels pourraient être envoyées directement sans avoir besoin d'une connexion Internet.

#### **Pour cesser de recevoir des notifications**

Touchez **Refuser les notifications relatives à ce logiciel** à l'intérieur de la notification et suivez les instructions à l'écran.

**NOTE :** À partir de la liste de notifications, vous ne pourrez pas arrêter de recevoir les notifications pour lesquelles une connexion Internet n'est pas nécessaire, comme celles provenant de logiciels. Celles-ci sont envoyées durant une partie et il vous faudra les désactiver à partir du logiciel lui-même. La façon de cesser de recevoir ces notifications peut varier d'un logiciel à l'autre.

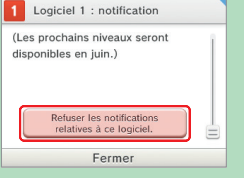

#### Pour cesser de recevoir des notifications StreetPass

Touchez **Refuser les notifications relatives à ce logiciel** et désactivez StreetPass à partir de la **Gestion de StreetPass** dans les paramètres de la console (voir la page 136). Si vous désactivez StreetPass, vous ne recevrez plus ces notifications.

Pour recommencer à recevoir des notifications, réactivez StreetPass à partir du logiciel. Pour plus de détails, veuillez consulter le mode d'emploi du logiciel auquel vous jouez.

**Vous ne pouvez pas cesser de recevoir des notifications de Nintendo. (Les notifications SpotPass provenant de Nintendo peuvent contenir des informations importantes pour l'utilisateur final.)**

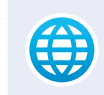

### Navigateur Internet

Visitez des pages Web sur Internet en toute facilité à l'aide du stylet.

Touchez  $\bigoplus$ , situé sur la barre dans la partie supérieure du menu HOME, pour démarrer le navigateur Internet. La première fois que vous utilisez le navigateur Internet, vous devrez suivre les instructions de configuration affichées à l'écran.

**NOTE :** Une connexion à Internet à haute vitesse sans fil est nécessaire pour se connecter à Internet. Pour plus d'informations, veuillez consulter la page 128.

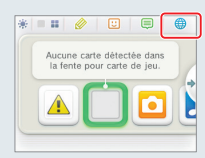

- Vous pouvez interrompre l'utilisation d'un logiciel Nintendo 3DS pour vous servir du navigateur Internet. Pour ce faire, vous n'avez qu'à appuyer sur HOME pour afficher le menu HOME et démarrer le navigateur Internet.
- Il se peut parfois que le navigateur Internet ne soit pas disponible, selon le logiciel que vous utilisez.

Lorsque vous démarrez le navigateur Internet, le menu principal s'affiche à l'écran inférieur, tel qu'illustré plus bas. Touchez un élément pour le sélectionner, par exemple, la zone de recherche ou les favoris, puis accédez à une page Web.

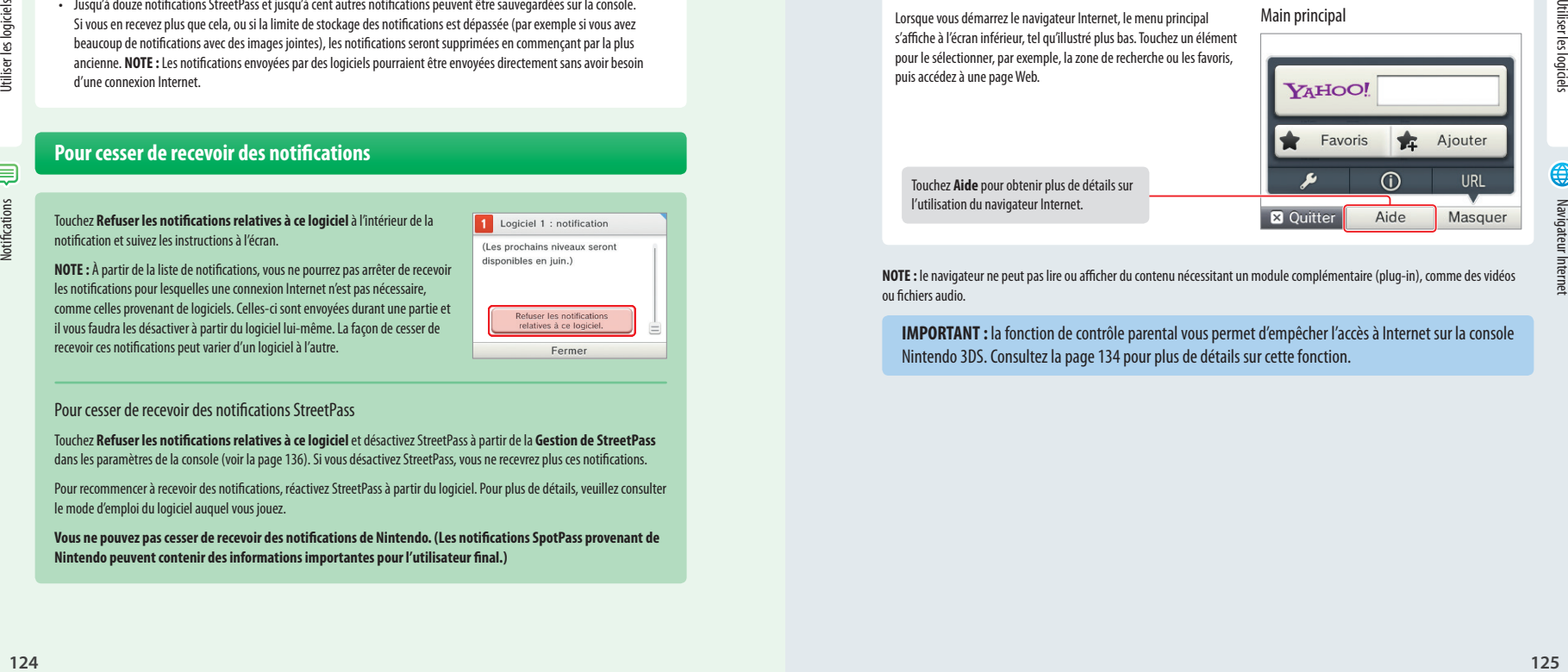

Touchez **Aide** pour obtenir plus de détails sur l'utilisation du navigateur Internet.

**NOTE :** le navigateur ne peut pas lire ou afficher du contenu nécessitant un module complémentaire (plug-in), comme des vidéos ou fichiers audio.

**IMPORTANT :** la fonction de contrôle parental vous permet d'empêcher l'accès à Internet sur la console Nintendo 3DS. Consultez la page 134 pour plus de détails sur cette fonction.

Notifications

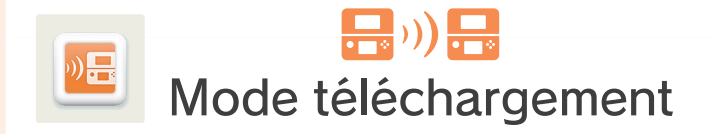

Grâce au mode téléchargement, vous pouvez télécharger et jouer à des jeux en mode multijoueur avec d'autres utilisateurs de Nintendo 3DS ou Nintendo 3DS XL, et ce, même si vous ne possédez pas la carte du jeu. Vous pouvez également envoyer et recevoir des versions démo de certains titres. (Cette fonctionnalité n'est pas compatible avec le jeu en ligne via Internet.)

**NOTE :** Le mode téléchargement est compatible avec les consoles Nintendo 3DS et Nintendo 3DS XL.

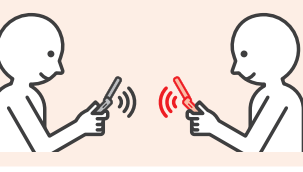

Instructions pour la console qui émet (hôte ou émetteur)

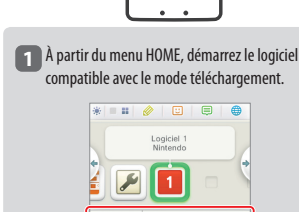

**2** Consultez les informations dans le mode d'emploi du jeu auquel vous jouez. Les étapes à suivre peuvent varier en fonction du type de logiciel utilisé.

**NOTE :** Les logiciels Nintendo DS et Nintendo DSi sont agrandis pour l'affichage à l'écran de la console Nintendo 3DS. Pour afficher le jeu dans sa résolution originale, maintenez START ou SELECT enfoncé tout en touchant **Démarrer** sur la console hôte et sur la console sur la console visiteur. (Maintenez START ou SELECT enfoncé jusqu'à ce que le jeu commence.)

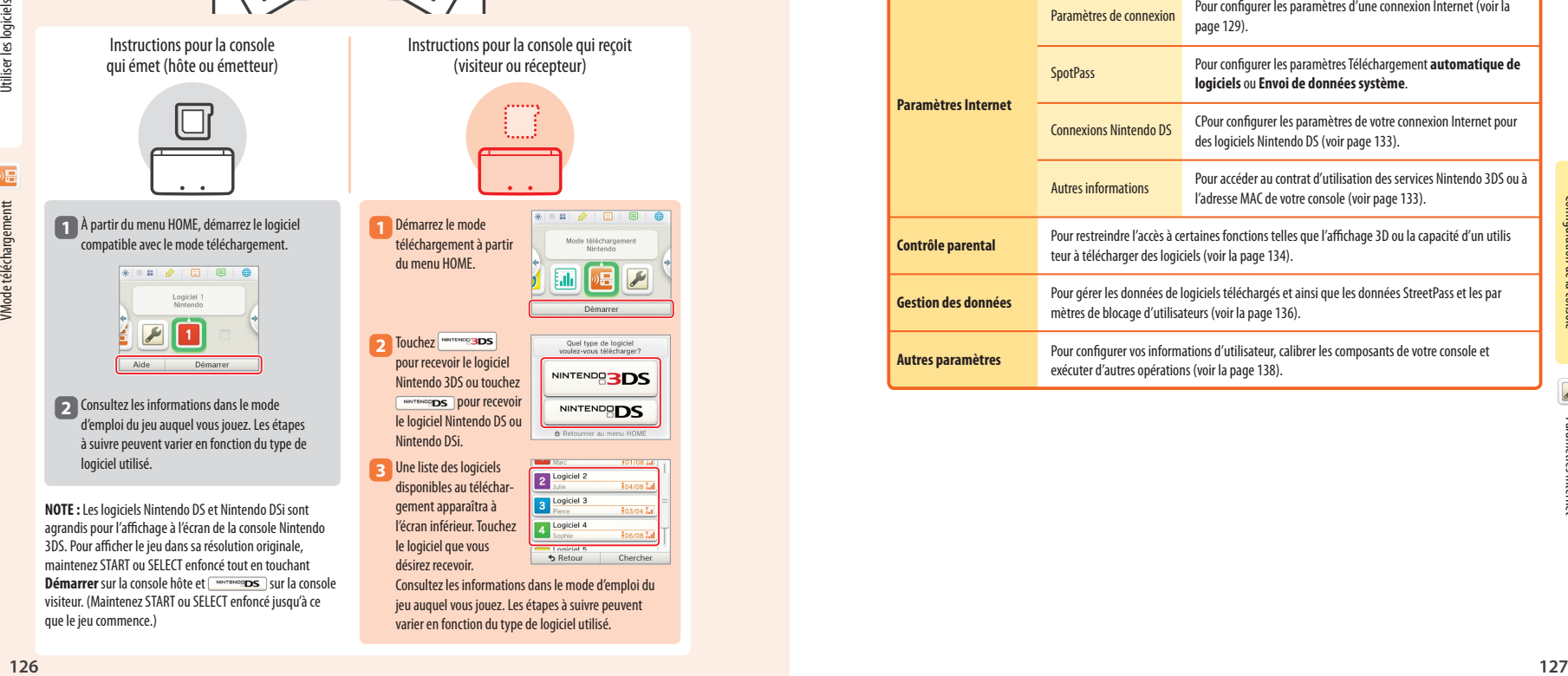

Consultez les informations dans le mode d'emploi du jeu auquel vous jouez. Les étapes à suivre peuvent varier en fonction du type de logiciel utilisé.

 $\frac{1}{2}$ Mode téléchargement

Démarrer

 $\overline{\mathcal{L}}$ 

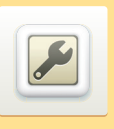

### Paramètres de la console

Dans les paramètres de la console, vous pouvez configurer différents paramètres pour la console Nintendo 3DS, tels que les paramètres Internet et le contrôle parental. Vous pouvez accéder aux paramètres de la console à partir du menu HOME.

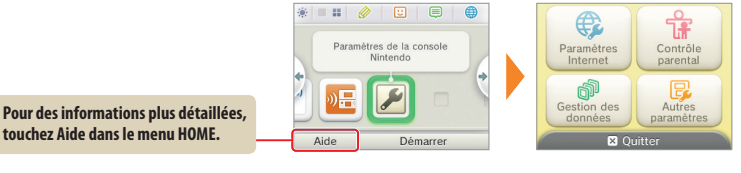

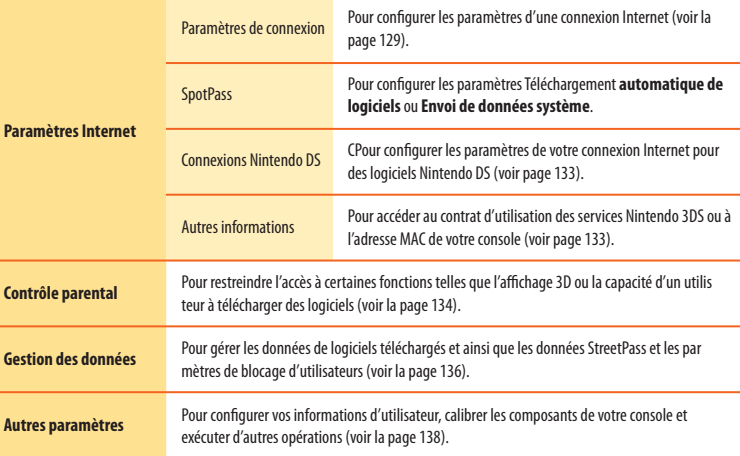

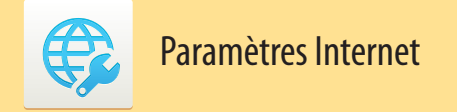

Dans les paramètres Internet, vous pouvez configurer votre console Nintendo 3DS pour la connecter à Internet. Une fois la console connectée à Internet et que vous aurez accepté les termes du contrat d'utilisation des services Nintendo 3DS, vous pourrez utiliser diverses fonctions telles que Nintendo eShop, SpotPass, le navigateur Internet et le jeu sans fil via Internet.

#### **Ce qu'il vous faut pour vous connecter à Internet**

Pour connecter votre console Nintendo 3DS à Internet, vous aurez besoin d'une connexion à Internet qui permet la communication sans fil. Si vous ne disposez pas d'un réseau sans fil établi, vous pourriez également avoir besoin d'un ordinateur pour configurer un point d'accès sans fil tel qu'un routeur sans fil (vendu séparément).

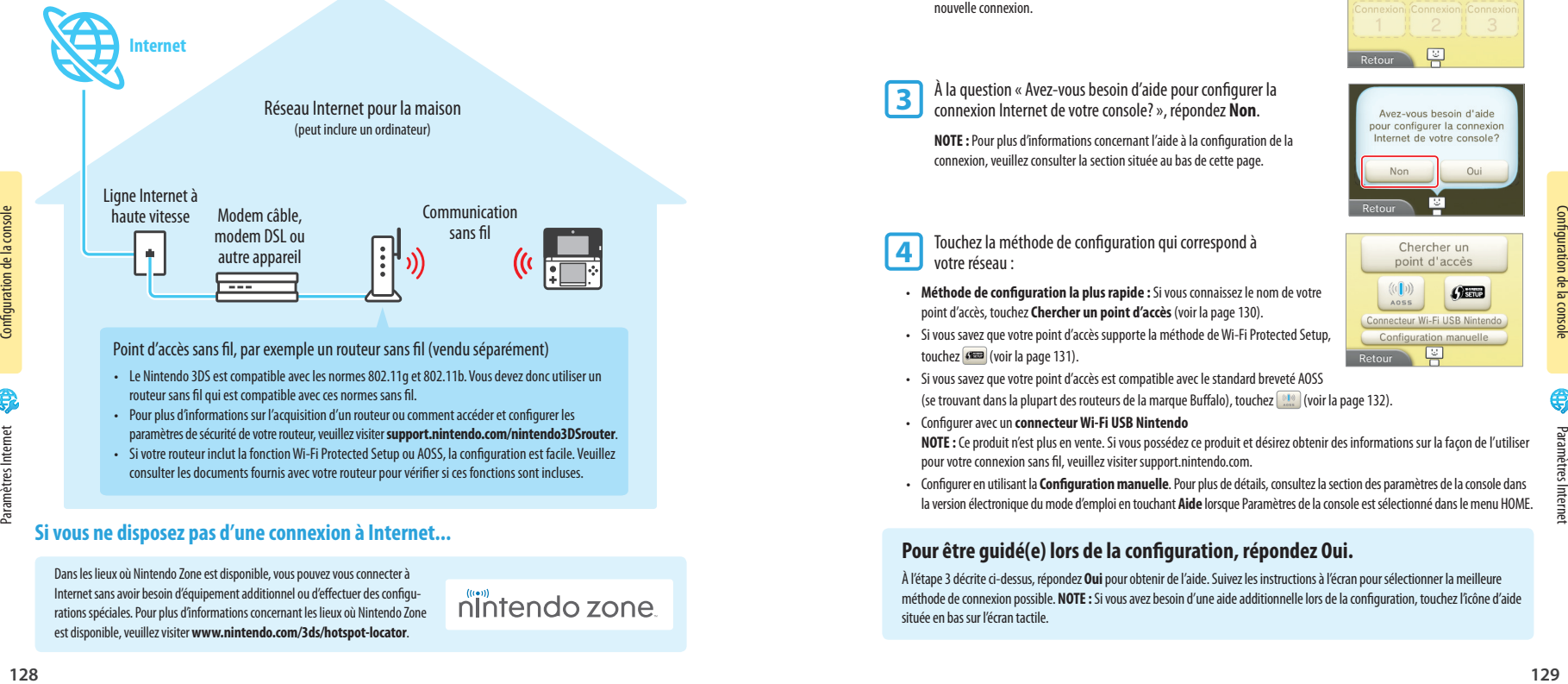

Internet sans avoir besoin d'équipement additionnel ou d'effectuer des configurations spéciales. Pour plus d'informations concernant les lieux où Nintendo Zone est disponible, veuillez visiter **www.nintendo.com/3ds/hotspot-locator**.

#### **Configurer vos paramètres Internet**

Après avoir configuré l'équipement nécessaire à la connexion à Internet, touchez **Paramètres Internet** dans le menu des paramètres de la console.

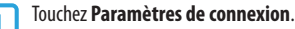

**2** Touchez **Nouvelle connexion**.

nouvelle connexion.

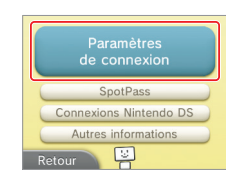

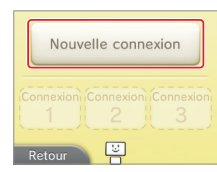

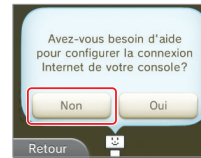

**4** Touchez la méthode de configuration qui correspond à votre réseau :

• **Méthode de configuration la plus rapide :** Si vous connaissez le nom de votre point d'accès, touchez **Chercher un point d'accès** (voir la page 130).

**NOTE :** Si vous avez déjà configuré une connexion et avez été incapable de vous connecter à Internet, veuillez les effacer avant de configurer une

**3** À la question « Avez-vous besoin d'aide pour configurer la connexion Internet de votre console? », répondez **Non**. **NOTE :** Pour plus d'informations concernant l'aide à la configuration de la connexion, veuillez consulter la section située au bas de cette page.

- Si vous savez que votre point d'accès supporte la méthode de Wi-Fi Protected Setup, touchez **(xm)** (voir la page 131).
- 
- Si vous savez que votre point d'accès est compatible avec le standard breveté AOSS (se trouvant dans la plupart des routeurs de la marque Buffalo), touchez (voir la page 132).
- Configurer avec un **connecteur Wi-Fi USB Nintendo**

**NOTE :** Ce produit n'est plus en vente. Si vous possédez ce produit et désirez obtenir des informations sur la façon de l'utiliser pour votre connexion sans fil, veuillez visiter support.nintendo.com.

• Configurer en utilisant la **Configuration manuelle**. Pour plus de détails, consultez la section des paramètres de la console dans la version électronique du mode d'emploi en touchant **Aide** lorsque Paramètres de la console est sélectionné dans le menu HOME.

#### **Pour être guidé(e) lors de la configuration, répondez Oui.**

À l'étape 3 décrite ci-dessus, répondez **Oui** pour obtenir de l'aide. Suivez les instructions à l'écran pour sélectionner la meilleure méthode de connexion possible. **NOTE :** Si vous avez besoin d'une aide additionnelle lors de la configuration, touchez l'icône d'aide située en bas sur l'écran tactile.

Paramètres Internet

#### **Configurer en utilisant Chercher un point d'accès**

Si vous connaissez le nom de votre réseau sans fil (aussi appelé point d'accès), et n'utilisez ni Wi-Fi Protected Setup, ni AOSS pour configurer votre console, suivez les étapes suivantes :

Si vous utilisez la fonction d'aide à la configuration de la connexion Internet et avez sélectionné **Je ne sais pas / Aucun**, veuillez passer à l'étape 2.

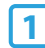

**1** Touchez **Chercher un point d'accès**.

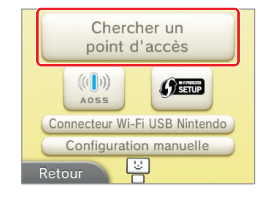

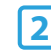

**2** Touchez le nom de votre réseau sans fil pour le sélectionner.

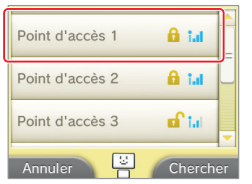

# **3** Entrez le mot de passe, le code ou la clé si nécessaire.

130<br>
1310 **131** Configuration de passe, le code ou la dési nécessaire.<br>
2310 de console console console console console console console consider console consider a console console console console console console console c Un écran s'affichera si les paramètres de sécurité de votre point d'accès sont configurés. Vous devrez entrer le mot de passe de sécurité de votre point d'accès pour que votre console Nintendo 3DS puisse s'y connecter. Ce mot de passe peut aussi être appelé une clé de sécurité ou un mot de passe de réseau dans la configuration de votre réseau sans fil. **Pour plus d'informations concernant l'accès aux paramètres de sécurité de votre routeur, veuillez consulter le mode d'emploi de votre routeur.**

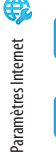

**4** Touchez OK pour sauvegarder les paramètres.

### **5** Touchez OK pour effectuer un test de connexion.

Si le test de connexion est réussi, la configuration de votre connexion est terminée.

**NOTE :** Si le test de connexion échoue et qu'un code d'erreur s'affiche, suivez les instructions du message d'erreur, ou visitez support.nintendo.com et utilisez l'outil de recherche du code d'erreur pour obtenir plus d'informations sur la façon de résoudre le problème.

#### **Configurer en utilisant Wi-Fi Protected Setup**

Si vous utilisez un routeur sans fil qui inclut la fonction Wi-Fi Protected Setup, la configuration est facile. Pour plus d'informations sur la façon d'utiliser la fonction Wi-Fi Protected Setup, veuillez consulter le mode d'emploi de votre routeur.

Si vous utilisez la fonction d'aide à la configuration de la connexion Internet, veuillez passer à l'étape 2.

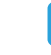

Touchez **Commencer** la configuration Wi-Fi Protected Setup.

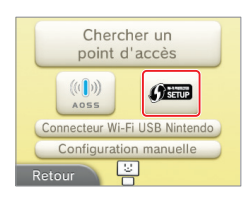

- **2**
	- Touchez la méthode de connexion qui correspond à votre routeur.

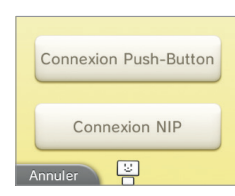

**3** Sur un routeur compatible avec Wi-Fi Protected Setup, vous pourrez choisir l'une des deux options suivantes :

**NOTE :** La configuration d'une connexion peut prendre jusqu'à deux minutes.

#### Bouton Wi-Fi Protected Setup

Maintenez le bouton Wi-Fi Protected Setup du point d'accès enfoncé jusqu'à ce que le témoin correspondant clignote.

#### **OU**

#### Code NIP

Utilisez le numéro affiché à l'écran du Nintendo 3DS pour configurer votre routeur, puis touchez **Suite.**

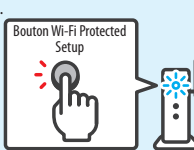

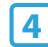

Lorsqu'un message indiquant que l'installation est terminée s'affiche sur votre console Nintendo 3DS, touchez OK<br>pour effectuer un test de connexion. Si le test de connexion est réussi, la configuration de votre connexion

**NOTE :** Le test de connexion pourrait échouer si vous essayez de vous connecter juste après la configuration. Attendez une à deux minutes avant de lancer le test de connexion.

#### **Configurer en utilisant AOSS**

Si vous utilisez un routeur sans fil qui inclut la fonction AOSS, la configuration est facile. Cette fonction est incluse sur de nombreux routeurs de la marque Buffalo™. Pour plus d'informations concernant l'utilisation de la fonction AOSS, veuillez consulter le mode d'emploi de votre routeur.

**NOTE:** L'utilisation d'AOSS pourrait modifier les paramètres de votre point d'accès. **Il se peut que les ordinateurs et autres appareils qui y ont été connectés sans utiliser AOSS deviennent alors incapables de se connecter à Internet et que vous deviez les configurer de nouveau.** (Si vous configurez vos paramètres en utilisant l'option **Chercher un point d'accès**, les paramètres de votre point d'accès ne changeront pas.)

Si vous utilisez la fonction d'aide à la configuration de la connexion Internet, veuillez passer à l'étape 2.

**1** Touchez **pour commencer l'installation AOSS.** 

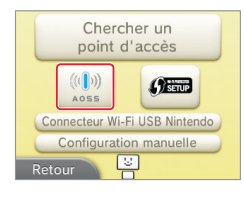

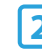

**2** Appuyez sur le bouton AOSS sur votre routeur compatible avec AOSS.

15 lorsqu'un message indiquant que l'installation est terminée s'affiche sur votre console Nintendo 3DS, touchez OK pour<br>effectuer un test de connexion. Si le test de connexion est réussi, la configuration de votre connexi **NOTE :** Le test de connexion pourrait échouer si vous essayez de vous connecter juste après la configuration. Attendez une

Paramètres Internet

Maintenez le bouton AOSS enfoncé jusqu'à ce que le témoin lumineux correspondant clignote deux fois.

Si la connexion échoue de manière répétée, veuillez attendre cinq minutes, puis réessayer.

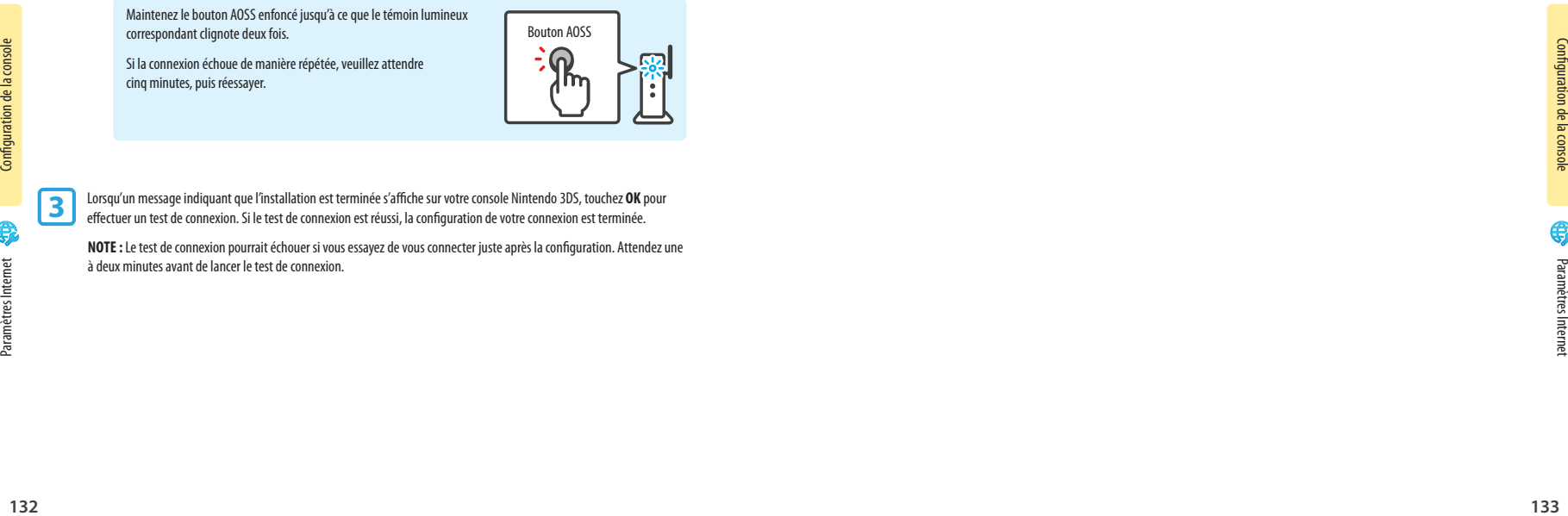

#### **Connexions Nintendo DS**

Si vous utilisez un logiciel Nintendo DS compatible avec le jeu en ligne, touchez cette option. Veuillez vous référer au mode d'emploi de la connexion Wi-Fi Nintendo, inclus avec tout logiciel Nintendo DS compatible avec le jeu en ligne.

**NOTE :** Les logiciels Nintendo DS supportent uniquement le type de sécurité WEP. Pour vous connecter à Internet et jouer à des logiciels Nintendo DS, veuillez configurer les paramètres des connexions Nintendo DS et vous assurer que votre point d'accès est configuré pour l'utilisation du type de sécurité WEP.

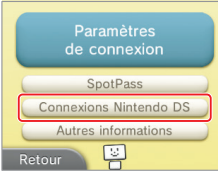

#### **Autres informations**

Touchez cette option pour accepter ou revoir le contrat d'utilisation des services Nintendo 3DS ou pour confirmer l'adresse MAC de la console Nintendo 3DS. (L'adresse MAC est un numéro unique assigné à chaque appareil se connectant à Internet.)

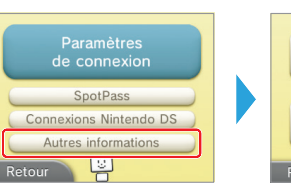

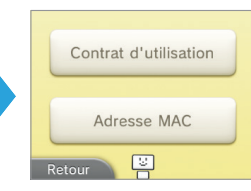

à deux minutes avant de lancer le test de connexion.

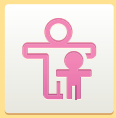

### Contrôle parental

**IMPORTANT : Si un enfant est l'utilisateur principal de la console, un parent ou tuteur devrait configurer les paramètres.**

La fonction de contrôle parental permet de limiter ou restreindre le téléchargement et l'utilisation de certains contenus sur la console Nintendo 3DS. Cette fonction peut également limiter l'utilisation de certaines fonctionnalités de la console Nintendo 3DS, telles que l'affichage d'images en 3D.

**NOTE :** Lorsque le contrôle parental est activé, vous ne pourrez pas accéder à certains paramètres de la console, tels que les paramètres Internet, ceux de l'appareil photo extérieur, ceux du transfert de données, et ceux du formater la console. Vous aurez à entrer le code secret pour accéder à ces fonctions.

#### **Limiter l'utilisation de contenu ou les fonctionnalités**

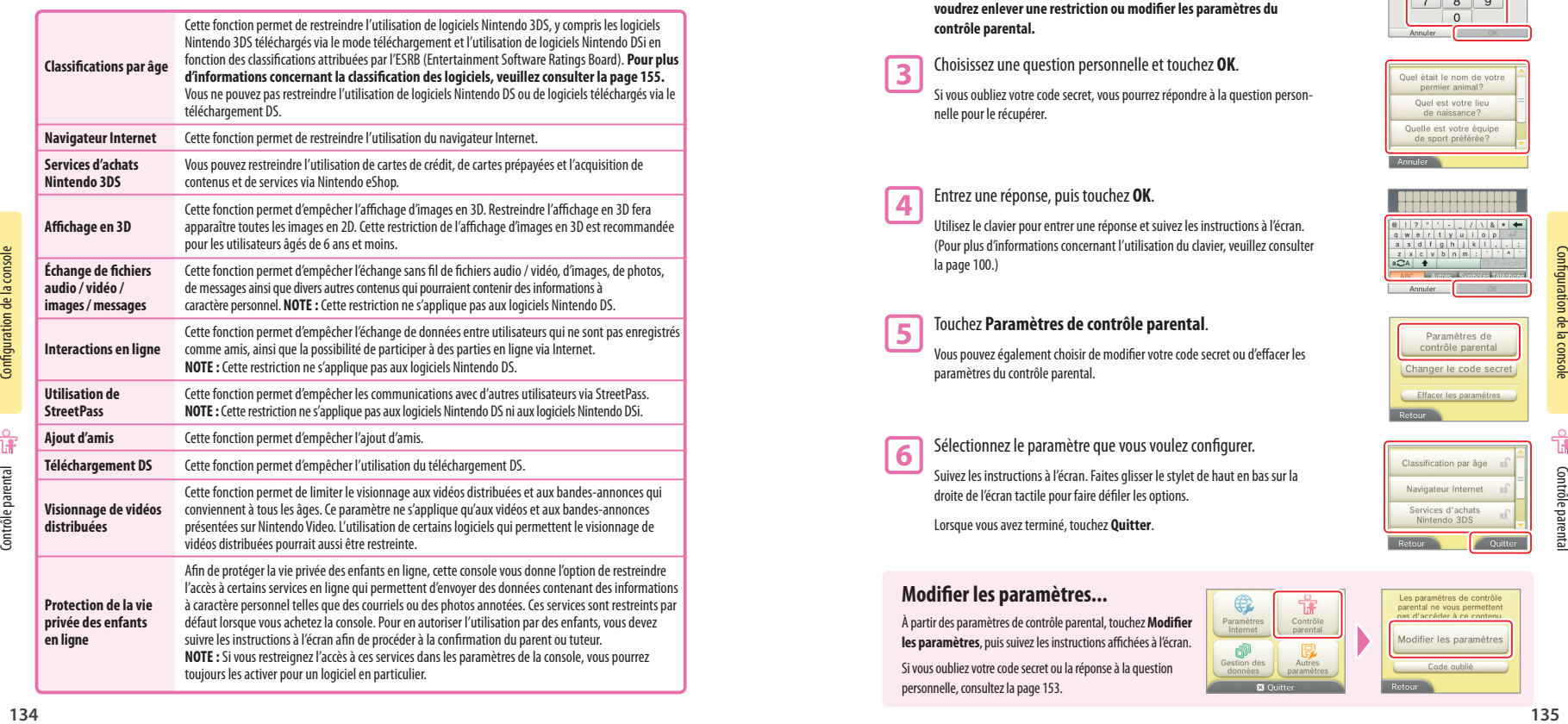

#### **Configurer le contrôle parental**

**NOTE :** La console Nintendo 3DS ne peut contenir qu'une seule configuration du contrôle parental. Pour cette raison, si vous désirez restreindre du contenu pour plusieurs utilisateurs, nous vous recommandons de configurer la console en choisissant les restrictions correspondant à l'utilisateur le plus jeune, et de ne partager le code secret qu'avec les utilisateurs que vous désirez autoriser à voir le contenu restreint. Pour plus d'informations, veuillez visiter www.nintendo.com.

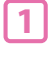

Dans les paramètres de la console, touchez **Contrôle parental** pour commencer le processus de configuration,<br>puis suivez les instructions à l'écran. Les informations et instructions concernant la fonction de contrôle paren s'afficheront. Veuillez les lire attentivement et suivre les instructions.

- 
- **2** Entrez un code secret composé de quatre chiffres.

Entrez le code secret à nouveau pour confirmer votre choix. **NOTE : Vous devrez entrer ce code secret chaque fois que vous voudrez enlever une restriction ou modifier les paramètres du contrôle parental.**

**3** Choisissez une question personnelle et touchez **OK**.

Si vous oubliez votre code secret, vous pourrez répondre à la question personnelle pour le récupérer.

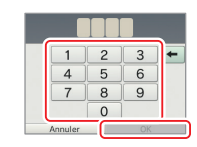

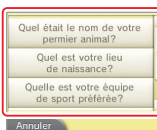

. . . . . . . . . .  $\frac{1}{2}$  | 2 | 1 | 1 | - | - | 1 | \ | & | \* | +

### **4** Entrez une réponse, puis touchez **OK**.

Utilisez le clavier pour entrer une réponse et suivez les instructions à l'écran. (Pour plus d'informations concernant l'utilisation du clavier, veuillez consulter la page 100.)

### **5** Touchez **Paramètres de contrôle parental**.

Vous pouvez également choisir de modifier votre code secret ou d'effacer les paramètres du contrôle parental.

**6** Sélectionnez le paramètre que vous voulez configurer. Suivez les instructions à l'écran. Faites glisser le stylet de haut en bas sur la droite de l'écran tactile pour faire défiler les options.

Lorsque vous avez terminé, touchez **Quitter**.

#### **Modifier les paramètres...**

À partir des paramètres de contrôle parental, touchez **Modifier les paramètres**, puis suivez les instructions affichées à l'écran.

Si vous oubliez votre code secret ou la réponse à la question personnelle, consultez la page 153.

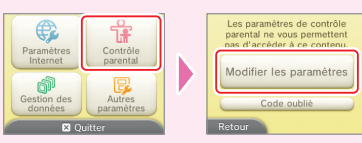

Contrôle parental

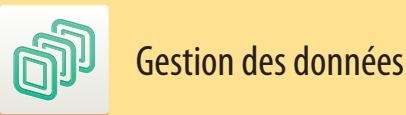

#### Vous pouvez vérifier, effacer ou copier les logiciels téléchargés, gérer l'activation des logiciels StreetPass ou gérer les paramètres de blocage d'utilisateurs. Pour ce faire, touchez **Gestion des données** dans les paramètres de la console, puis touchez l'élément que vous désirez gérer.

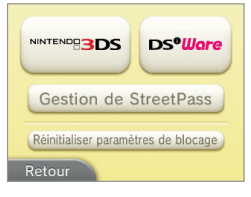

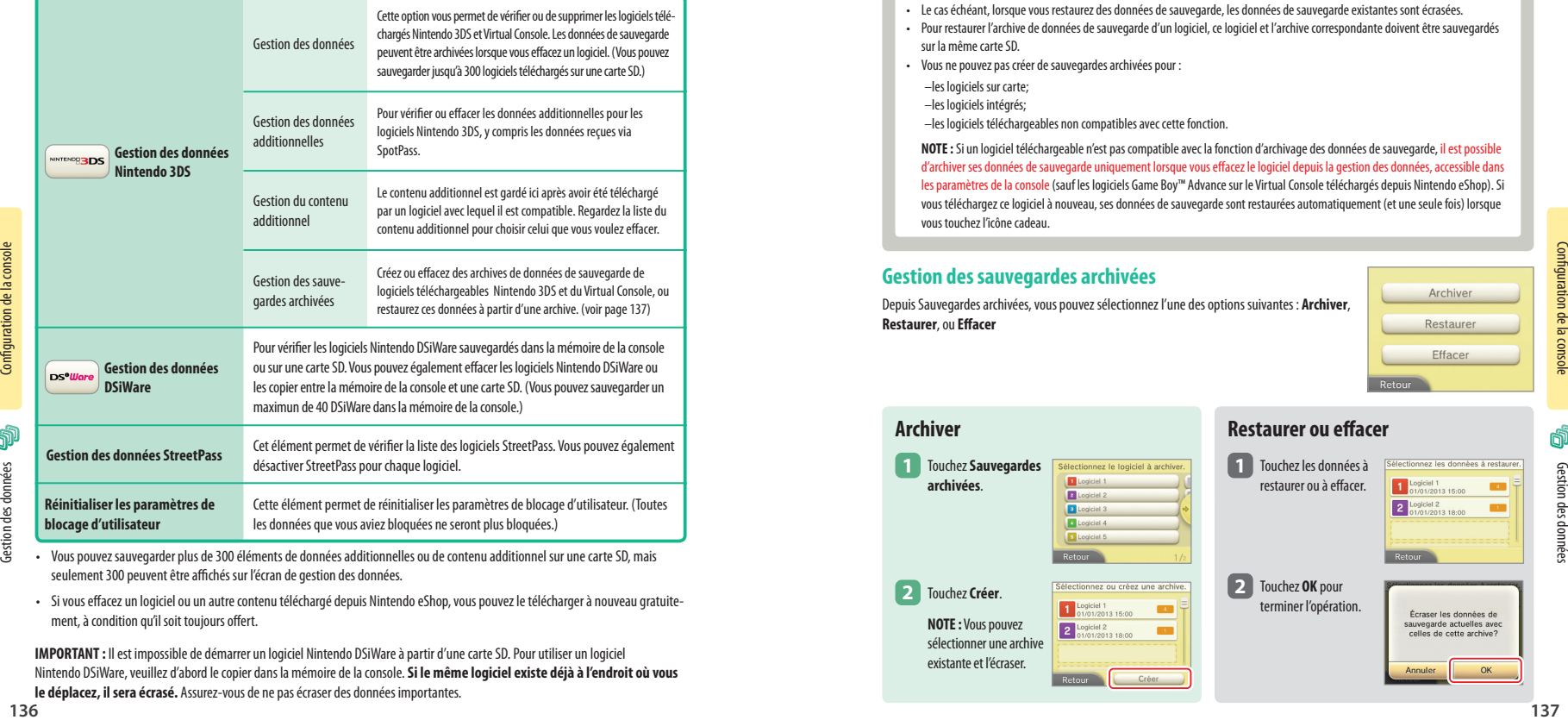

• Vous pouvez sauvegarder plus de 300 éléments de données additionnelles ou de contenu additionnel sur une carte SD, mais seulement 300 peuvent être affichés sur l'écran de gestion des données.

• Si vous effacez un logiciel ou un autre contenu téléchargé depuis Nintendo eShop, vous pouvez le télécharger à nouveau gratuitement, à condition qu'il soit toujours offert.

**IMPORTANT :** Il est impossible de démarrer un logiciel Nintendo DSiWare à partir d'une carte SD. Pour utiliser un logiciel Nintendo DSiWare, veuillez d'abord le copier dans la mémoire de la console. **Si le même logiciel existe déjà à l'endroit où vous le déplacez, il sera écrasé.** Assurez-vous de ne pas écraser des données importantes.

#### **Gestion des sauvegardes archivées**

Créez ou effacez des archives de données de sauvegarde de logiciels téléchargeables ou restaurez ces données à partir d'une archive.

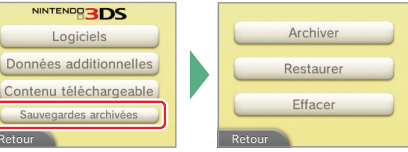

#### **Informations sur les sauvegardes archivées**

- Vous ne pouvez pas créer plus de 30 archives de données de sauvegarde sur une même carte SD.
- Vous pouvez créer plusieurs archives des mêmes données de sauvegarde.
- Le cas échéant, lorsque vous restaurez des données de sauvegarde, les données de sauvegarde existantes sont écrasées.
- Pour restaurer l'archive de données de sauvegarde d'un logiciel, ce logiciel et l'archive correspondante doivent être sauvegardés sur la même carte SD.
- Vous ne pouvez pas créer de sauvegardes archivées pour :
	- –les logiciels sur carte;
	- –les logiciels intégrés;
	- –les logiciels téléchargeables non compatibles avec cette fonction.

**NOTE :** Si un logiciel téléchargeable n'est pas compatible avec la fonction d'archivage des données de sauvegarde, il est possible d'archiver ses données de sauvegarde uniquement lorsque vous effacez le logiciel depuis la gestion des données, accessible dans les paramètres de la console (sauf les logiciels Game Boy™ Advance sur le Virtual Console téléchargés depuis Nintendo eShop). Si vous téléchargez ce logiciel à nouveau, ses données de sauvegarde sont restaurées automatiquement (et une seule fois) lorsque vous touchez l'icône cadeau.

#### **Gestion des sauvegardes archivées**

Depuis Sauvegardes archivées, vous pouvez sélectionnez l'une des options suivantes : **Archiver**, **Restaurer**, ou **Effacer**

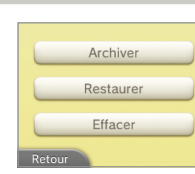

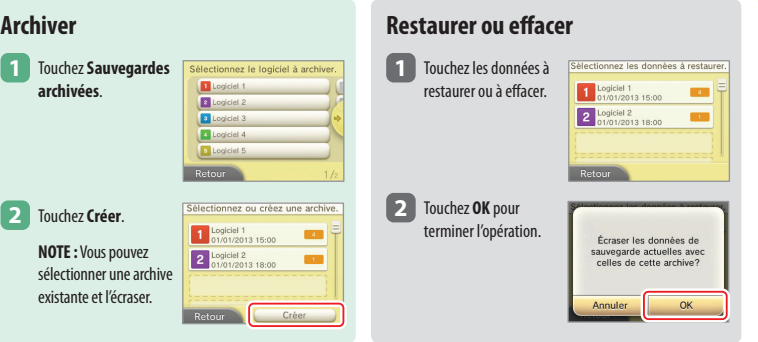

Gestion des données

Gestion des données

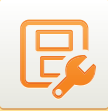

### Autres paramètres

Dans les paramètres de la console, touchez **Autres paramètres** pour changer vos informations d'utilisateur, calibrer divers composants du Nintendo 3DS ou effectuer d'autres réglages de la console.

Touchez ou pour consulter toutes les options disponibles dans Autres paramètres.

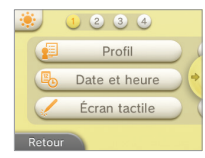

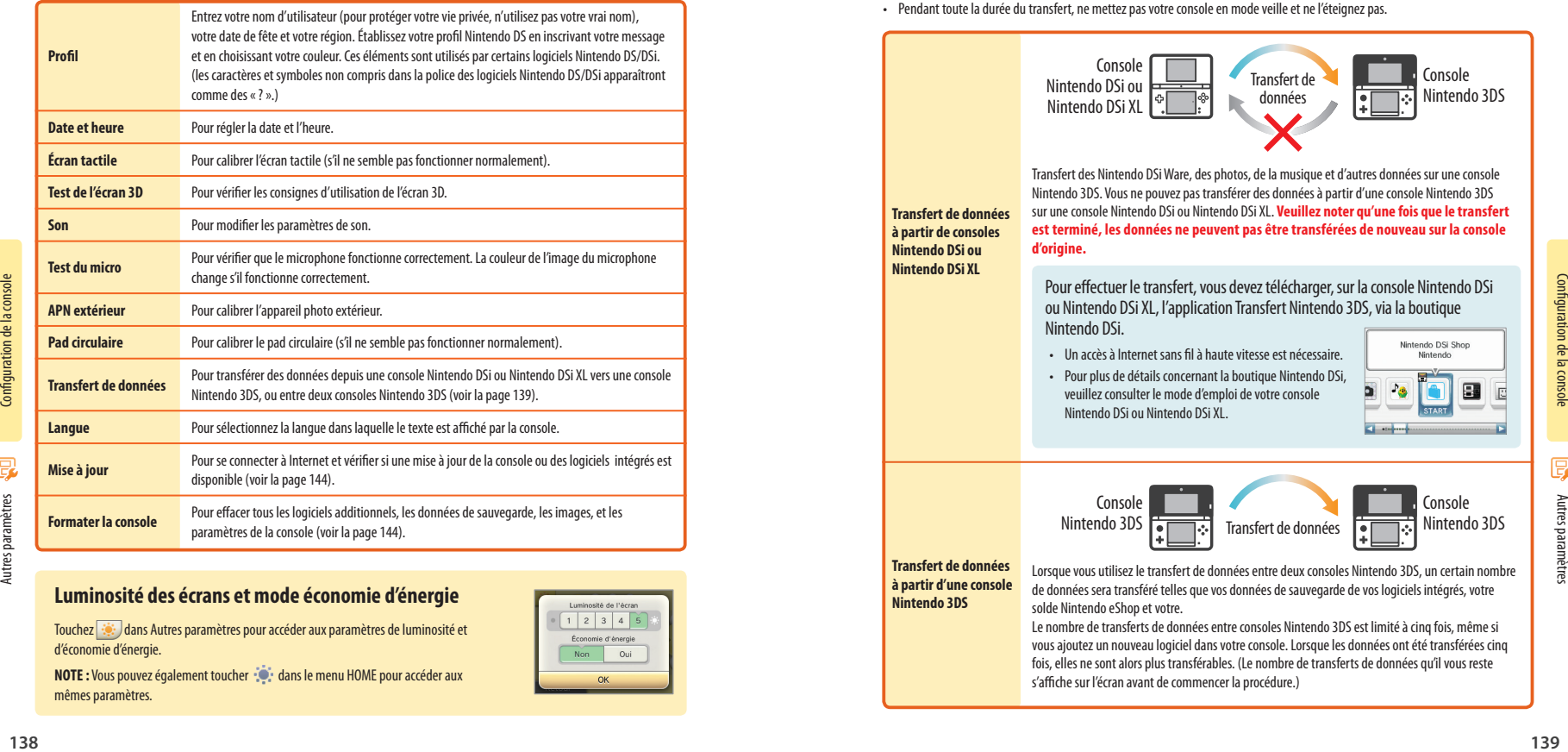

# Autres paramètres

#### **Luminosité des écrans et mode économie d'énergie**

Touchez  $\ddot{\bullet}$  dans Autres paramètres pour accéder aux paramètres de luminosité et d'économie d'énergie.

**NOTE :** Vous pouvez également toucher dans le menu HOME pour accéder aux mêmes paramètres.

#### **Transfert de données**

Transférez des données depuis votre console Nintendo DSi ou Nintendo DSi XL vers votre console Nintendo 3DS, ou transférez des données entre deux consoles Nintendo 3DS.

**IMPORTANT :** Assurez-vous que les consoles ne s'éteindront pas durant le transfert de données. Pour cela, nous vous recommandons de brancher le bloc d'alimentation ou vérifier que les batteries sont suffisamment chargées avant de commencer votre transfert. Si vos batteries sont faibles, vous ne pourrez pas faire un transfert de données.

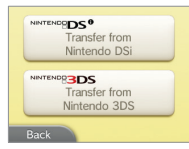

- Pour effectuer le transfert de données, vous devez vous connecter à Internet et avoir accès à la communication sans fil locale entre les deux systèmes. Assurez-vous que chacune des consoles soit située dans un lieu qui offre un accès optimal à la communication sans fil.
- La communication sans fil doit être activée sur les deux systèmes avant de commencer le transfert.
- Pendant toute la durée du transfert, ne mettez pas votre console en mode veille et ne l'éteignez pas.

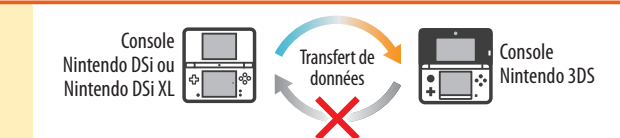

Transfert des Nintendo DSi Ware, des photos, de la musique et d'autres données sur une console Nintendo 3DS. Vous ne pouvez pas transférer des données à partir d'une console Nintendo 3DS sur une console Nintendo DSi ou Nintendo DSi XL. **Veuillez noter qu'une fois que le transfert est terminé, les données ne peuvent pas être transférées de nouveau sur la console d'origine.**

Pour effectuer le transfert, vous devez télécharger, sur la console Nintendo DSi ou Nintendo DSi XL, l'application Transfert Nintendo 3DS, via la boutique Nintendo DSi.

- Un accès à Internet sans fil à haute vitesse est nécessaire.
- Pour plus de détails concernant la boutique Nintendo DSi, veuillez consulter le mode d'emploi de votre console Nintendo DSi ou Nintendo DSi XL.

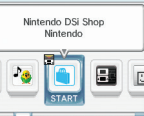

Console Nintendo 3DS

Console

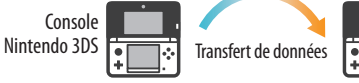

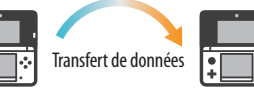

**Transfert de données à partir d'une console Nintendo 3DS**

**Transfert de données à partir de consoles Nintendo DSi ou Nintendo DSi XL**

> Lorsque vous utilisez le transfert de données entre deux consoles Nintendo 3DS, un certain nombre de données sera transféré telles que vos données de sauvegarde de vos logiciels intégrés, votre solde Nintendo eShop et votre.

Le nombre de transferts de données entre consoles Nintendo 3DS est limité à cinq fois, même si vous ajoutez un nouveau logiciel dans votre console. Lorsque les données ont été transférées cinq fois, elles ne sont alors plus transférables. (Le nombre de transferts de données qu'il vous reste s'affiche sur l'écran avant de commencer la procédure.)

#### **Transfert de données à partir d'une console Nintendo DSi ou Nintendo DSi XL vers une console Nintendo 3DS**

Vous pouvez transférer les données suivantes :

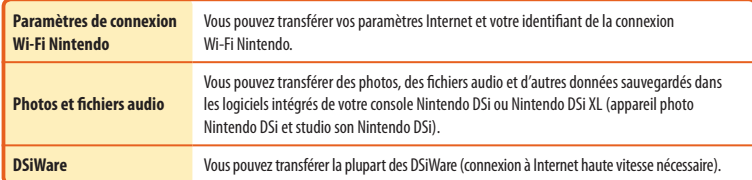

#### **Avis – Transfert des paramètres de la connexion Wi-Fi Nintendo**

- Les paramètres de la connexion Wi-Fi Nintendo dans Connexions Nintendo DS de la console Nintendo 3DS sont remplacés par ceux de la console source.
- L'identifiant de la connexion Wi-Fi Nintendo est effacé de votre console Nintendo DSi ou Nintendo DSi XL. Pour obtenir des détails sur l'identifiant de la connexion Wi-Fi Nintendo, veuillez consulter le mode d'emploi de votre console Nintendo DSi ou Nintendo DSi XL.
- Les paramètres Internet plus généraux (définis dans la configurations avancée) ne peuvent pas être transférés.

#### **Avis – Transfert de données**

**IMPORTANT : Toutes les données de photos et d'enregistrements présentes dans la mémoire de la console Nintendo 3DS sont effacées.** Si vous desirez conserver ces données, copiez-les sur une carte SD avant de procéder au transfert.

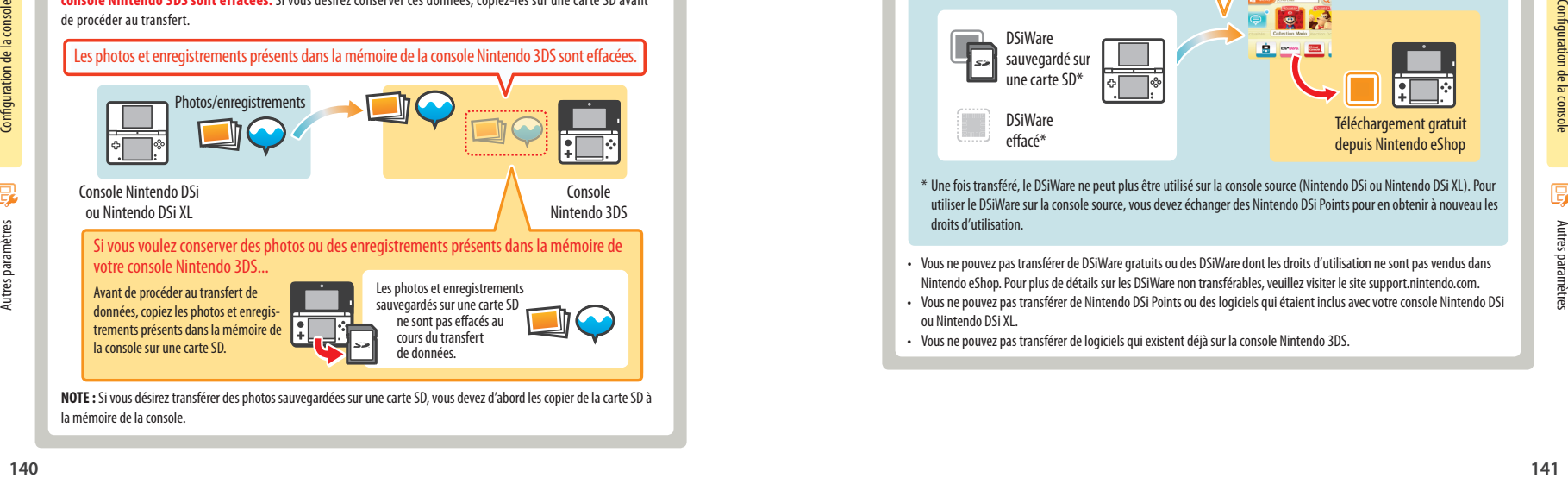

**NOTE :** Si vous désirez transférer des photos sauvegardées sur une carte SD, vous devez d'abord les copier de la carte SD à la mémoire de la console.

#### **Avis – Transfert des Nintendo DSiWare**

**Seuls les programmes des logiciels Nintendo DSiWare sont transférés vers votre console Nintendo 3DS. Les données de sauvegarde ne sont pas transférées.** Lorsque vous transférez des DSiWare depuis votre console Nintendo DSi ou Nintendo DSi XL, le logiciel et les données de sauvegarde sont effacés de la console source. Ne transférez pas un Nintendo DSiWare si vous ne voulez pas perdre les données de sauvegarde qui y sont associées.

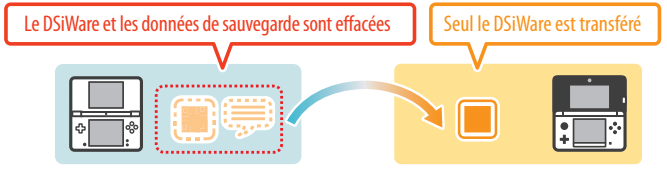

**NOTE :** Les DSiWare sont sauvegardés dans la mémoire de la console cible. Le transfert ne sera pas effectué s'il n'y a pas suffisamment d'espace dans la mémoire de la console cible. Si nécessaire, transférez des DSiWare sur la carte SD depuis l'écran de gestion des données dans les paramètres de la console (voir la page 136 , puis effacez-les de la mémoire de la console.

#### Si un DSiWare est effacé ou copié sur une carte SD...

Si vous avez obtenu les droits d'utilisation pour un DSiWare, puis que ce DSiWare est effacé ou copié sur une carte SD, vous pouvez toujours le transférer même s'il n'est plus présent sur la console. Dans ce cas, le transfert de données ne sauvegarde pas le logiciel sur la console Nintendo 3DS, mais vous retenez le droit de le télécharger à nouveau depuis Nintendo eShop sur cette console.

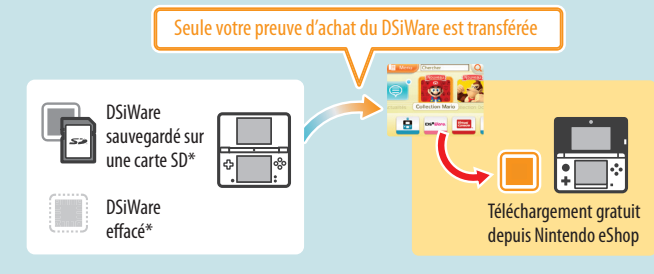

\* Une fois transféré, le DSiWare ne peut plus être utilisé sur la console source (Nintendo DSi ou Nintendo DSi XL). Pour utiliser le DSiWare sur la console source, vous devez échanger des Nintendo DSi Points pour en obtenir à nouveau les droits d'utilisation.

- Vous ne pouvez pas transférer de DSiWare gratuits ou des DSiWare dont les droits d'utilisation ne sont pas vendus dans Nintendo eShop. Pour plus de détails sur les DSiWare non transférables, veuillez visiter le site support nintendo com
- Vous ne pouvez pas transférer de Nintendo DSi Points ou des logiciels qui étaient inclus avec votre console Nintendo DSi ou Nintendo DSi XL.
- Vous ne pouvez pas transférer de logiciels qui existent déjà sur la console Nintendo 3DS.

Autres paramètres

#### **Transfert de données entre deux consoles Nintendo 3DS**

Lors d'un transfert de données, vous pouvez transférer les données suivantes :

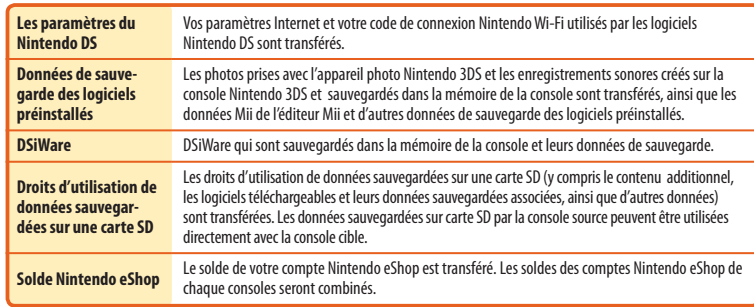

#### **Précautions à prendre lorsque vous utilisez le transfert de données**

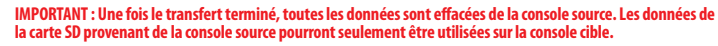

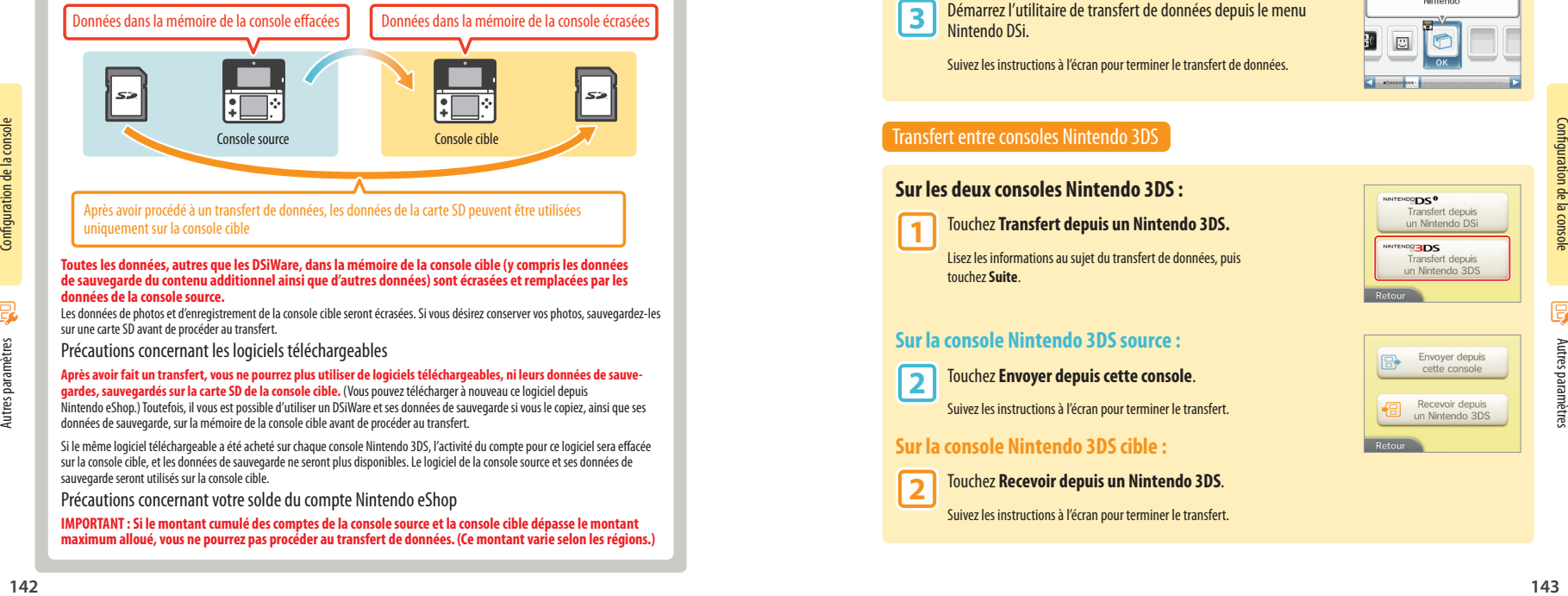

Après avoir procédé à un transfert de données, les données de la carte SD peuvent être utilisées uniquement sur la console cible

#### **Toutes les données, autres que les DSiWare, dans la mémoire de la console cible (y compris les données de sauvegarde du contenu additionnel ainsi que d'autres données) sont écrasées et remplacées par les données de la console source.**

Les données de photos et d'enregistrement de la console cible seront écrasées. Si vous désirez conserver vos photos, sauvegardez-les sur une carte SD avant de procéder au transfert.

#### Précautions concernant les logiciels téléchargeables

#### **Après avoir fait un transfert, vous ne pourrez plus utiliser de logiciels téléchargeables, ni leurs données de sauvegardes, sauvegardés sur la carte SD de la console cible.** (Vous pouvez télécharger à nouveau ce logiciel depuis Nintendo eShop.) Toutefois, il vous est possible d'utiliser un DSiWare et ses données de sauvegarde si vous le copiez, ainsi que ses données de sauvegarde, sur la mémoire de la console cible avant de procéder au transfert.

Si le même logiciel téléchargeable a été acheté sur chaque console Nintendo 3DS, l'activité du compte pour ce logiciel sera effacée sur la console cible, et les données de sauvegarde ne seront plus disponibles. Le logiciel de la console source et ses données de sauvegarde seront utilisés sur la console cible.

#### Précautions concernant votre solde du compte Nintendo eShop

**IMPORTANT : Si le montant cumulé des comptes de la console source et la console cible dépasse le montant maximum alloué, vous ne pourrez pas procéder au transfert de données. (Ce montant varie selon les régions.)**

#### **Effectuer un transfert**

#### Transfert depuis une console Nintendo DSi / Nintendo DSi XL sur une console Nintendo 3DS

#### **Sur la console Nintendo 3DS :**

- - **1** Touchez **Transfert depuis un Nintendo DSi**.

Lisez les informations au sujet du transfert de données, puis touchez **Suite**.

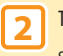

#### **2** Touchez **Recevoir depuis un Nintendo DSi**. Suivez les instructions à l'écran pour terminer le transfert de données.

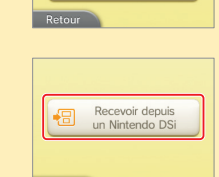

ENDEDS<sup>®</sup> Transfert depuis un Nintendo DSi NINTENDO**RING** Transfert depuis un Nintendo 3DS

#### **Sur la console Nintendo DSi ou Nintendo DSi XL :**

**3** Démarrez l'utilitaire de transfert de données depuis le menu Nintendo DSi.

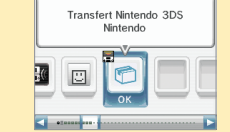

Suivez les instructions à l'écran pour terminer le transfert de données.

#### Transfert entre consoles Nintendo 3DS

#### **Sur les deux consoles Nintendo 3DS :**

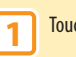

**1** Touchez **Transfert depuis un Nintendo 3DS.**

 Lisez les informations au sujet du transfert de données, puis touchez **Suite**.

#### **Sur la console Nintendo 3DS source :**

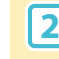

#### **2** Touchez **Envoyer depuis cette console**.

Suivez les instructions à l'écran pour terminer le transfert.

#### **Sur la console Nintendo 3DS cible :**

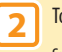

**2** Touchez **Recevoir depuis un Nintendo 3DS**.

Suivez les instructions à l'écran pour terminer le transfert.

Autres paramètres

#### **Mise à jour**

**IMPORTANT :** Les spécifications de la console Nintendo 3DS et les services Nintendo 3DS sont en constante évolution, et nous pourrions donc mettre à jour ou modifier la console Nintendo 3DS ou les services Nintendo 3DS entièrement ou partiellement, sans préavis. De telles mises à jour pourraient être nécessaires pour jouer à de nouveaux jeux Nintendo 3DS, profiter de nouvelles fonctions ou pour continuer à avoir accès aux services Nintendo 3DS. Une fois la console Nintendo 3DS mise à jour, toute modification technique non autorisée, existante ou future, du matériel ou des logiciels de votre console Nintendo 3DS, ou l'utilisation d'accessoires non autorisés en connexion avec votre console, rendront la console inutilisable de façon permanente. Les contenus provenant de modifications non autorisées du matériel ou des logiciels de votre console Nintendo 3DS seront effacés. Si vous n'acceptez pas les mises à jour, les jeux et nouvelles fonctions pourraient être inutilisables.

La console Nintendo 3DS met à jour automatiquement une liste afin de limiter l'utilisation de mots inappropriés et une liste des points d'accès qui peuvent être utilisées pour profiter des services en ligne offerts par Nintendo. Aucun préavis pour ces mises à jour ni pour les mises à jour mineures automatiques ne sera affiché à l'écran. Pour effectuer toute autre mise à jour de la console, un avis sera affiché à l'écran. Vous devrez alors sélectionner « Accepter » pour les recevoir.

**NOTE :** Un accès à Internet sans fil à haute vitesse est nécessaire pour se connecter à Internet et effectuer une mise à jour, sauf si vous effectuez une mise à jour à partir d'une carte de jeu. Pourplus d'informations sur la façon de configurer une connexion à Internet, consultez la page 128

#### **Formater la console**

**IMPORTANT : Veuillez d'abord formater votre compte de Nintendo eShop, puis la mémoire de la console, avant de vendre, de recycler ou de donner votre console à une tierce personne. Pour plus d'information sur la vie privée et la protection de vos informations personnelles, veuillez consulter la Politique de Vie privée de la console Nintendo 3DS à la page 158.**

**NOTE :** Les données de photos, d'enregistrements ou autres données présentes sur votre carte SD ne sont pas effacées même si vous formatez la mémoire de la console. Si vous prévoyez de céder votre console Nintendo 3DS à quelqu'un, effacez les données sur la carte SD à l'aide d'un ordinateur ou autre appareil.

La fonction Formater la console efface toutes les données sauvegardées dans la mémoire de la console et restaure la configuration par défaut de la console. La console conservera les mises à jour effectuées avec la fonction de la mise à jour de la console.

#### **IMPORTANT : Les données suivantes ne pourront pas être récupérées après avoir été effacées :**

- Toutes les données de sauvegarde dans la mémoire de la console, y compris votre liste d'amis, vos notifications et le nombre de pas enregistrés;
- Les données des paramètres de la console;
- Les données de sauvegarde des logiciels intégrés;
- Toutes les photos dans la mémoire de la console;
- Les logiciels ajoutés à la console\* et les données de sauvegarde correspondantes;
- Les données sauvegardées sur votre carte SD :
	- Les logiciels téléchargeables\* et les données de sauvegarde correspondantes;
	- Les contenus téléchargeables\*;
	- Les données additionnelles;
	- Les sauvegardes archivées.

**NOTE :** Si vous retirez de la console une carte SD qui contient des logiciels ou des données de sauvegarde avant de formatter la mémoire de la console, les données contenues sur carte SD deviendront inutilisables.

\* Vous pouvez télécharger à nouveau ces logiciels gratuitement depuis Nintendo eShop, à moins que leur distribution n'ait été interrompue.

### Remplacer la batterie

La batterie s'use au fur et à mesure des cycles de chargement et son autonomie lorsque la charge est pleine diminuera avec le temps. Si vous trouvez que l'autonomie a diminué de façon notable, remplacez la batterie.

- **N'utilisez aucune batterie autre que la batterie rechargeable Nintendo 3DS, modèle nº CTR-003. Une batterie de rechange peut être commandée sur le site Internet de Nintendo à store.nintendo.com (États-Unis et Canada uniquement) ou en appelant le service à la clientèle au 1 800 255-3700.**
- **Si la console est utilisée par un enfant, un parent ou tuteur légal devrait remplacer la batterie à sa place.**
- **Éteignez la console et assurez-vous que le bloc d'alimentation n'est pas branché à la console Nintendo 3DS.**

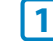

**1** Retirez les quatres vis cruciformes de type Phillips (+) du couvercle de la batterie avec un tournevis, et retirez le couvercle de la batterie.

**IMPORTANT :** Utilisez toujours un tournevis de taille et de forme adaptées pour éviter d'endommager les vis ou le pas de vis.

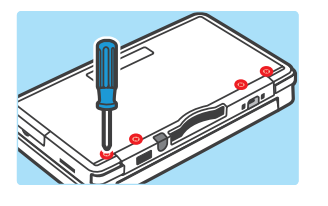

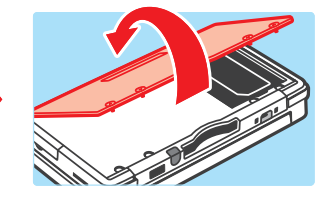

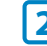

**2** Retirez la batterie comme indiqué dans l'image ci-contre.

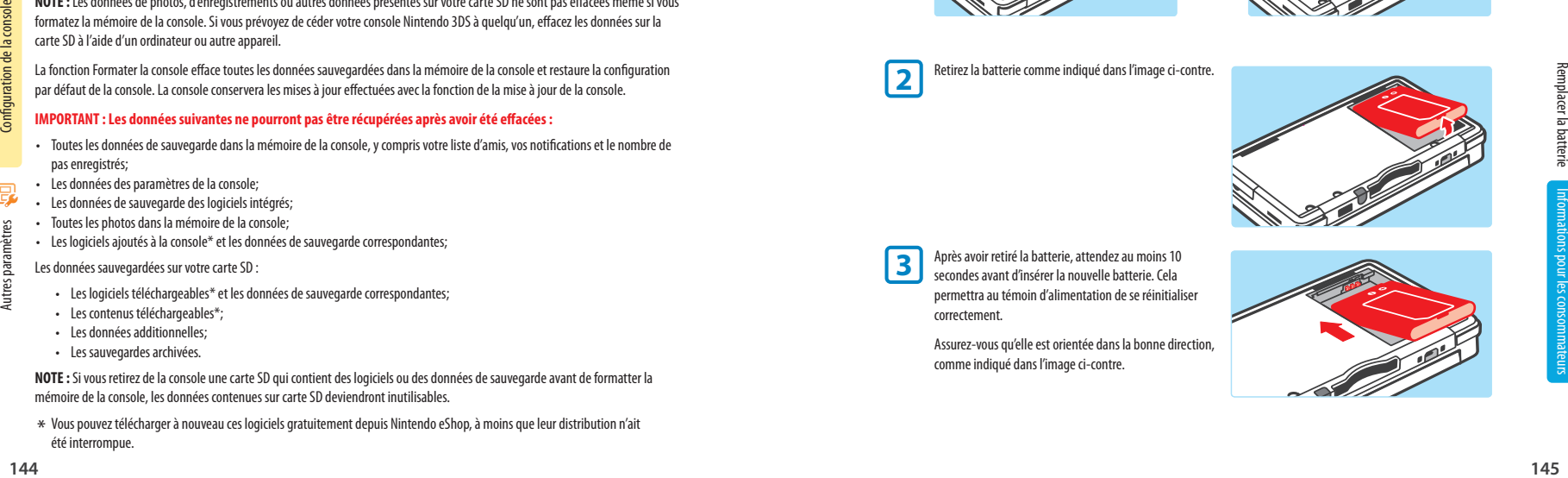

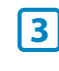

**3** Après avoir retiré la batterie, attendez au moins 10 secondes avant d'insérer la nouvelle batterie. Cela permettra au témoin d'alimentation de se réinitialiser correctement.

> Assurez-vous qu'elle est orientée dans la bonne direction, comme indiqué dans l'image ci-contre.

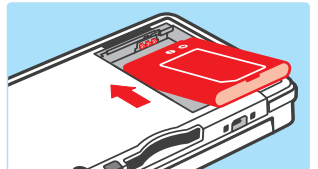

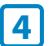

**4** Replacez le couvercle de la batterie et resserrez les vis<br>
en faisant attention de ne pas trop les serrer.

**IMPORTANT :** Assurez-vous de toujours replacer le courvercle et serrer les vis avant de rallumer la console.

**NOTE : Après avoir replacé la batterie, à partir des Paramètres de la console assurez-vous de réinitialiser l'heure et la date.**

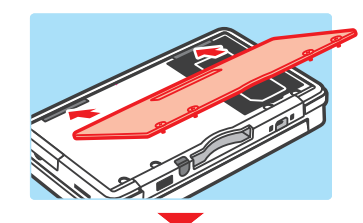

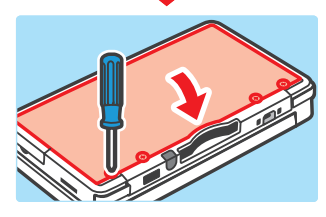

#### MERCI DE RECYCLER VOS BATTERIES USAGÉES

Lorsque vous désirez vous défaire d'une batterie rechargeable, veuillez vous conformer aux lois et règlements en vigueur dans votre région

- Ne désassemblez pas et ne tentez pas de réparer ou déformer la batterie.
- Ne jetez pas les batteries usagées dans des flammes.

Pour trouver un point de collecte des batteries ou piles rechargeables, contactez le centre d'élimination des déchets de votre région ou visitez: http://www.recyc-quebec.gouv.qc.ca

Pour plus d'informations ou pour obtenir de l'aide de Nintendo, visitez : **recycle.nintendo.com**

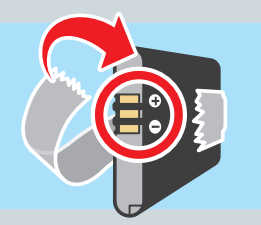

Veuillez coller une bande adhésive sur la borne positive et la borne négative de la batterie avant de la recycler.

## Solutions de dépannage

Avant de demander de l'aide, veuillez consulter les informations et solutions suivantes. Pour obtenir de l'assistance et des solutions de dépannage et de réparation additionnelles, vous pouvez également visiter **support.nintendo.com**, ou composer le 1 800 255-3700.

**NOTE :** Veuillez également relire tous les modes d'emploi des logiciels ou accessoires que vous êtes en train d'utiliser.

#### La batterie de la console ne se recharge pas ou le témoin de charge ne s'allume pas ou ne reste pas allumé.

- Assurez-vous que vous utilisez le bloc d'alimentation correct, modèle nº WAP-002(USA).
- Vérifiez l'orientation de la batterie pour vous assurer qu'elle est installée correctement (voir la page 145).
- Débranchez la console du bloc d'alimentation ainsi que de la prise murale. Attendez environ 30 secondes, puis rebranchez les composants. (Veuillez consulter les informations sur la recharge de la batterie à la page 97.)
- Assurez-vous que vous rechargez la batterie dans un lieu où la température ambiante se situe entre 5 et 35 °C (entre 41 et 95 °F). Dans le cas contraire, il pourrait être impossible de recharger la batterie.
- Si le témoin de charge clignote ou ne reste pas allumé, vous pouvez également visiter support.nintendo.com, ou composer le 1 800 255-3700.

#### La batterie met du temps à se recharger ou l'autonomie de la batterie est faible.

- Assurez-vous que la console n'est pas exposée à des températures situées en dehors de l'éventail compris entre 5 et 35 ˚C (entre 41 et 95 ˚F), y compris lors de la recharge. Une température trop basse peut augmenter le temps de recharge de la batterie ou réduire l'autonomie de la batterie lorsqu'elle est chargée.
- La performance de la batterie diminuera avec le temps et au fur et à mesure des cycles de chargement. Si vous avez la console depuis longtemps, ou si la batterie rechargeable apparaît légèrement gonflée, essayez de remplacer la batterie par une nouvelle.

#### La température de la console semble trop élevée.

• Assurez-vous que la console n'est pas exposée à des températures situées en dehors d'un éventail compris entre 5 et 35 ˚C (entre 41 et 95 ˚F), y compris lors de la recharge. Assurez-vous de ne pas exposer la console Nintendo 3DS directement aux rayons du soleil dans un lieu clos.

#### La console ne s'allume pas ou il n'y a pas d'image ou du son.

- Vérifiez que la batterie est chargée (voir la page 97).
- Vérifiez que le témoin d'alimentation s'allume lorsque vous appuyez sur le bouton POWER, comme illustré ci-dessous.
- Si vous utilisez une carte de jeu, assurez-vous qu'elle est bien insérée dans la fente pour carte de jeu jusqu'à ce que vous entendiez un déclic.
- La batterie rechargeable n'est peut-être pas installée correctement. Veuillez vérifier l'installation de la batterie (voir la page 145).
- Assurez-vous que votre console n'est pas en mode veille. Pour plus de détails concernant le mode veille, reportez-vous au mode d'emploi du logiciel que vous utilisez.

#### Une carte de jeu ne démarre pas.

**146**<br>
• Verfinez que le témoin d'allimentation s'alume lorsque vous appayez sur le bouton POWER, comme illustré ci-dessous.<br>
• Si vous utilisez une carte de jeu, assurez-vous qu'elle est bien insérée dans la fente pour • Assurez-vous que l'utilisation du jeu n'est pas restreinte par la fonction du contrôle parental. Le cas échéant, vous pouvez soit entrer le code secret pour suspendre temporairement les restrictions du contrôle parental, soit reconfigurer les paramètres du contrôle parental. Pour plus d'informations, veuillez accéder à la fonction du contrôle parental dans les paramètres de la console (voir la page 134).

Informations pour les consommateurs

Remplacer la batterie

Remplacer la batterie

#### L'icône du logiciel n'apparaît pas dans le menu HOME, ou le message « Aucune carte détectée dans la fente pour carte de jeu. » apparaît dans le menu HOME alors qu'une carte de jeu est insérée dans la fente pour carte de jeu.

- Assurez-vous que la carte de jeu est entièrement insérée dans la fente pour carte de jeu, jusqu'à ce que vous entendiez un déclic.
- Vérifiez si de la saleté, de la poussière ou d'autres corps étrangers sont présents sur les connecteurs de la carte de jeu ou dans la fente pour carte de jeu.
- Assurez-vous que la carte de jeu est compatible avec votre région (consultez l'emballage de la carte de jeu).

#### Un message d'erreur s'est affiché lors de l'utilisation d'un logiciel Nintendo DS ou Nintendo DSi :

- « Une erreur est survenue. Maintenez le bouton POWER enfoncé pour éteindre la console, puis suivez les instructions contenues dans son mode d'emploi. »
- Éteignez la console, puis rallumez-la. Essayez de répéter les mêmes actions afin de reproduire le message d'erreur. Si le même message d'erreur réapparaît, veuillez visiter **support.nintendo.com** pour plus d'assistance et des options supplémentaires de dépannage et de réparation, ou composez le 1 800 255-3700.

#### Je n'arrive pas à voir l'effet 3D dans les photos prises avec l'appareil photo extérieur.

- Assurez-vous que la photo a été prise avec l'appareil photo extérieur et non l'appareil photo intérieur.
- Assurez-vous que les objectifs de l'appareil photo extérieur ne sont pas sales ou poussiéreux. Si nécessaire, essuyez-les avec un chiffon doux et sec.
- Lorsque vous prenez des photos, assurez-vous que les objectifs de l'appareil photo ne sont pas exposés à une lumière vive, telle que la lumière solaire directe.

**IMPORTANT :** Si votre console Nintendo 3DS a subi un choc physique ou a été exposée à une température élevée, les objectifs extérieurs pourraient être désalignés, ce qui affecterait la qualité de l'effet 3D. Le cas échéant, veuillez vous référer à la page 138 pour en savoir plus sur le calibrage des objectifs extérieurs.

#### Lorsque je prends des photos avec la console Nintendo 3DS, les couleurs ne semblent pas être rendues correctement.

- Vérifiez les paramètres de l'appareil photo (voir la page 108).
- Cela peut être causé par des conditions d'utilisation, par exemple, si l'objet que vous désirez photographier est dans un endroit sombre, d'une seule couleur et occupe presque tout l'espace. Après avoir configuré les paramètres de l'appareil photo, essayez de prendre quelques photos pour voir si cela a résolu le problème.

#### La luminosité ou les couleurs de l'image à l'écran changent, ou les couleurs vives apparaissent pâles.

• Si le mode économie d'énergie est activé, ces paramètres pourraient se configurer automatiquement pour allonger l'autonomie de la batterie. Pour un affichage normal, désactivez le mode économie d'énergie (voir la page 110).

#### Certains pixels de l'écran supérieur ou de l'écran inférieur restent éteints ou allumés en permanence.

• En raison des caractéristiques techniques des écrans à cristaux liquides, un petit nombre de pixels pourraient rester éteints ou allumés en permanence. Ceci est normal et n'est pas considéré comme un défaut à moins que le nombre de pixels ne fonctionnant pas correctement augmente avec le temps.

#### La luminosité ou la couleur entre l'écran supérieur et l'écran inférieur semble différente.

• Les caractéristiques techniques de l'écran supérieur et de l'écran inférieur sont différentes et peuvent engendrer des images à l'aspect différent. Ceci est normal est n'est pas considéré comme un défaut.

#### La console répond à des commandes même lorsque je ne les utilise pas, ou les commandes ne semblent pas répondre correctement.

• Si vous utilisez trop de force pour bouger le pad circulaire, ou si vous l'utilisez pour une période prolongée, il y a de faibles chance qu'il enregistre mal les mouvements et qu'il ait besoin d'être calibré. Le cas échéant, utilisez la fonction de calibrage dans les paramètres de la console pour le recalibrer (voir la page 138).

**NOTE :** Vous pouvez accéder directement à la procédure de calibrage du pad circulaire en effectuant la démarche suivante. Éteignez d'abord la console, puis maintenez les boutons L, R et Y enfoncés en la rallumant, comme illustré ci-dessous.

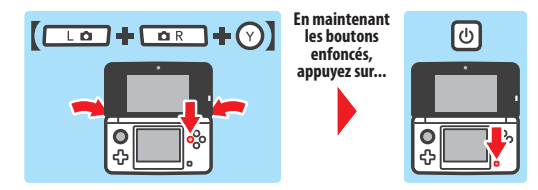

#### L'écran tactile ne semble pas fonctionner, ou ne réagit pas correctement lorsqu'il est touché avec le stylet.

• L'écran tactile a peut-être besoin d'être calibré à nouveau. Utilisez la fonction de calibrage de l'écran tactile, dans les paramètres de la console, pour recalibrer l'écran tactile (voir la page 138).

**NOTE :** Vous pouvez accéder directement à la procédure de calibrage de l'écran tactile en effectuant la démarche suivante. Éteignez d'abord la console, puis maintenez le bouton L, les boutons L, R et X enfoncés en la rallumant, comme illustré ci-dessous.

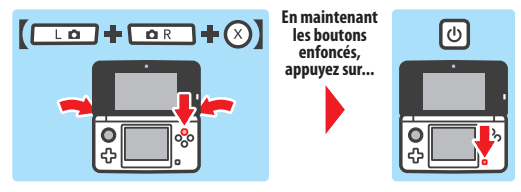

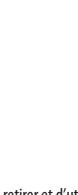

• Si vous avez appliqué un protecteur d'écran (vendu séparément) à l'écran tactile de façon incorrecte, essayez de le retirer et d'utiliser l'écran tactile de nouveau. Si l'écran fonctionne correctement, vous pouvez essayer de rappliquer délicatement le protecteur d'écran et en suivant les instructions incluses avec de ce dernier, ou éviter d'en utiliser un. (Veuillez n'utiliser que des protecteurs d'écran approuvés par Nintendo.)

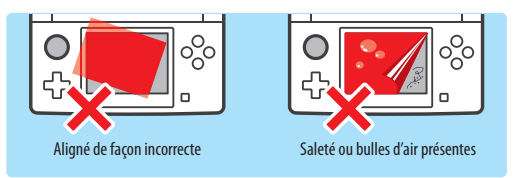

Informations pour les consommateurs

nformations pour les consommateurs

Solutions de dépannage

Solutions de dépannage

#### Mes mouvements ne sont pas bien reproduits à l'écran, ou l'image semble bouger même si je ne déplace pas la console (dans le cas de logiciels dont les commandes fonctionnent en déplaçant la console).

Il se peut que le capteur de mouvement intégré à la console Nintendo 3DS ait besoin d'être recalibré. Cela peut arriver si la console est exposée à une variation de température importante ou si elle subit un violent choc.

Pour recalibrer le capteur de mouvement, suivez les étapes suivantes :

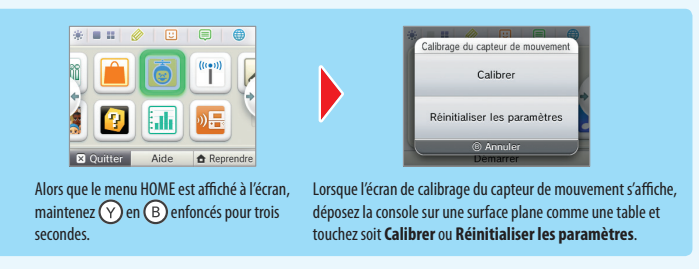

**NOTE :** Si vous utilisez l'option **Calibrer**, la console calibrera le capteur de mouvement en fonction de la position horizontale de la console plutôt que de restaurer les paramètres initiaux

#### Aucun son n'est émis par les haut-parleurs

- Assurez-vous qu'aucun écouteur ou casque d'écoute n'est branché à la console, car aucun son n'est émis par les haut-parleurs lorsque des écouteurs sont branchés dans la prise audio.
- Essayez de régler le volume, comme indiqué ci-dessous, pour vous assurer que le volume n'est pas réglé au minimum.

#### Aucun son ne sort des écouteurs ou du casque d'écoute.

- Essayez de régler le volume, comme indiqué ci-dessus, pour vous assurer que le volume n'est pas réglé au minimum.
- Assurez-vous que le connecteur audio des écouteurs est complètement insérée dans la prise audio de la console, comme illustré ci-dessous.

#### Le microphone ne semble pas fonctionner ou ne reconnaît aucun son (y compris les micros-casques).

- Assurez-vous que le logiciel utilisé est compatible avec les fonctions du microphone.
- Confirmez que le microphone fonctionne correctement en effectuant un test du micro dans les paramètres de la console (voir la page 138.
- La console pourrait avoir de la difficulté à reconnaître certaines voix. Demandez à une autre personne de répéter le même mot ou la même phrase pour vérifier si c'est la cause du problème.
- Si vous utilisez un casque d'écoute muni d'un micro, retirez-le et essayez plutôt d'utiliser le microphone de la console.

#### Le microphone réagit de manière étrange ou un effet larsen est émis par les haut-parleurs (y compris les micros-casques).

• Le microphone peut parfois réagir aux bruits environnants ou aux sons émis par les haut-parleurs. Essayez de faire cesser le bruit ou de vous éloigner de la source du bruit. Vous pouvez également essayer de réduire le volume des haut-parleurs, comme indiqué ci-dessous, ou utiliser des écouteurs.

**NOTE :** Si les haut-parleurs émettent un son étrange ou très aigu, cela pourrait être un effet larsen causé par le microphone. Réduire le volume devrait résoudre le problème.

• Si vous utilisez un casque d'écoute muni d'un micro, retirez-le et essayez plutôt d'utiliser le microphone de la console.

#### Les images 3D ne s'affichent pas ou sont difficiles à voir.

- Assurez-vous que vous n'êtes pas en train d'utiliser un logiciel Nintendo DS ou Nintendo DSi, lesquels ne supportent pas l'affichage d'images en 3D.
- Vérifiez le témoin 3D. Les images 3D ne sont pas supportées par tous les logiciels et le témoin 3D sera allumé si elles peuvent être affichées.
- Assurez-vous que l'affichage en 3D n'est pas restreint par la fonction du contrôle parental. Le cas échéant, vous pouvez entrer le code secret pour suspendre temporairement les restrictions du contrôle parental, ou reconfigurer les paramètres du contrôle parental. Pour plus d'informations, veuillez consulter la fonction du contrôle parental, dans les paramètres de la console (voir la page 134).
- Gardez en mémoire que les images 3D ne peuvent être affichées qu'à l'écran supérieur.
- Assurez-vous que le curseur 3D n'est pas glissé entièrement vers le bas (position dans laquelle la fonction 3D est désactivée).
- Assurez-vous que vous tenez la console Nintendo 3DS de la meilleure façon possible pour voir les images 3D (voir la page 102).
- Si votre œil gauche et votre œil droit ont des capacités visuelles différentes, les images 3D peuvent parfois être difficiles à voir. Si vous utilisez des lunettes ou des lentilles de contact, elles pourraient vous aider à voir les images 3D.
- Évitez les conditions de jeu dans lesquelles la lumière directe du soleil ou toute autre source de lumière vive se réfléchirait sur l'écran.

**NOTE :** La capacité à voir des images 3D peut varier d'une personne à l'autre. Dans quelques cas rares, certaines personnes pourraient ne voir aucune image 3D, ou bien des images doubles. Le cas échéant, l'écran 3D devrait être réglé pour n'afficher que des images en 2D, en poussant le curseur 3D complètement vers le bas.

**ATTENTION : La fonction 3D est uniquement destinée aux enfants de 7 ans et plus.**

#### L'appareil photo ne reconnaît pas mon visage.

Pour certains logiciels, les appareils photo sont utilisés pour reconnaître les traits d'un visage. Pour améliorer la capacité de reconnaissance faciale, veuillez suivre les consignes suivantes :

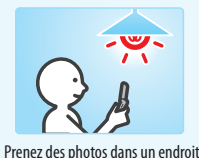

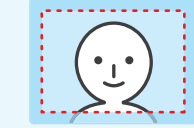

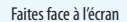

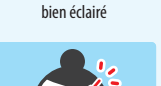

Déplacez vos cheveux si ceux-ci cachent

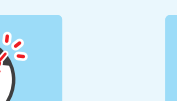

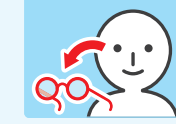

Retirez vos lunettes si vous en portez.

- L'environnement alentour, la couleur de vos cheveux, la présence d'une barbe ou d'une moustache ou leur couleur et des décorations de cheveux peuvent empêcher la reconnaissance faciale.
- Dans des cas rares, des différences dans les traits du visage peuvent rendre la reconnaissance faciale impossible.

Informations pour les consommateurs

Informations pour les consommateu

Solutions de dépannage

Solutions de dépannage

#### Je n'arrive pas à établir une connexion Internet.

Si votre connexion Internet a échoué, un code et/ou un message d'erreur s'affichera. Suivez les instructions fournies dans le message d'erreur, ou visitez **support.nintendo.com** et recherchez le code d'erreur pour trouver une solution de dépannage.

Pour les logiciels Nintendo DS ou Nintendo DSi, consultez les explications ci-dessous.

#### Si vous êtes en train de configurer les paramètres Nintendo DS ou de jouer à un logiciel Nintendo DS

Il se peut que les paramètres Nintendo DS ne soient pas configurés correctement. Veuillez lire le mode d'emploi de la connexion Wi-Fi Nintendo, inclus avec le logiciel Nintendo DS auquel vous jouez et vous référer au code d'erreur affiché.

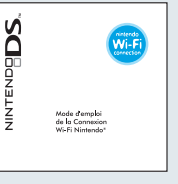

#### Si vous êtes en train de jouer à un logiciel Nintendo DSi

Il se peut que les paramètres Internet du Nintendo 3DS ne soient pas configurés correctement. Veuillez effectuer un test de connexion comme décrit ici et suivre les instructions affichées dans un message d'erreur.

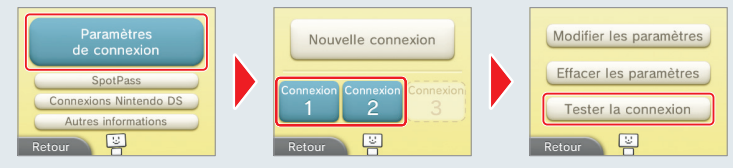

#### La communication sans fil ne semble pas fonctionner ou fonctionne de manière saccadée.

- Vérifiez l'icône de qualité de réception du signal. Si cette dernière montre **de la prochez-vous de votre partenaire** de communication sans fil ou de votre point d'accès sans fil.
- **152** Certain agost commende to tellations de département de département de département de département de département de département de département de département de département de département de département de dépar • Certains appareils comme des téléphones cellulaires, des ordinateurs, des fours à micro-ondes ou même certains obstacles matériels peuvent causer des interférences avec la communication sans fil. Veuillez vérifier si tel est le cas, puis retirez la cause des interférences ou déplacez-vous.
	- Les autocollants ou les étuis protecteurs peuvent causer des interférences avec la communication sans fil. Si vous les avez mis sur votre console, retirez-les et vérifiez à nouveau la communication sans fil.

#### La console ne détecte pas les AR Card (cartes de réalité augmentée)

Si une AR Card n'est pas détectée, veuillez suivre les consignes suivantes :

- Assurez-vous de viser la AR Card avec l'appareil photo extérieur à la bonne distance au bon angle. Si vous êtes trop proche, l'appareil photo ne peut pas détecter la AR Card.
- Sur l'image apparaissant à l'écran, assurez-vous que la AR Card est bien centrée et qu'elle soit entièrement visible.
- Assurez-vous que votre aire de jeu est bien éclairée. Toutefois, vérifiez qu'aucune source de lumière vive n'est réfléchie par la surface de la AR Card.
- Assurez-vous que les objectifs de l'appareil photo sont propres et qu'aucune poussière ne les obstrue.
- Assurez-vous que la AR Card est placée sur une surface plane. Si une AR Card a été pliée ou courbée, il est possible que l'appareil photo ne la détecte pas.

**NOTE :** Si vous perdez une AR Card, ou si elle devient indétectable, vous pouvez télécharger des images de AR Cards en visitant support.nintendo.com/ARcards et les imprimer en couleur afin de remplacer celles endommagées.

#### Je n'arrive pas à désactiver le contrôle parental.

- Vérifier que vous avez entré le bon code secret pour accéder aux paramètres de contrôle parental.
- Vérifiez que vous avez donné la réponse exacte à la question personnelle.

Si vous avez oublié votre code secret ou la réponse à la question personnelle...

**1** Depuis les paramètres de la console, sélectionnez **Contrôle parental**, puis touchez **Code oublié**. (Vous pouvez également touchez **Code oublié** sur l'écran d'entrée du code secret.

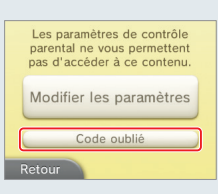

**2** Entrez la réponse à votre question personnelle, puis touchez **OK** pour retourner aux paramètres du contrôle parental.

**Si vous avez aussi oublié la réponse à votre question personnelle, passez à l'étape suivante. Vous devrez connaître la date sur laquelle votre console est réglée (veuillez consulter la section concernant l'option Date et heure dans Autres paramètres, à la page 138).**

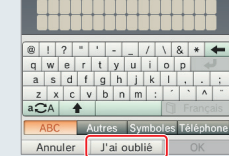

Si vous avez oublié votre code secret et a réponse à votre question personnelle. communiquez le code d'assistance ci-dessous à Nintendo par téléphone. au numéro indiqué dans le mode d'emploi de la console. Un code général vous sera fourni.

**3** À l'écran de saisie de la réponse à la question, touchez **J'ai oublié**.

#### **4** Un code d'assistance sera affiché.

Appelez le service à la clientèle de Nintendo au 1 800 255-3700 et commun quez ce code d'assistance ainsi que la date sur laquelle votre console est réglée. Un code général, qui vous permettra d'accéder au contrôle parental de nouveau, vous sera fourni.

**5** Touchez **OK**.

**6** Entrez le code général, puis touchez **OK**. Vous passerez à l'écran du contrôle parental.

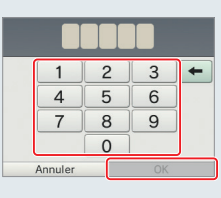

#### La console passe en mode veille sans avertissement.

Veuillez vérifier, retirer ou vous éloigner de ces causes externes possibles :

- Un champ magnétique puissant, comme celui émis par un haut-parleur audio, pourrait forcer la console à entrer en mode veille.
- La console Nintendo 3DS pourrait passer en mode veille si elle est empilée sur d'autres consoles de la famille Nintendo DS.

#### Les fonctions de la carte SD ne semblent pas fonctionner.

- Assurez-vous que la carte SD est insérée correctement (voir la page 104).
- Essayez de confirmer le bon fonctionnement de la carte SD sur un ordinateur doté d'un lecteur de carte SD.

#### Je n'arrive pas à visionner des photos sauvegardées sur une carte SD.

• La console Nintendo 3DS peut uniquement afficher les photos prises par l'appareil photo Nintendo 3DS. Les photos prises avec d'autres appareils photo numériques ou des téléphones cellulaires ne peuvent pas être affichées.

#### Des fichiers audio sauvegardés sur une carte SD ne sont pas lus par le studio son Nintendo 3DS.

• Assurez-vous que les fichiers sont dans un format compatible avec le studio son Nintendo 3DS. Les fichiers doivent être de l'un des formats suivants :

Fichiers AAC avec les extensions .m4a, .mp4 ou .3gp ou fichiers MP3 avec l'extension .mp3 Débit binaire entre 16 kb/s et 320 kb/s et fréquence d'échantillonnage entre 32 kHz et 48 kHz.

**NOTE :** La console Nintendo 3DS ne peut pas lire les fichiers audio protégés.

#### Des fichiers audio sauvegardés sur une carte SD ne s'affichent pas dans le studio son Nintendo 3DS.

- Assurez-vous que la carte SD est insérée correctement dans la fente pour carte SD (voir la page 104).
- Assurez-vous que les fichiers audio sont dans un format compatible avec le studio son Nintendo 3DS (veuillez vous référer à l'étape de dépannage ci-dessus pour une liste des formats compatibles).
- Veillez à ce que les fichiers ne soient pas sauvegardés dans le dossier « Private » à l'intérieur du dossier « Nintendo 3DS » sur la carte SD (ce dossier est visible lorsqu'on visualise le contenu de la carte SD sur un ordinateur personnel). Le contenu de ce dossier n'est pas visible depuis le studio son Nintendo 3DS.
- La carte SD ne doit pas contenir plus de 3 000 fichiers audio.
- La carte SD ne doit pas contenir plus de 1 000 dossiers.
- Un dossier individuel ne peut pas contenir plus de 100 fichiers audio. NOTE : Si vous avez plus d'un fichier portant le même nom, les fichiers audio de chacun des deux fichiers seront regroupés et affichés dans un seul dossier.
- Un dossier individuel ne doit pas compter plus de huit niveaux de sous-dossiers (les huit niveaux incluent le dossier principal).

#### Le mode téléchargement ne fonctionne pas.

1548 **1548 Solutions de Constructions de Constructions and the constructions and the constructions of the construction of the construction of the construction of the construction of the construction of the construction of** • Assurez-vous que le mode téléchargement n'est pas restreint par la fonction du contrôle parental. Cette fonction peut être restreinte par la paramètres du classement ESRB ou par ceux du mode téléchargement. Si tel est le cas, vous pouvez entrer le code secret pour suspendre temporairement les restrictions du contrôle parental, ou reconfigurer les paramètres du contrôle parental. Pour plus d'informations, veuillez vous référer à la fonction du contrôle parental, dans les paramètres de la console (voir la page 127).

#### La console ne compte pas le nombre de pas effectués.

- Les pas ne sont pas comptés si le couvercle de votre console est ouvert. Les pas sont comptés uniquement si la console est allumée et que le couvercle est fermé.
- Si vous transportez votre console dans un sac que vous ne tenez pas proche de votre corps, ou que vous la laisser pendre par un cordon ou un étui, elle ne comptera pas correctement vos pas. Le nombre de pas sera compté plus précisément si vous transportez votre console dans un sac proche de votre hanche, comme une sacoche de ceinture.
- Lorsque vous jouez à un logiciel Nintendo DS ou Nintendo DSi pendant de longues périodes sans quitter le logiciel, la console pourra seulement sauvegarder des informations pendant sept jours. Sauvegardez votre progression régulièrement et quittez le logiciel pour que vos pas soient comptés avec précision lorsque vous utilisez ce type de logiciels. Pour plus d'informations sur la fonction podomètre de la console, veuillez consulter la page 106.

### Information sur la classification des jeux vidéo et des jeux d'ordinateurs

L'ESRB (Entertainment Software Rating Board) est conçue pour fournir des renseignements sur les jeux vidéo et les logiciels pour ordinateurs, afin que vous puissiez prendre des décisions d'achat informées. Les classifications par l'ESRB comprennent deux parties : les pictogrammes de classification suggèrent l'âge approprié pour le jeu et les descriptions de la classification indiquent quels éléments du jeu pourraient avoir influencé une telle classification et/ou pourraient provoquer un intérêt ou un souci.

Afin de profiter pleinement de ce service de classification par l'ESRB, il est important de consulter le pictogramme de classification (trouvé sur le dessus de l'emballage du jeu) et la description de la classification (trouvé à l'endos de l'emballage du jeu).

Visitez le site Web au www.esrb.org pour une liste complète de ces descriptions de contenu.

Le système de classification par l'ESRB est conçu afin de fournir des renseignements sur un logiciel pour ordinateur ou un jeu vidéo. Les classifications ne sont pas créées pour influencer votre choix d'achat ou de location ou pour être la seule raison de choisir un produit. Les individus devraient utiliser les classifications par l'ESRB ainsi que les goûts personnels et les standards lors de la décision d'achat du meilleur produit.

FINES ENEAN

Pour plus de renseignements sur l'ESRB et les classifications des jeux vidéo, visitez le site Web de l'ESRB à www.esrb.org.

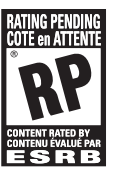

**RP (Rating Pending / Cote en attente)** – Le titre a été soumis à l'ESRB et est en attente d'une cote finale. (« RP » n'apparaît que pendant la campagne publicitaire précédant la sortie d'un jeu.)

**EC (Early Childhood / Jeunes enfants)** – Peut convenir aux enfants de trois ans et plus. Ne comporte aucun élément que les parents

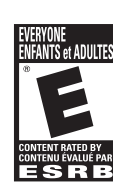

**E (Everyone / Enfants et adultes)** – Peut convenir aux enfants de six ans et plus. Les titres dans cette catégorie peuvent comporter quelques éléments de violence animée, fictive ou légère ou un langage parfois grossier.

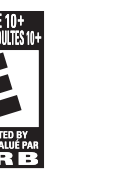

**E10+ (Everyone 10 and older / Adultes et enfants 10 ans+)** – Peut convenir aux enfants de 10 ans et plus. Les titres dans cette catégorie peuvent comporter un plus haut degré de violence animée, fictive ou légère, de langage grossier ou quelques scènes suggestives.

pourraient juger inapproprié.

**T (Teen / Adolescents)** – peut convenir aux enfants de 13 ans et plus. Les titres dans cette catégorie peuvent comporter des éléments de violence, des thèmes suggestifs, un humour grossier, quelques représentations de sang, des jeux de hasard simulés et/ou un langage parfois ordurier.

**M (Mature / Jeunes adultes)** – Peut convenir aux personnes de 17 ans et plus. Les titres dans cette catégorie peuvent comporter un haut degré de violence, des représentations de sang et de carnage, des scènes sexuelles ou un langage ordurier.

Informations pour les consommateurs

### Renseignements sur l'entretien et la garantie

**Certains problèmes pourraient être facilement résolus à l'aide de quelques instructions simples. Avant de retourner chez votre détaillant, visitez notre site Internet à support.nintendo.com, ou appelez le service à la clientèle au 1 800 255-3700.** Nos heures d'ouverture sont de 6 h à 19 h, heure du Pacifique, du lundi au dimanche (heures sujettes à changement). Si le problème ne peut pas être résolu en consultant le soutien technique en ligne ou au téléphone, Nintendo vous offrira un service de réparation express. Veuillez nous contacter avant d'expédier tout produit chez Nintendo.

#### **GARANTIE SUR LES APPAREILS**

Nintendo of America Inc. (« Nintendo ») garantit à l'acheteur original que l'appareil ne connaîtra aucun défaut de matériel ou de main-d'oeuvre pour une période de douze (12) mois suivant la date d'achat. Si un tel défaut couvert par la présente garantie se produit durant cette période, Nintendo réparera ou remplacera sans frais le produit défectueux.\* L'acheteur original sera couvert par cette garantie seulement si la date d'achat est enregistrée à un point de vente ou si le client peut démontrer, à la satisfaction de Nintendo, que le produit a été acheté au cours des 12 derniers mois.

#### **GARANTIE SUR LES JEUX ET ACCESSOIRES**

Nintendo garantit à l'acheteur original que le produit (jeu ou accessoire) ne connaîtra aucun défaut de matériel ou de main-d'oeuvre pour une période de trois (3) mois suivant sa date d'achat. Si un tel défaut couvert par la présente garantie se produit durant cette période de trois (3) mois, Nintendo réparera ou remplacera sans frais le produit défectueux.\*

#### **ENTRETIEN APRÈS ÉCHÉANCE DE LA GARANTIE**

Veuillez visiter notre site Internet à support.nintendo.com ou appeler le service à la clientèle au 1 800 255-3700 pour des informations sur le dépannage et la réparation, ou pour les options de remplacement ainsi que leurs prix.\*

Dans certains cas, il peut s'avérer nécessaire d'expédier le produit chez Nintendo. LES FRAIS DE TRANSPORT DOIVENT ÊTRE PAYÉS ET LE PRODUIT DOIT ÊTRE ASSURÉ CONTRE LES DOMMAGES ET LES PERTES. Veuillez nous contacter avant d'expédier tout produit chez Nintendo.

#### **LIMITES DE LA GARANTIE**

LA PRÉSENTE GARANTIE SERA NULLE SI LE PRODUIT : (a) EST UTILISÉ AVEC D'AUTRES PRODUITS QUI NE SONT NI VENDUS, NI SOUS LICENCE DE NINTENDO (Y COMPRIS, MAIS SANS S'Y LIMITER, LES APPAREILS D'AMÉLIORATION ET DE COPIE DE JEUX, LES ADAPTA-TEURS, LES LOGICIELS ET LES BLOCS D'ALIMENTATION NON AUTORISÉS); (b) EST UTILISÉ À DES FINS COMMERCIALES (Y COMPRIS LA LOCATION); (c) A ÉTÉ MODIFIÉ OU ALTÉRÉ; (d) A ÉTÉ ENDOMMAGÉ PAR CAUSE DE NÉGLIGENCE, D'ACCIDENT, D'UTILISATION ABUSIVE OU TOUTE AUTRE CAUSE QUI NE SERAIT PAS RELIÉE À DU MATÉRIEL DÉFECTUEUX OU À LA MAIN-D'OEUVRE; OU (e) SON NUMÉRO DE SÉRIE A ÉTÉ MODIFIÉ, EFFACÉ OU RENDU ILLISIBLE

**<sup>156</sup> <sup>157</sup>**Règlements concernant l'utilisation de l'équipementRenseignements sur l'entretien et la garantie TOUTES LES GARANTIES IMPLICITES, Y COMPRIS LES **GARANTIES DE QUALITÉ MARCHANDE** ET D'ADÉQUATION À UN USAGE PARTI-CULIER, SONT LIMITÉES AUX PÉRIODES DE GARANTIE DÉCRITES CI-DESSUS (12 MOIS OU 3 MOIS, SELON LE CAS). NINTENDO NE SERA EN AUCUN CAS TENU RESPONSABLE DES DOMMAGES ACCIDENTELS OU INDIRECTS RÉSULTANT D'UNE INFRACTION À TOUTE STIPULATION EXPLICITE OU IMPLICITE DES GARANTIES. CERTAINS ÉTATS OU PROVINCES NE PERMETTENT PAS LA LIMITATION DE LA DURÉE D'UNE GARANTIE IMPLICITE, NI L'EXCLUSION DES DOMMAGES ACCIDENTELS OU INDIRECTS. DANS UN TEL CAS, LES LIMITES ET EXCLUSIONS MENTIONNÉES CI-DESSUS NE S'APPLIQUENT PAS.

La présente garantie vous donne des droits légaux spécifiques. Vous pourriez également posséder d'autres droits qui varient d'un État ou d'une province à l'autre.

L'adresse de Nintendo est : Nintendo of America Inc., P.O. Box 957, Redmond, WA 98073-0957 U.S.A.

La présente garantie n'est valide qu'aux États-Unis et au Canada.

### Règlements concernant l'utilisation de l'équipement

#### Renseignements sur la FCC et Industrie Canada

Afin de respecter les directives sur l'exposition aux fréquences radio de la FCC et concernant les expositions non contrôlées, le présent mécanisme et son antenne ne peuvent pas être situés au même endroit, ni fonctionner en coopération avec tout autre antenne ou transmetteur.

Le présent mécanisme respecte l'article 15 des règlements de la FCC et des normes CNR d'Industrie Canada. Son utilisation est sujet aux deux conditions suivantes : (1) Ce mécanisme ne doit pas causer d'interférence nuisible, et (2) ce mécanisme doit accepter toute interférence extérieure, y compris celle pouvant entraîner un mauvais fonctionnement.

Tout changement ou modification non approuvé expressément par le manufacturier pourrait annuler le droit de l'usager à utiliser le présent mécanisme.

Le présent équipement a été testé et satisfait aux limites des mécanismes numériques de catégorie B, suivant l'article 15 des règlements de la FCC. Ces limites sont conçues pour offrir une protection raisonnable contre des interférences nuisibles dans des installations résidentielles. Le présent équipement génère, utilise et peut irradier l'énergie des fréquences radio et, s'il n'est pas installé, ni utilisé, conformément aux instructions, il peut causer une interférence nuisible aux communications radio. Cependant, il n'est pas garanti qu'une telle interférence ne puisse se produire dans une installation particulière. Si le présent équipement cause une interférence nuisible à la réception d'un signal radio ou télévisé, ce qui peut être déterminé en éteignant et en rallumant l'équipement, il est recommandé à l'utilisateur de corriger la situation en prenant une ou plusieurs des mesures suivantes :

- En réorientant ou en relocalisant l'antenne de réception
- En augmentant l'espace entre l'équipement et le récepteur
- En branchant l'équipement dans une prise d'un circuit autre que celui où est branché le récepteur
- En consultant un détaillant ou un technicien radio/télévision d'expérience, ou en appelant le Service à la clientèle de Nintendo au 1 (800) 255-3700 pour demander de l'aide.

L'utilisateur pourrait trouver utile de consulter une brochure préparée par la Federal Communications Commission américaine : How to Identify and Resolve Radio-TV Interference Problems. Elle est offerte par le U.S. Government Printing Office, Washington, D.C. 20402, no de stock 004-000-00345-4.

Informations pour les consommateurs

### Politique de vie privée de la console Nintendo 3DS

#### Dernière mise à jour: le 1er novembre 2011

Nintendo s'engage à protéger votre vie privée et à traiter votre information personnelle que nous obtenons de vous avec soin et respect. En acceptant notre Contrat d'utilisation des services Nintendo 3DS, vous consentez à accepter cette Politique de vie privée de la console Nintendo 3DS ("Politique de vie privée"). Cette Politique de vie privée décrit, entre autres, les types d'informations recueillies à propos de vous par Nintendo quand vous utilisez la console Nintendo 3DS, le Nintendo 3DS Service, les Logiciels et le Contenu; comment vos informations seront utilisées; quand elles pourront être divulguées; comment vous pouvez contrôler l'utilisation et la divulgation de votre information; et comment votre information est protégée. Cette Politique de vie privée s'applique uniquement à l'information recueillie depuis votre console Nintendo 3DS par Nintendo of America Inc. ou sa succursale, Nintendo Co. Ltd. (individuellement et collectivement, "Nintendo"). Les informations que vous pouvez soumettre par le biais des sites Internet ou tout autre produit ou service Nintendo est assujetti à la Politique de vie privée applicable figurant à l'adresse support.nintendo.com. Cette Politique de vie privée sera lue en accord avec le Contrat d'utilisation des services Nintendo 3DS et le Code de conduite. Tous les termes en lettres majuscules qui ne sont pas définis dans cette Politique de vie privée conserveront le sens qui leur est donné dans le Contrat d'utilisation des services Nintendo 3DS.

#### **MODIFICATIONS DE CETTE POLITIQUE DE VIE PRIVEE**

Nous pouvons réviser et mettre à jour cette Politique de vie privée à tout moment. Veuillez consulter fréquemment la version la plus récente en allant à l'adresse support.nintendo.com ou en nous contactant au 1-888-977-7627. Quand nous mettons à jour cette Politique de vie privée, nous réviserons la date de "Dernière mise à jour" ci-dessus.

#### **INFORMATION RECUEILLIE**

**Information Personnelle.** "Information Personnelle d'Identification" ou "PII" est une information qui vous identifie en tant qu'individu, telle que votre nom, numéro de téléphone ou adresse courriel. Nous recueillons uniquement les PII que vous nous fournissez. Par exemple, la console Nintendo 3DS, le Nintendo 3DS Service, les Logiciels et le Contenu peuvent vous permettre de fournir du Contenu utilisateur qui peut contenir des PII. Si vous choisissez de ne pas nous fournir certaines PII, vous pourrez continuer à utiliser votre console Nintendo 3DS, le Nintendo 3DS Service, les Logiciels et le Contenu, sauf que certaines caractéristiques ou applications qui demandent la divulgation de certaines PII pourront être limitées ou indisponibles.

Nous pouvons ajouter ou mettre à jour les PII que vous nous fournissez par le biais de votre console Nintendo 3DS, du Nintendo 3DS Service, des Logiciels ou du Contenu avec les données recueillies d'autres sources, incluant des sources autonomes (par ex. les transactions du Service clientèle telles que les réparations, des commandes ou achats de pièce). Si nous associons l'information autonome avec l'information recueillie par le biais de la console Nintendo 3DS, du Nintendo 3DS Service, des Logiciels ou du Contenu, les PII associées seront traitées en concordance avec cette Politique de vie privée.

**Information Personnelle non Identifiable.** En plus des PII que vous nous fournissez, nous pouvons recueillir vos Informations Personnelles non Identifiables. "Information Personnelle non Identifiable" ou "Non-PII" est une information qui ne vous identifie pas en tant qu'individu. Ceci comprend des informations telles que l'information de votre profil Mii, votre âqe, votre sexe, votre situation géographique, des données de jeu, le statut en ligne, le numéro de série de votre console Nintendo 3DS et le dispositif ID, l'information certifiée du dispositif, les cookies, les codes Amis, l'information du point d'accès à distance, votre adresse "IP" (Protocole Internet) et l'adresse du contrôle d'accès au média ("MAC"). Nous pouvons lier votre PII avec votre Non-PII ou l'information agrégée que nous recueillons. Certaines façons par lesquelles nous recueillons les Non-PII sont décrites avec plus de détails ci-dessous.

- Informations pour les consommateurs
- 159 **159** *Politique de vie privée de vie privée de la console de vie privée de vie privée de la console de vie privée de vie privée de vie privée de vie privée de la console de vie privée de vie privée de vie privée de* **• Web Beacons :** Certaines applications en ligne de la console Nintendo 3DS, du Nintendo 3DS Service, des Logiciels ou du Contenu utilisent une technologie Internet courante appelée "Web Beacons" qui sont des petites images graphiques placées sur une page web, sur un document Web ou dans un courriel, conçues pour recueillir certaines informations et pour surveiller l'activité de l'utilisateur en ligne. Nous pouvons utiliser des Web Beacons pour recueillir des informations telles que l'adresse IP, l'adresse MAC et l'URL de la page d'où provient l'utilisateur et le temps que la Web Beacon est activée (telle que quand vous visualisez la page Web, la publicité ou le courriel contenant la Web Beacon). Nous pouvons utiliser l'information recueillie par les Web Beacons, par exemple, pour déterminer comment améliorer les applications de la console Nintendo 3DS, du Nintendo 3DS Service, des Logiciels ou du Contenu en observant quelles zones, caractéristiques et produits sont les plus populaires; pour personnaliser les la console Nintendo 3DS, le Nintendo 3DS Service, les Logiciels ou le Contenu, et faire des recommandations sur les produits téléchargés; et pour finaliser les transactions que vous avez demandées.
	- **• Cookies :** Certaines applications en ligne de la console Nintendo 3DS peuvent utiliser des cookies, qui sont des petits fichiers de texte qu'un site Web place dans votre console Nintendo 3DS. Ces fichiers identifient votre console Nintendo 3DS et enregistrent les données à propos de votre visite de façon à ce que quand vous retournez vers un site Web, le site reconnaît votre console Nintendo 3DS et peut personnaliser votre visite. Les cookies peuvent être liés à votre historique de transaction, aux jeux joués en ligne ou d'autres informations. Nous pouvons utiliser l'information recueillie par les cookies, aussi bien que d'autres outils tels les fichiers-journaux et les Web Beacons, par exemple, pour déterminer comment améliorer les applications de la console Nintendo 3DS en observant quelles zones, caractéristiques et produits sont les plus populaires; pour personnaliser les services de la console Nintendo 3DS; faire des recommandations basées sur les produits téléchargés; et pour finaliser les transactions que vous avez demandées.

**• Communications à distance Nintendo :** Votre console Nintendo 3DS est automatiquement assignée à une adresse IP par votre fournisseur d'Internet quand vous vous connectez à Nintendo via les communications à distance. Nintendo reçoit un fichier-journal de vos activités qui peut inclure, par exemple, votre adresse IP, votre adresse MAC, l'information, les données de transaction, les paramètres et les activités de téléchargement. Nous pouvons utiliser ces fichiers-journaux, par exemple, pour surveiller l'affluence sur nos sites Web, pour faciliter votre utilisation des caractéristiques et des applications de la console Nintendo 3DS, du Nintendo 3DS Service, des Logiciels ou du Contenu, et pour résoudre les problèmes techniques. Si vous ne voulez pas que Nintendo recueille ces informations, vous devez désactiver les communications à distance de votre console Nintendo 3DS.

**Information générale.** Nous pouvons également recueillir et généraliser certaines informations à propos du jeu joué, de l'âge, du sexe, des termes recherchés, des flux de clics et des achats de l'utilisateur pour des fins publicitaires et d'amélioration de la console Nintendo 3DS, du Nintendo 3DS Service, des Logiciels et du Contenu. L'« information générale » est le Non-PII qui est associé avec les Non-PII des autres utilisateurs.

#### **COMMENT L'INFORMATION EST UTILISEE**

Nous pouvons recueillir des PII, des Non-PII et des Informations générales sur vous par le biais de votre console Nintendo 3DS afin de : (i) répondre à vos demandes de produits, services et d' information, incluant de vous envoyer des messages publicitaires ou non et de procéder aux commandes que vous avez placées par le biais de votre console Nintendo 3DS; (ii) vous contactez en relation avec vos jeux, concours, loterie promotionnelle, sondages, matériels promotionnels et des modifications de produit; (iii) faciliter l'utilisation de votre console Nintendo 3DS, du Nintendo 3DS Service, des Logiciels et du Contenu tel que les Communications StreetPass et les communications avec d'autres utilisateurs; (iv) personnaliser le contenu, les caractéristiques et la publicité disponibles par le biais de la console Nintendo 3DS, du Nintendo 3DS Service, des Logiciels et du Contenu, tels que votre catalogue boutique Nintendo 3DS et autres catalogues; (v) placer des ordres de réparations et répondre à d'autres demandes de renseignement du service clientèle; (vi) vous fournir des services après-vente, tels que des mises à jour, des messages du système et des jeux, des essais et du contenu gratuits; (vii) analyser l'utilisation du Nintendo 3DS Service, des Logiciels du Contenu et l'information à propos de nos utilisateurs pour des études démographiques, l'assurance qualité et pour comprendre et améliorer notre service offert; (viii) faciliter les études démographiques et l'assurance qualité; (ix) prévenir des activités potentiellement illégales ou offensives ou pour renforcer nos droits ou les droits de nos utilisateurs; et (x) pour d'autres objectifs que nous vous aurons divulgués au moment où nous recueillerons votre information ou conformément à votre consentement.

#### **DIVULGATION D'INFORMATION**

Nous pouvons faciliter la divulgation des PII, des Non-PII et l'Information générale quand vous utilisez votre console Nintendo 3DS, le Nintendo 3DS Service, les Logiciels ou le Contenu. Par exemple, des informations telles que votre nom Mii, l'information de votre profil Mii, le statut en ligne, la salutation Mii et d'autre Contenu utilisateur ou information de jeu joué peuvent être affichés aux autres utilisateurs quand vous utilisez les caractéristiques en ligne de votre console Nintendo 3DS, du Nintendo 3DS Service, des Logiciels ou du Contenu.

- **• Tierces Parties.** Nous pouvons partager les PII, les Non-PII et l'Information générale avec nos vendeurs pour nous aider à exécuter différentes fonctions nécessaires pour faire fonctionner notre commerce ou satisfaire vos demandes (par exemple, finaliser les téléchargements ou les achats, développer et exécuter des campagnes de marketing, etc.). Nous pouvons également partager telle information et n'importe quel Contenu utilisateur que vous créez avec les tierces parties. Nous pouvons partager vos PII, Non-PII et l'Information générale avec les tierces parties pour conclure vos transactions et vous fournir de la publicité et d'autres matériels promotionnels par le biais de votre console Nintendo 3DS, du Nintendo 3DS Service, des Logiciels ou du Contenu.
- **• Communications StreetPass.** Certains Nintendo 3DS Service, Logiciels et Contenu permettent à d'autres utilisateurs de la console Nintendo 3DS de vous contacter automatiquement et d'interagir avec vous. La caractéristique des Communications StreetPass permettent à des PII et Non-PII et au Contenu utilisateur que vous avez fourni ou qui est stocké dans votre console Nintendo 3DS d'être automatiquement partagé avec d'autres utilisateurs de la console Nintendo 3DS via une connexion à distance, Nintendo Zone ou un Point de communication StreetPass. Vous comprenez que la Politique de vie privée de protège pas votre Contenu utilisateur partagé via les Communications StreetPass. Quand les Communications StreetPass sont autorisées sur votre console Nintendo 3DS, vous pouvez non seulement recevoir le Contenu utilisateur de tout autre utilisateur mais également de la publicité ou d'autres matériels promotionnels de Nintendo et de tierces parties. Vous pouvez interdire cette caractéristique à tout moment par les réglages de la console Nintendo 3DS.
- **• Amis.** En plus, vous pouvez ajouter des Amis de liste d'ami Nintendo 3DS en échangeant des codes amis ou des cartes amis. Par le biais des caractéristiques de la liste d'ami et de messagerie d'ami Nintendo 3DS, certaines informations que vous avez fournies ou qui sont stockées sur votre console Nintendo 3DS, telles que votre nom Mii, l'information de profil Mii, la salutation Mii, le statut en ligne, les classements et autre Contenu utilisateur ou l'information de jeu joué peuvent être partagées avec vos amis Nintendo 3DS.
- **• Buts juridiques et commerciaux**. Nous pouvons divulguer les PII pour répondre à une procédure légale, à une réclamation ou à une demande ou pour protéger les droits, la propriété et la sécurité de Nintendo, de nos clients et du public. De plus, l'information sur nos clients, y compris le PII, peut être divulguée dans le cadre d'une vente ou d'un transfert des actions de l'entreprise ou d'une acquisition, si tel est permis et fait par la loi et conforme aux lois en vigueur. Nous pouvons également divulguer vos PII pour tout autre but conformément à votre consentement.

**Vous êtes responsable pour tout Contenu utilisateur ou PII que vous partagez par le biais de la console Nintendo 3DS, du Nintendo 3DS Service, des Logiciels ou du Contenu. Veuillez être conscient que d'autres utilisateurs de consoles Nintendo 3DS peuvent stocker, modifier ou partager avec des tiers l'information que vous leur fournissez par le biais de votre console Nintendo 3DS.**

#### **MARKETING ET PUBLICITE**

Nous pouvons recueillir et utiliser vos PII et Non-PII ou l'Information générale pour des objectifs marketing, incluant la livraison de publicité ou autre matériels promotionnels envers vous par le biais de votre console Nintendo 3DS, du Nintendo 3DS Service, des Logiciels ou du Contenu. Par exemple, nous pouvons livrer des messages à votre console Nintendo 3DS qui proposent des réductions sur les jeux ou produits Nintendo. Vous pouvez choisir de ne pas recevoir ces messages par les réglages de la console Nintendo 3DS ou comme il est aussi décrit dans le message publicitaire.

#### **NINTENDO ZONE**

Nous pouvons recueillir et utiliser vos PII et Non-PII pour vous avertir quand vous êtes proche d'une Nintendo Zone. Si vous choisissez d'accéder à une Nintendo Zone, vous pouvez utiliser vos PII et Non-PII, par exemple, pour faciliter votre accès aux Logiciels et au Contenu. En plus, les tierces parties peuvent recueillir les PII que vous leur fournissez et les Non-PII par le biais de la Nintendo Zone.

#### **COMPTES JUMELES**

Vous pouvez lier votre Compte boutique Nintendo 3DS à votre compte Club Nintendo pour recevoir du contenu personnalisé et pour participer à plusieurs activités, promotions et programmes. Une fois que votre compte Club Nintendo est lié à votre Compte boutique Nintendo 3DS, toute PII que vous nous divulguez dans votre compte Club Nintendo sera également liée à votre Compte boutique Nintendo 3DS. Vous pouvez délier ces comptes dans la section réglage de la boutique Nintendo 3DS.

#### **WEB BEACONS ET COOKIES DE TIERCES PARTIES**

Dans le cas où vous visitez le site Web d'une tierce partie par le navigateur Internet sur la console Nintendo 3DS ou que vous choisissez de visionner une publicité publiée par une tierce partie, telle que celles disponibles par le biais de la Nintendo Zone, ces sites Web ou publicités peuvent également contenir des outils tels que des cookies et des Web Beacons qui peuvent être accessibles à une tierce partie pour recueillir l'information à propos de votre navigation en ligne. Ces tierces parties peuvent également utiliser des réseaux d'annonces, des serveurs d'annonces, des échanges d'annonces ou autre tierce partie qui peuvent recueillir l'information quand vous observez ou interagissez avec les publicités ou les sites Web à travers Internet dans un effort de comprendre vos intérêts et vous distribuer des publicités sur mesure avec vos intérêts. Nintendo n'a pas accès à l'information que ces tierces parties peuvent recueillir à propos de vos intérêts pour vous distribuer des publicités appropriées et les pratiques d'information de ces tierces parties ne sont pas couvertes par cette Politique de vie privée. Nous recommandons fortement que vous vous référiez aux Politiques de vie privée de ces tierces parties pour en savoir plus sur leur façon de recueillir, d'utiliser et de divulguer votre information.

#### **JEUX, APPLICATIONS, PUBLICITE ET CONTENU FOURNIS PAR DES TIERCES PARTIES**

Vous pouvez divulguer des PII et Non-PII à des tierces parties quand vous utilisez la console Nintendo 3DS pour jouer à des jeux de tierces parties, en utilisant les applications de tierces parties, en observant les publicités de tierces parties ou en consultant les sites Web de tierces parties. Nous ne sommes pas responsables des pratiques de vie privée de ces tierces parties et nous recommandons que vous révisiez leurs Politiques de vie privée avant de soumettre toute information.

#### **ATTENTION AUX PARENTS OU TUTEURS : PROTECTION DE LA VIE PRIVEE DE VOS ENFANTS**

Nintendo s'engage à protéger la vie privée de votre enfant. La console Nintendo 3DS s'adresse à un public général, mais où Nintendo détient la connaissance réelle qu'un utilisateur a moins de 13 ans, Nintendo se conforme au U.S. Children's Online Privacy Protection Act ("COPPA"), qui régit la façon dont les opérateurs de sites Web et de services en ligne collectent, utilisent, et divulguent les PII d'enfants âgés de moins de 13 ans sur Internet.

Vous pouvez consulter des informations sur la façon dont nous collectons, utilisons et divulguons les PII d'utilisateurs, incluant les enfants âgés de moins de 13 ans, dans les articles ci-dessus intitulés INFORMATION RECUEILLIE, COMMENT L'INFORMATION EST UTILISEE, DIVULGATION D'INFORMA-TION, MARKETING ET PUBLICITE et NINTENDO ZONE. Il vous est possible de consentir à la collecte et l'utilisation des PII de votre enfant par Nintendo sans consentir à la divulgation de cette information aux tierces parties. De plus, Nintendo n'a pas le droit d'exiger comme condition pour que votre enfant participe à une activité, la divulgation par votre enfant d'information personnelle additionnelle qui n'est pas raisonnablement nécessaire pour participer à ladite activité.

Vous pouvez passer en revue et obtenir la suppression des PII de votre enfant, et refuser d'autoriser la collecte ou l'utilisation de PII de votre enfant dans le futur, en contactant Nintendo 3DS Privacy Policy Administrator via courriel à privacypolicy@noa.nintendo.com, par téléphone au 1-888- 977-7627 ou par courrier à Nintendo of America Inc., Attn: Online Privacy Policy Administrator, 4600 150th Avenue NE, Redmond, WA 98052, U.S.A. Avant de répondre à votre demande de revue des PII collectées à propos de votre enfant, Nintendo peut exiger que vous suiviez certaines procédures raisonnables pour aider à vérifier que vous êtes le parent de l'enfant, et peut refuser toute demande si ces procédures ne peuvent pas aboutir. Si vous choisissez d'obtenir la suppression des PII de votre enfant ou de refuser d'autoriser la collecte ou l'utilisation de PII de votre enfant dans le futur, votre enfant pourra toujours utiliser la console Nintendo 3DS, sauf que certaines caractéristiques du Nintendo 3DS Service, des Logiciels et du Contenu qui exigent la divulgation de certaines PII pourront être limitées ou indisponibles.

 Veuillez noter que les tierces parties éditeur de jeux, fournisseurs d'applications, et fournisseurs de contenu pourraient collecter, utiliser, et divulguer l'information personnelle de votre enfant par le biais de la console Nintendo 3DS lors de l'utilisation par votre enfant des Logiciels ou Contenu de la tierce partie. Nintendo n'est pas responsable des pratiques de vie privée de tierces parties et nous recommandons que vous révisiez leurs politiques de vie privée avant que votre enfant soumette ou échange toute PII par le biais de Logiciels ou du Contenu de tierces parties.

Nous recommandons fortement que vous surveilliez l'utilisation de la console Nintendo 3DS, du Nintendo 3DS Service, des Logiciels et du Contenu par votre enfant à tout moment. Vous pouvez restreindre l'utilisation de certaines caractéristiques de la console Nintendo 3DS de votre enfant en réglant les contrôles parentaux. Pour une description détaillée des caractéristiques de communications à distance et des contrôles parentaux de la console Nintendo 3DS, veuillez consulter le mode d'emploi de la console Nintendo 3DS inclus avec votre console Nintendo 3DS. Ce mode d'emploi est également disponible sur support.nintendo.com.

#### **SECURITE**

Nous avons mis en place des mesures de sécurité raisonnables afin d'assurer la sécurité, l'intégrité et le caractère privé des PII recueillies et transmises par la console Nintendo 3DS, le Nintendo 3DS Service, les Logiciels ou le Contenu. Nous avons aussi mis en place des mesures de sécurité raisonnables pour aider à protéger l'information sous notre contrôle pour empêcher la perte, l'utilisation mal intentionnée ou la modification des données. Toutefois, il faut prendre note que les systèmes de stockage de données et les autres réseaux publics ne peuvent garantir leur système de sécurité à 100 %.

Veuillez noter que l'information recueillie par des tierces parties, incluant les Tiers fournisseur de Contenu, peut ne pas avoir les mêmes protections de sécurité qu'une information qui nous est soumise et nous ne sommes pas responsables pour protéger la sécurité de telle information.

Si vous installez des applications ou du contenu non autorisé sur votre console Nintendo 3DS ou faites des modifications non autorisées sur votre console Nintendo 3DS, votre PII peut être compromise. Nintendo n'est pas responsable pour la collecte, l'utilisation ou divulgation des données depuis une console Nintendo 3DS avec des applications non autorisées ou des applications installées.

#### **OPTION DE RETRAIT DE L'INFORMATION COLLECTEE**

Vous pouvez utiliser la console Nintendo 3DS sans divulguer vos PII; cependant, certaines caractéristiques et applications peuvent ne pas être disponibles pour vous. Vous pouvez empêcher la collecte de PII en éteignant les communications à distance de votre console Nintendo 3DS. Vous pouvez également retirer certains types d'information collectée par le biais des réglages et des contrôles parentaux de votre console Nintendo 3DS.

#### **MISE HORS SERVICE ET RETRAIT D'INFORMATION STOCKEE SUR VOTRE CONSOLE NINTENDO 3DS**

Certaines PII à propos de vous que vous divulguez quand vous communiquez avec des tiers ou en utilisant votre console Nintendo 3DS peuvent être stockées sur votre console Nintendo 3DS. Pour votre protection, avant de vendre ou transférer d'une autre façon votre console Nintendo 3DS, veuillez vous assurer de supprimer toute information stockée sur votre console Nintendo 3DS. Pour les instructions sur comment supprimer cette information, veuillez voir la section Installation Internet de votre mode d'emploi de la console Nintendo 3DS ou contactez un représentant du service clientèle Nintendo.

Si vous transférez des données de votre console Nintendo 3DS en utilisant les fonctions de l'Utilitaire de transfert de données ou de l'Outil de transfert de la console Nintendo 3DS, les PII ou Non-PII incluses dans de telles données seront transférées au cours de ce procédé.

#### **UTILISATEURS INTERNATIONAUX**

**160 160 160 160 160 160 160 160 160 160 160 160 160 160 160 160 160 160 160 160 160 160 160 160 160 160 160 160 160 160 160 160 160 160 160 160 160** Toute information que vous fournissez ou qui est recueillie par le biais de la console Nintendo 3DS, du Nintendo 3DS Service, des Logiciels ou du Contenu peut être stockée et traitée aux États-Unis ou dans tout autre pays dans lequel nous ou nos sociétés affiliées, fournisseurs ou agents possédons des installations. En conséquence, les PII peuvent être consultées par les autorités de gouvernements étrangers conformément aux lois en vigueur. En utilisant la console Nintendo 3DS, le Nintendo 3DS Service, les Logiciels, ou le Contenu, vous consentez à ce genre de stockage et à ce processus. Nous nous conformons au cadre des règles refuges tel que stipulé par le Département de commerce des États-Unis en ce qui a trait à la collecte, à l'utilisation et à la conservation des données recueillies dans l'Union européenne. Toutefois, cette Politique de vie privée est connue pour répondre aux exigences de la loi aux États-Unis et celles du Canada et de l'Amérique latine, qui peuvent être différentes de la loi ou de la réglementation de votre propre pays. Si vous vous trouvez en dehors des États-Unis, du Canada ou de l'Amérique latine, veuillez accéder à l'écran de sélection de votre pays de résidence et sélectionnez le nom du pays où vous vous trouvez pour connaître les lois qui s'appliquent à votre cas.

#### **COMMUNIQUER AVEC NOUS POUR TOUTES QUESTION RELATIVE A LA VIE PRIVEE, POUR TOUS COMMENTAIRES OU TOUTES PREOCCUPATIONS**

Si vous avez des questions, des plaintes ou des commentaires relativement à cette Politique de vie privée, les données recueillies depuis vous ou nos pratiques, veuillez contacter Nintendo 3DS Privacy Policy Administrator via courriel à privacypolicy@noa.nintendo.com, par téléphone au 1-888-977- 7627 ou par courrier à Nintendo of America Inc., Attn: Online Privacy Policy Administrator, 4600 150th Avenue NE, Redmond, WA 98052, U.S.A.

Pour les résidents des États-Unis et du Canada uniquement : Nintendo est un licencié du programme vie privée en ligne de l'ESRB (Entertainment Software Rating Board). Si vous pensez que nous n'avons pas répondu à votre demande, ou que nous ne vous avons pas fourni une réponse satisfaisante, veuillez prendre contact avec l'ESRB à l'adresse http://www.esrb.org/privacy/contact.jsp, ESRB Attn: Privacy Online Program, 317 Madison Avenue, 22nd Floor New York, NY 10017, U.S.A. (212) 759-0700 ou privacy@esrb.org.

Informations pour les consommateurs

### Code de conduite Nintendo 3DS

Ce Code de conduite Nintendo 3DS comprend les règles que vous devrez respecter pour participer dans le Nintendo 3DS Service. Ces règles sont conçues pour assurer le caractère familial et sécuritaire du Nintendo 3DS Service.

Le Code de conduite Nintendo 3DS peut être consulté sur l'adresse http://support.nintendo.com et peut être modifié en tout temps par nous. Si vous n'avez pas accès à Internet, veuillez contacter le Service clientèle de Nintendo (i) en écrivant une lettre à Nintendo of America Inc., Attn: Nintendo 3DS Code of Conduct, 4600 150th Ave NE, Redmond, WA 98052 USA; ou (ii) en appelant, le numéro gratuit, 1-888-977-7627, et ils vous expédieront gratuitement une version actuelle du Code de conduite Nintendo 3DS. Tous les termes en majuscules non définis dans ce Code de conduite Nintendo 3DS conserveront le sens qui leur est donné dans le Contrat d'utilisation des services Nintendo 3DS.

- 1. Votre utilisation de la console Nintendo 3DS est assujettie à ce Code de conduite Nintendo 3DS, lequel interdit tout comportement préjudiciable, illégal ou offensant, incluant, mais sans s'y limiter à ce qui suit:
	- Se présenter de manière inexacte, personnifier une autre personne, faire preuve d'un comportement abusif, menaçant, harcelant ou intimidant envers une autre personne ou une entreprise, incluant, mais sans s'y limiter. Nintendo, et/ou ses employés, ses modérateurs, ou son personnel.
	- Entreprendre tout acte illégal, discriminatoire, diffamatoire, haineux, harcelant, abusif, obscène, menaçant, physiquement dangereux ou autrement répréhensible relativement à la console Nintendo 3DS ou au Nintendo 3DS Service.
	- Fabriquer, diffuser, partager ou jouer avec des copies de jeu, de musique ou d'images non autorisés sur la console Nintendo 3DS. Cette activité est illégale!
	- Fabriquer de nouvelles versions du contenu ou des produits existants.
	- Tenter de modifier ou d'accéder à la console ou au Nintendo 3DS Service d'une autre personne sans autorisation ou tenter de modifier ou d'accéder aux ordinateurs de Nintendo, au matériel ou aux réseaux utilisés pour fournir le Nintendo 3DS Service ou d'une caractéristique de la console Nintendo 3DS.
	- Tricher dans un jeu, sauf si cette option a été délibérément activée.
	- Héberger, intercepter, émuler, inverser l'ingénierie ou rediriger les protocoles de communication utilisés par Nintendo comme partie de la console ou du Nintendo 3DS Service, peu importe la méthode utilisée.
	- Entreprendre toute activité commerciale par le biais de la console Nintendo 3DS ou toute autre activité qui interrompt, réduit la qualité, nuit à la performance ou aux fonctionnalités d'une console Nintendo 3DS, y compris le Nintendo 3DS Service ou d'autres réseaux branchés au Nintendo 3DS Service.
	- Accéder ou tenter d'accéder à la console Nintendo 3DS d'une autre personne, incluant, mais sans s'y limiter, un compte Boutique Nintendo 3DS sans permission ou tenter de modifier, de détruire ou de perdre l'information, de copier ou d'accéder, incluant, mais sans s'y limiter aux ordinateurs, au matériel et aux réseaux de tiers.
	- Télécharger, afficher, envoyer par courriel, transmettre ou autrement rendre disponible: (a) tout contenu où vous ne détenez pas les droits de rendre disponible; (b) tout contenu qui enfreint un brevet, une marque de commerce, un secret commercial, un copyright ou autre propriété intellectuelle ou droits propriétaires d'un tiers; (c) tout contenu promotionnel ou publicitaire non sollicité ou non autorisé (par ex. "spam"); (d) toute information qui peut être utilisée pour vous identifier ou pour identifier un tiers; (e) tout contenu dont vous avez cache l'origine; ou (f) tout contenu qui est obscène, illégal ou interdit à la publication dans votre juridiction, incluant mais sans s'y limiter à des nouvelles publiées, des histoires ou des images associées à un tiers.
- 2. Nintendo n'est pas responsable, et à la pleine mesure autorisée par la loi, n'acceptera pas la responsabilité, de ce que vous pouvez dire ou de ce qui peut se produire lorsque vous utilisez la console et le Nintendo 3DS Service ou découlant de votre utilisation de la console et du Nintendo 3DS Service; vous seul êtes responsable.
- 3. Propriété virtuelle. Certains jeux ou d'autres contenus peuvent présenter certaines fonctions qui peuvent faire l'objet d'un échange avec d'autres utilisateurs Nintendo 3DS. Par exemple, un jeu peut vous donner la capacité de créer un personnage qui collecte des objets (comme une voiture ou des pièces d'or) et qui possède certaines caractéristiques (comme une habilité ou une allure spéciale). Ces caractéristiques sont parfois nommées «propriété virtuelle». Nintendo (ou ses concédants de licence) ont le droit de propriété sur cette propriété virtuelle et vous ne pouvez pas vendre, échanger, assigner ou autrement céder cette propriété virtuelle contre de l'argent.
- 4. Nintendo se réserve le droit de cesser, de bloquer ou de suspendre immédiatement, entièrement ou en partie, votre droit d'utilisation du Nintendo 3DS Service ou certaines caractéristiques de la console Nintendo 3DS, à sa seule discrétion, pour toute enfreinte à ce Code de conduite Nintendo 3DS. Nintendo se réserve le droit de communiquer et de collaborer avec tout organisme chargé de l'application de la loi, avec des agents du gouvernements ou des fournisseurs d'accès Internet, si Nintendo croit, à sa seule discrétion, que cela est nécessaire pour tenter de résoudre un problème ou une question, ou selon ce qui est requis par la loi.

### Caractéristiques techniques

#### **Console Nintendo 3DS**

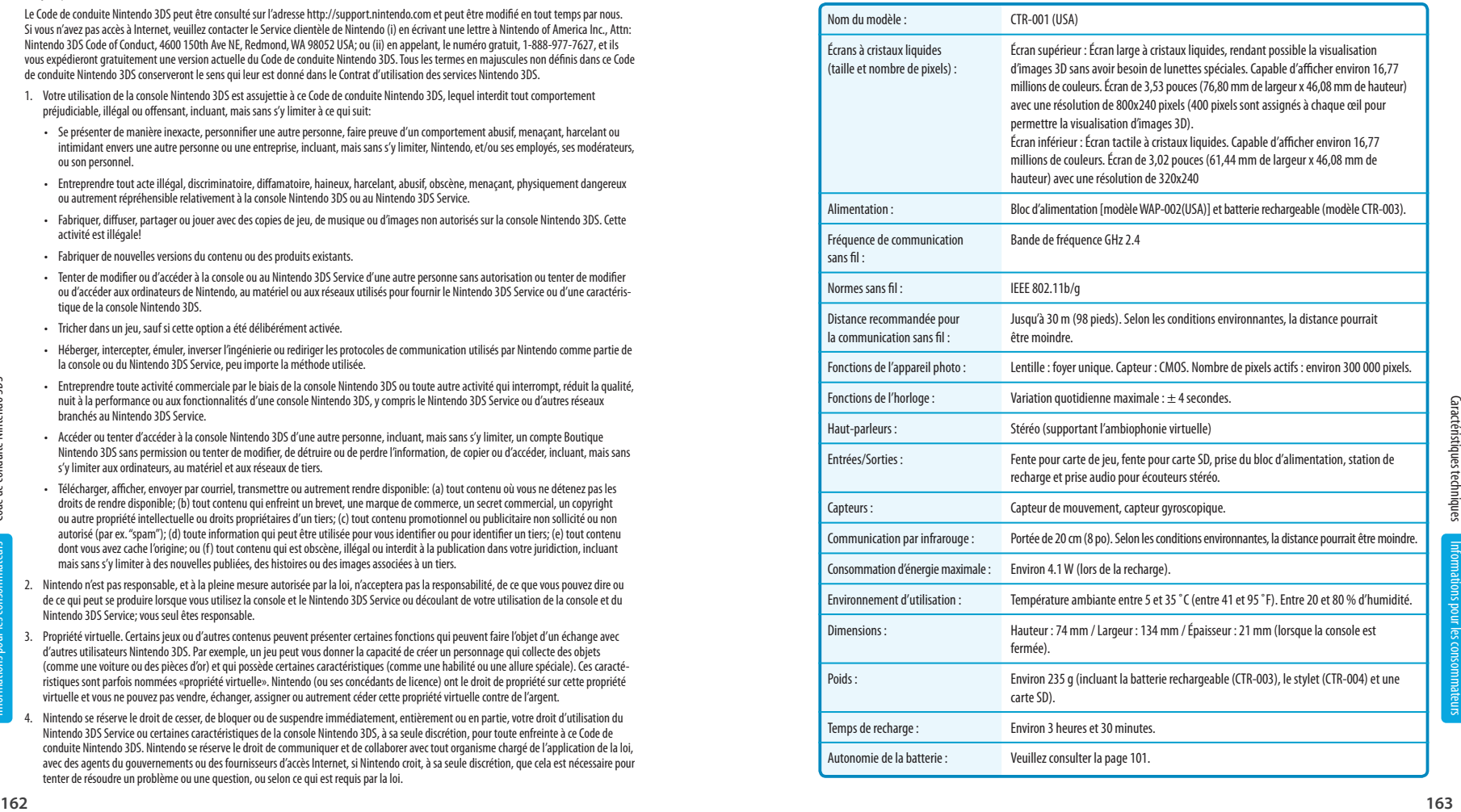

Informations pour les consommateurs

#### **Batterie rechargeable Nintendo 3DS**

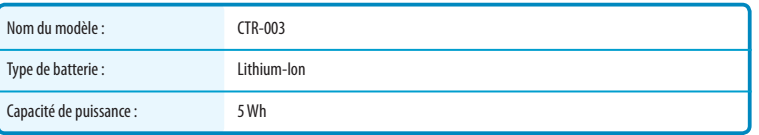

#### **Bloc d'alimentation Nintendo 3DS**

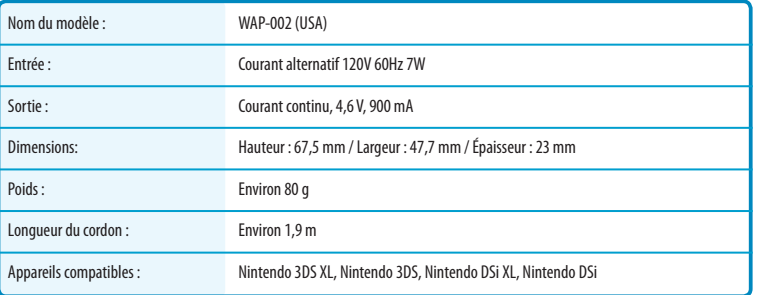